# <span id="page-0-0"></span>**Sistemas Dell™ PowerEdge™ 6650 Guía de instalación y solución de problemas**

[Introducción](file:///C:/data/systems/pe6650/sp/it/26fymc10.htm#1028186) [Indicadores, mensajes y códigos](file:///C:/data/systems/pe6650/sp/it/26fymc20.htm#1039173) [Búsqueda de soluciones de software](file:///C:/data/systems/pe6650/sp/it/26fymc30.htm#1030448) [Ejecución de los Diagnósticos del sistema](file:///C:/data/systems/pe6650/sp/it/26fymc40.htm#1033246) [Solución de problemas del sistema](file:///C:/data/systems/pe6650/sp/it/26fymc50.htm#1055524) [Instalación de opciones del sistema](file:///C:/data/systems/pe6650/sp/it/26fymc60.htm#1027245) [Instalación de unidades](file:///C:/data/systems/pe6650/sp/it/26fymc70.htm#1057631) [Obtención de ayuda](file:///C:/data/systems/pe6650/sp/it/26fymc80.htm#1032182) [Puentes, interruptores y conectores](file:///C:/data/systems/pe6650/sp/it/26fymaa0.htm#1041040) [Abreviaturas y siglas](file:///C:/data/systems/pe6650/sp/it/26fymaz0.htm#997702)

### **Notas, avisos y precauciones**

**A NOTA:** Una NOTA indica información importante que le ayuda a utilizar mejor su equipo.

**AVISO:** Un AVISO indica la posibilidad de daños al hardware o pérdida de datos y le explica cómo evitar el problema.

**A PRECAUCIÓN: Una PRECAUCIÓN indica un daño potencial a la propiedad, lesiones personales o muerte.** 

# **La información contenida en este documento puede modificarse sin previo aviso. © 2001 Dell Computer Corporation. Quedan reservados todos los derechos.**

Queda estrictamente prohibida la reproducción de este documento en cualquier forma sin la autorización por escrito de Dell Computer Corporation.

Marcas comerciales utilizadas en este texto: *Dell,* el logotipo *DELL, PowerEdge, Dell OpenManage, Dimension, Inspiron, Dell Precision, OptiPlex, Latitude y DellMet son marcas comerciales<br>de Dell Computer Corporation; MS-*

Otras marcas y otros nombres comerciales pueden utilizarse en este documento para hacer referencia a las posso<br>Corporation renuncia a cualquier interés sobre la propiedad de marcas y nombres comerciales que no sean los suy

*Primera edición: 12 Dic 01*

<span id="page-1-0"></span>[Regresar a la página de contenido](file:///C:/data/systems/pe6650/sp/it/index.htm)

### **Puentes, interruptores y conectores Sistemas Dell™ PowerEdge™ 6650 Guía de instalación y solución de problemas**

- [Puentes: Explicación general](#page-1-1)
- [Puentes y conectores de la tarjeta vertical de E/S](#page-1-2)
- [Conectores de la tarjeta de E/S y buses PCI](#page-2-0)
- [Conectores de la placa del microprocesador](#page-3-0)
- [Conectores en la tarjeta de plano posterior SCSI](#page-4-0)
- [Conectores de la tarjeta vertical para periféricos](#page-4-1)
- [Desactivación de una contraseña olvidada](#page-5-0)

Esta sección proporciona información específica sobre los puentes del sistema. También proporciona cierta información básica sobre puentes e interruptores y describe los conectores y los zócalos de las distintas tarjetas en el sistema.

# <span id="page-1-1"></span>**Puentes: Explicación general**

Los puentes proporcionan un medio práctico y reversible para reconfigurar los circuitos instalados en una tarjeta de circuitos impresa. Cuando reconfigure el<br>sistema, es posible que necesite cambiar la configuración de los

### **Puentes**

Los puentes son bloques pequeños en una tarjeta de circuitos con dos o más patas que sobresalen de ellos. Unos conectores de plástico que contienen un<br>cable que encaja sobre las patas. El cable conecta las patas y crea un

<span id="page-1-3"></span>**Figura A-1. Ejemplos de puentes**

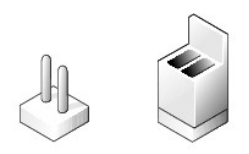

**PRECAUCIÓN: Asegúrese de que el sistema esté apagado antes de modificar la configuración de cualquier puente. De lo contrario, puede dañar el sistema o puede obtener resultados impredecibles.**

Se dice que un puente está abierto o no puenteado cuando la tapa se coloca únicamente sobre una de las patas o cuando no hay una tapa. Cuando la tapa se coloca sobre dos patas, se dice que el puente está puenteado. La configuración del puente se muestra a menudo en forma de texto como dos números,<br>tales como 1-2. El número 1 está impreso en la tarjeta de circuitos para

La [Figura A-2](#page-1-4) muestra la ubicación y los valores predeterminados de los bloques de puentes del sistema. Consulte la [Tabla A-1](#page-2-1) para determinar las designaciones, los valores predeterminados y las funciones de los puentes del sistema.

# <span id="page-1-2"></span>**Puentes y conectores de la tarjeta vertical de E/S**

La [Figura A-2](#page-1-4) muestra la ubicación de los puentes y conectores de configuración en la tarjeta vertical de E/S. La [Tabla A-1](#page-2-1) y la [Tabla A-2](#page-2-2) enumeran los puentes y conectores.

<span id="page-1-4"></span>**Figura A-2. Componentes de la tarjeta vertical de E/S**

<span id="page-2-3"></span>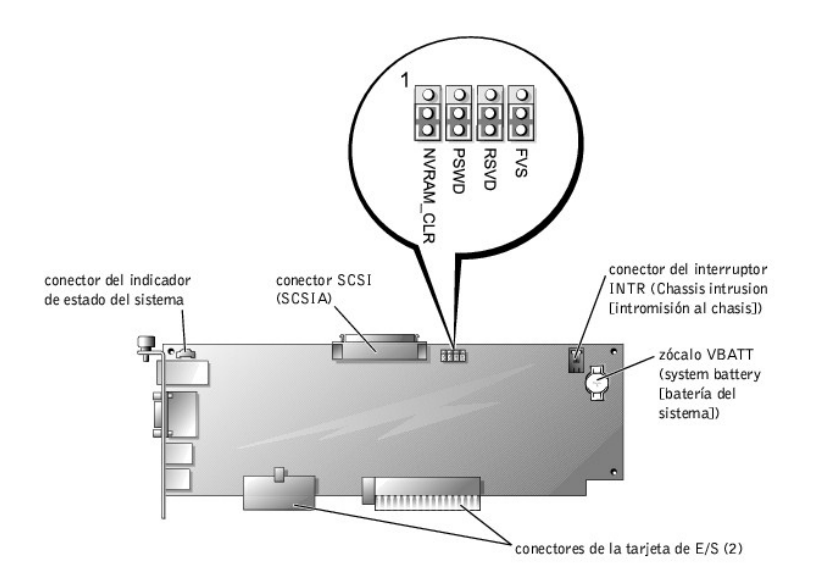

<span id="page-2-1"></span>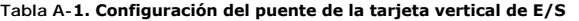

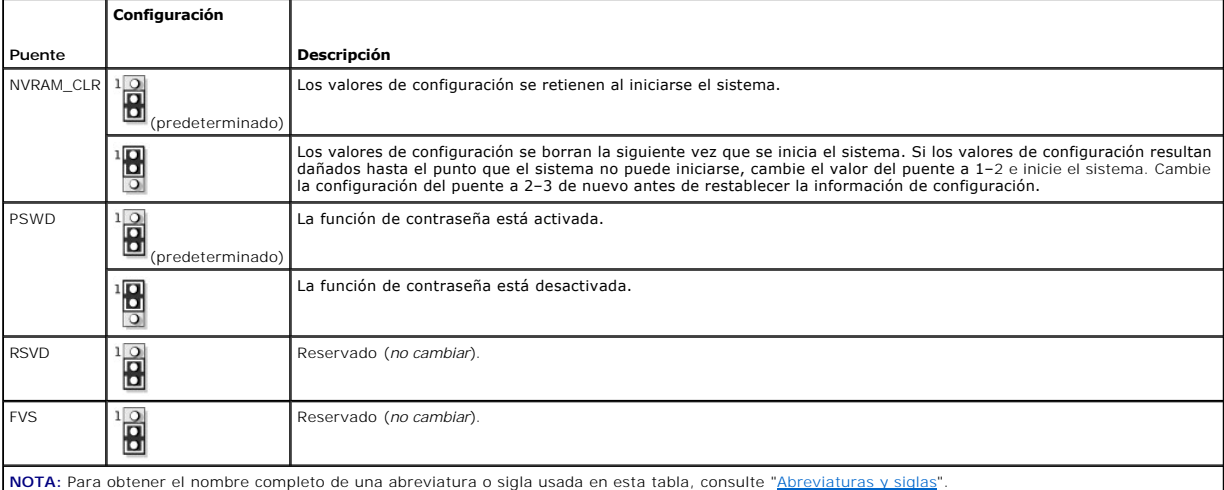

<span id="page-2-2"></span>**Tabla A-2. Conectores de la tarjeta vertical de E/S**

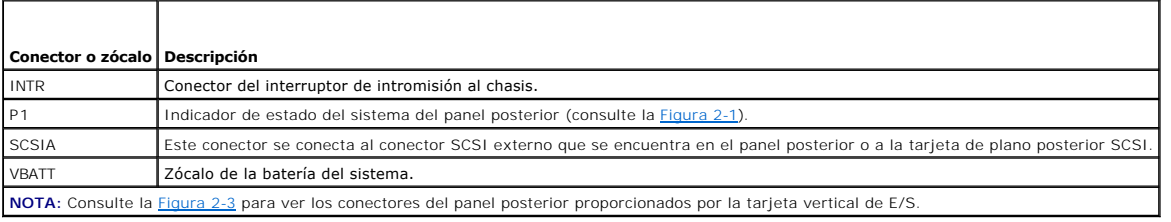

# <span id="page-2-0"></span>**Conectores de la tarjeta de E/S y buses PCI**

La [Figura A-3](#page-2-4) muestra las ranuras de expansión, los buses y las velocidades de operación de los mismos.

<span id="page-2-4"></span>**Figura A-3. Conectores de la tarjeta de E/S y buses PCI**

<span id="page-3-3"></span>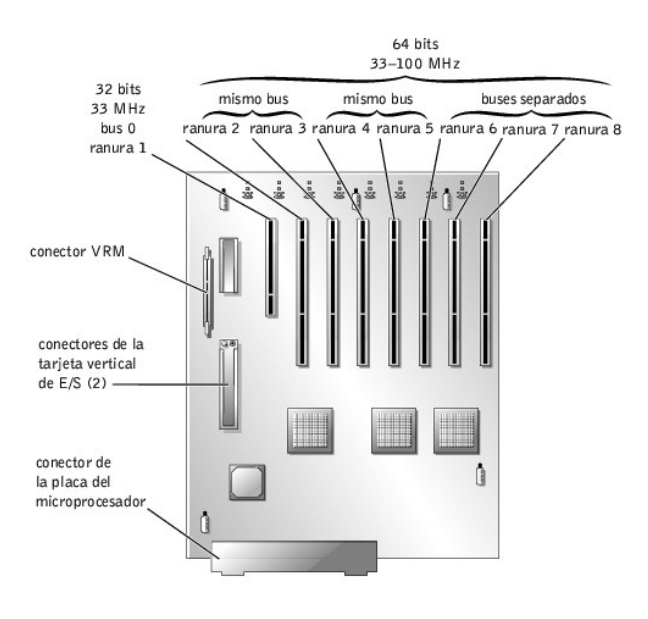

# <span id="page-3-0"></span>**Conectores de la placa del microprocesador**

Consulte la [Figura A-4](#page-3-1) y la [Tabla A-3](#page-3-2) para conocer la ubicación y obtener una descripción de los componentes de la placa del microprocesador.

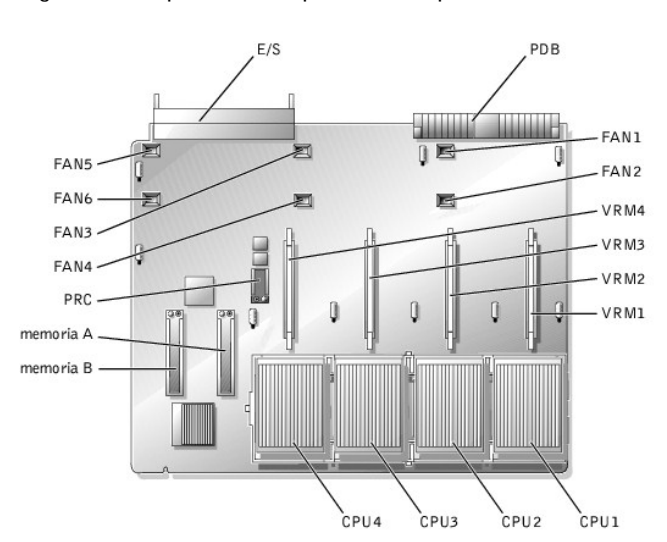

<span id="page-3-1"></span>**Figura A-4. Componentes de la placa del microprocesador**

### <span id="page-3-2"></span>**Tabla A-3. Componentes de la placa del microprocesador**

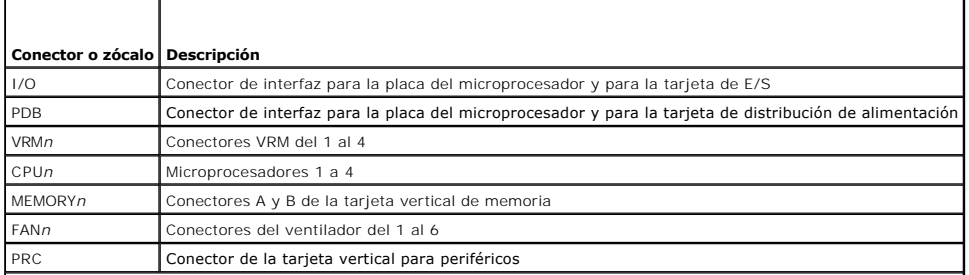

# <span id="page-4-5"></span><span id="page-4-0"></span>**Conectores en la tarjeta de plano posterior SCSI**

La [Figura A-5](#page-4-2) muestra la ubicación de los conectores de la tarjeta de plano posterior SCSI.

<span id="page-4-2"></span>**Figura A-5. Componentes de la tarjeta de plano posterior SCSI**

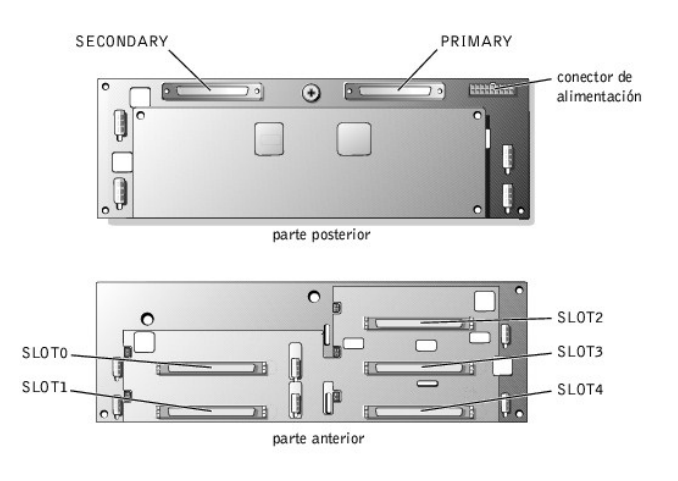

# <span id="page-4-1"></span>**Conectores de la tarjeta vertical para periféricos**

Consulte la [Figura A-6](#page-4-3) y la [Tabla A-4](#page-4-4) para conocer la ubicación y obtener una descripción de los componentes de la tarjeta vertical para periféricos.

<span id="page-4-3"></span>**Figura A-6. Conectores de la tarjeta vertical para periféricos**

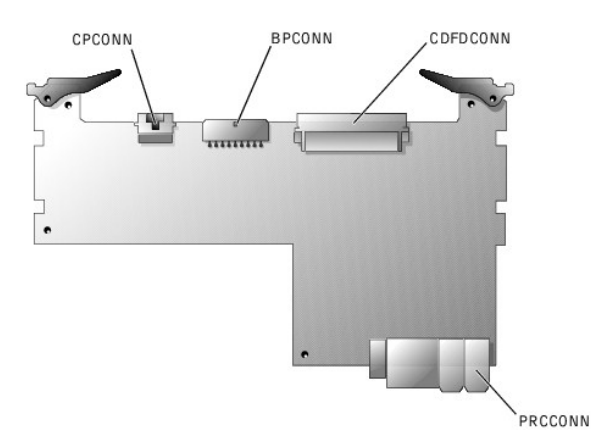

### <span id="page-4-4"></span>**Tabla A-4. Conectores de la tarjeta vertical para periféricos**

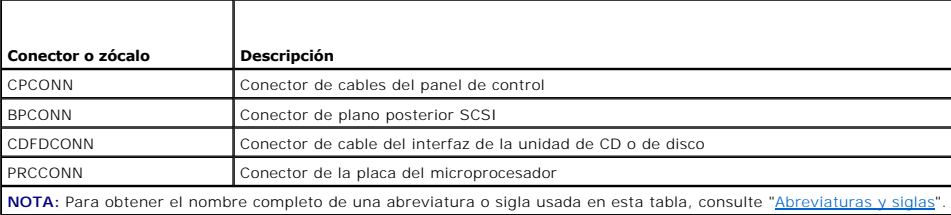

# <span id="page-5-0"></span>**Desactivación de una contraseña olvidada**

Las funciones de seguridad del software del sistema incluyen una contraseña del sistema y una contraseña de configuración, que se describen<br>detalladamente en "Uso del programa Configuración del sistema" en la Gu*ía del usu* 

**AVISO:** Consulte "Protección contra descargas electrostáticas" en las instrucciones de seguridad que se encuentran en su documento *Información del sistema*.

1. Apague el sistema, incluyendo todos los periféricos conectados al mismo, y desconéctelo de su fuente de energía.

- 2. Desmonte la cubierta posterior (consulte "[Desmontaje de la cubierta posterior](file:///C:/data/systems/pe6650/sp/it/26fymc50.htm#1082170)" en "Solución de problemas del sistema").
- 3. Consulte la [Figura A-2](#page-1-4) para ver la ubicación del puente de contraseña (etiquetado como "PSWD") en la tarjeta vertical de E/S.

**AVISO:** Consulte "Protección contra descargas electrostáticas" en las instrucciones de seguridad que se encuentran en su documento *Información del sistema*.

- 4. Coloque el tapón del puente PSWD en las patas 1 y 2.
- 5. Vuelva a montar la cubierta posterior (consulte "[Montaje de la cubierta posterior](file:///C:/data/systems/pe6650/sp/it/26fymc50.htm#1097877)" en "Solución de problemas del sistema").
- 6. Vuelva a conectar el sistema a su enchufe eléctrico y enciéndalo, incluyendo todos los periféricos conectados al mismo.

Las contraseñas existentes no se desactivan (borran) hasta que el sistema se inicia con el tapón del puente PSWD colocado en las patas 1 y 2. Sin<br>embargo, antes de asignar una nueva contraseña del sistema y/o de configurac

**Z** NOTA: Si usted asigna una nueva contraseña del sistema y/o de contraseña con la tapa del puente aún conectada a las patas 1-2, el sistema desactivará las nuevas contraseñas la siguiente vez que se inicie.

- 7. Apague el sistema, incluyendo todos los periféricos conectados al mismo, y desconéctelo de su fuente de energía.
- 8. Desmonte la cubierta posterior (consulte "[Desmontaje de la cubierta posterior](file:///C:/data/systems/pe6650/sp/it/26fymc50.htm#1082170)" en "Solución de problemas del sistema").
- 9. Coloque el tapón del puente PSWD en las patas 2 y 3.
- 10. Vuelva a montar la cubierta posterior (consulte "[Montaje de la cubierta posterior](file:///C:/data/systems/pe6650/sp/it/26fymc50.htm#1097877)" en "Solución de problemas del sistema").
- 11. Vuelva a conectar el sistema a su enchufe eléctrico y enciéndalo, incluyendo todos los periféricos conectados al mismo.
- 12. Asigne una nueva contraseña del sistema y/o de configuración.

Para asignar una nueva contraseña utilizando el programa Configuración del sistema, consulte "Asignación de una contraseña del sistema" en su *Guía del usuario*.

<span id="page-6-0"></span>[Regresar a la página de contenido](file:///C:/data/systems/pe6650/sp/it/index.htm)

# **Abreviaturas y siglas**

**Sistemas Dell™ PowerEdge™ 6650 Guía de instalación y solución de problemas**

### **A**

amperio(s)

### **ADC**

Siglas de analog-to-digital converter (convertidor analógico a digital)

### **ANSI**

American National Standards Institute (Instituto Nacional Americano de Estándares)

### **APIC**

Advanced Peripheral Interrupt Controller (Controlador de interrupción avanzada de periféricos)

### **ASIC**

application-specific integrated circuit (circuito integrado específico de una aplicación)

### **BIOS**

basic input/output system (sistema básico de entrada/salida)

### **BMC**

baseboard management controller (controlador de administración de la placa base)

### **bpi**

bits por pulgada

### **bps**

bits por segundo

# **BTU**

British thermal unit (Unidad térmica británica)

# **C**

Celsius (Centígrados)

# **CA**

corriente alterna

# **CC**

corriente continua

# **CD**

disco compacto

# **CGA**

color graphics adapter (adaptador de gráficos de colores)

### **cm**

centímetro(s)

# **CMOS**

complementary metal oxide semiconductor (semiconductor complementario de metal-óxido)

### **COM**

communications (comunicaciones)

# **cpi**

characters per inch (caracteres por pulgada)

### **cpl**

characters per line (caracteres por línea)

# **CPU**

central processing unit (unidad de procesamiento central)

### **DAC**

analog-to-digital converter (convertidor analógico a digital)

### **DAT**

digital audio tape (cinta de audio digital)

### **dB**

decibelio(s)

# **dBA**

decibelio(s) ajustados

# **DDR**

double-data rate (velocidad de datos dobles)

### **DIMM**

dual in-line memory module (módulo dual de memoria en línea)

### **DIN**

Deutsche Industrie Norm

### **DIP**

dual in-line package (paquete doble en línea)

### **DMA**

direct memory access (acceso directo a la memoria)

### **DOC**

Department of Communications (Departamento de Comunicaciones [en Canadá])

### **dpi**

puntos por pulgada

# **DRAC III**

Dell™ Remote Access Card III (Tarjeta de acceso remoto de Dell™ III)

### **DRAM**

dynamic random-access memory (memoria dinámica de acceso aleatorio)

# **DS/DD**

double-sided/double density (doble cara/doble densidad)

# **DS/HD**

double-sided/high- density (doble cara/alta densidad)

# **E/S**

entrada/salida

# **ECC**

error checking and correction (verificación y corrección de errores)

### **EDO**

extended-data out (salida de datos extendida)

### **EGA**

enhanced graphics adapter (adaptador de gráficos mejorados)

### **EIDE**

enhanced integrated drive electronics (electrónica de unidad integrada mejorada)

### **EMI**

electromagnetic interference (interferencia electromagnética)

### **EMM**

expanded memory manager (administrador de la memoria expandida)

### **EMS**

Expanded Memory Specification (Especificaciones de la memoria expandida)

### **EPP**

Enhanced Parallel Port (Puerto paralelo mejorado)

### **EPROM**

erasable programmable read-only memory (memoria programable borrable de sólo lectura)

### **ESD**

electrostatic discharge (descarga electrostática)

### **ESDI**

enhanced small-device interface (interfaz para dispositivo pequeño mejorado)

### **ESM**

embedded server management (administración incorporada de servidor)

### **F**

Fahrenheit

### **FAT**

file allocation table (tabla de asignación de archivos)

### **FCC**

Federal Communications Commission (Comisión Federal de Comunicaciones en los EE.UU.)

# **ft**

pie(s)

# **g**

gramo(s)

# **G**

gravedades terrestres.

# **GB**

gigabyte(s)

### **GUI**

graphical user interface (interfaz gráfica para el usuario)

### **Hz**

hertz (hercio)

### **ID**

identificación

### **IDE**

integrated drive electronics (electrónica de unidad integrada)

### **IRQ**

interrupt request (solicitud de interrupción)

### **K**

kilo- (1024)

### **Kb**

kilobit(s)

### **KB**

kilobyte(s)

### **KB/s**

kilobyte(s) por segundo

# **Kbps**

kilobit(s) por segundo

# **kg**

kilogramo(s)

### **khz**

kilohercios

# **LAN**

local area network (red de área local)

# **lb**

libra(s)

# **LCD**

liquid crystal display (visualización de cristal líquido)

# **LED**

light-emitting diode (diodo emisor de luz)

# **LIF**

low insertion force (baja fuerza de inserción)

# **LN**

load number (número de carga)

### **lpp**

líneas por pulgada

# **LVD**

low voltage differential (diferencial de bajo voltaje)

# **m**

metro(s)

### **mA**

miliamperio(s)

### **mAh**

miliamperio-hora(s)

### **MB**

megabyte(s)

# **MB**

megabit(s)

### **Mbps**

megabit(s) por segundo

### **MBR**

master boot record (registro maestro de inicio)

### **MDA**

monochrome display adapter (adaptador para pantalla monocromática)

### **MGA**

monochrome graphics adapter (adaptador para gráficos monocromáticos)

### **MHz**

megahercios

### **mm**

milímetro(s)

### **ms**

milisegundo(s)

### **MTBF**

mean time between failures (tiempo medio entre fallas)

### **mV**

milivoltio(s)

### **NIC**

network interface controller (controlador de interfaces de red)

**NiCad**

# níquel-cadmio

# **NiMH**

hidruro de níquel-metal

### **NMI**

nonmaskable interrupt (interrupción no enmascarable)

### **ns**

# nanosegundo(s)

**NTFS**

NT File System (Sistema de archivos NT)

### **NVRAM**

nonvolatile random-access memory (memoria de acceso aleatorio no volátil)

**OTP**

one-time programmable (programable una sola vez)

# **PAL**

programmable array logic (lógica de arreglo programable)

### **PCI**

Peripheral Component Interconnect (Interconexión de componentes periféricos)

### **PCMCIA**

Personal Computer Memory Card International Association (Asociación internacional de tarjetas de memoria para PC)

### **PDB**

power distribution board (tarjeta de distribución de energía)

# **PDU**

power distribution unit (unidad de distribución de energía)

# **PGA**

pin grid array (arreglo de patas)

### **PIC**

personal identification code (código de identificación personal)

### **POST**

power-on self-test (autoprueba de encendido)

### **ppm**

Páginas por minuto

### **PQFP**

plastic quad flat pack (paquete plano cuadrado de plástico)

### **PS/2**

Personal System/2 (Sistema personal/2)

### **PSDB**

power-supply distribution board (tarjeta de distribución de suministro de energía)

### **PXE**

preboot execution environment (entorno de ejecución previo al inicio)

# **RAID**

redundant arrays of independent disks (arreglos redundantes de discos independientes)

# **RAM**

random-access memory (memoria de acceso aleatorio)

### **RCU**

Resource Configuration Utility (Utilidad de configuración de recursos)

# **REN**

ringer equivalence number (número de equivalencia de llamada)

### **RFI**

radio frequency interference (interferencias de radiofrecuencia)

# **RGB**

red/green/blue (rojo/verde/azul)

# **ROM**

read-only memory (memoria de sólo lectura)

### **rpm**

revoluciones por minuto

### **RTC**

real-time clock (reloj de tiempo real)

**s**

segundo(s)

### **SBE**

single bit ECC (código de corrección de errores de un solo bit)

### **SCSI**

small computer system interface (interfaz para equipos pequeños)

### **SDRAM**

synchronous dynamic random-access memory (memoria dinámica sincrónica de acceso aleatorio)

### **SEC**

single-edge contact (contacto de un solo borde)

### **SEL**

system event log (registro de eventos del sistema)

### **SIMM**

single in-line memory module (módulo único de memoria en línea)

### **SMB**

server management bus (bus de administración del servidor)

### **SMI**

system management interrupt (interrupción de administración del sistema)

### **SNMP**

Simple Network Management Protocol (Protocolo de administración de red simple)

### **SRAM**

static random-access memory (memoria de acceso aleatorio estática)

### **SVGA**

super video graphics array (arreglo de gráficos vídeo súper)

### **TFT**

thin film transistor (transistor de película delgada)

### **tpi**

tracks per inch (pistas por pulgada)

### **UMB**

upper memory block (bloque de memoria superior)

# **UPS**

uninterruptible power supply (sistema de energía ininterrumpida)

## **USB**

universal serial bus (bus universal en serie)

### **V**

voltio(s)

### **VCA**

volt(s) alternating current (corriente alterna de voltio(s))

# **VCC**

volt(s) direct current (corriente continua de voltio(s))

### **VGA**

video graphics array (arreglo de gráficos de vídeo)

# **VLSI**

very-large-scale integration (integración a escala muy grande)

### **VRAM**

video random-access memory (memoria de acceso aleatorio de vídeo)

### **VRM**

voltage regulator module (módulo regulador de voltaje)

### **W**

vatio(s)

# **WH**

vatios-hora(s)

# **XMM**

extended memory manager (administrador de la memoria extendida)

### **XMS**

eXtended Memory Specification (especificación de la memoria extendida)

### **ZIF**

zero insertion force (fuerza de inserción cero)

### <span id="page-14-0"></span>[Regresar a la página de contenido](file:///C:/data/systems/pe6650/sp/it/index.htm)

# **Introducción**

**Sistemas Dell™ PowerEdge™ 6650 Guía de instalación y solución de problemas**

- [Otros documentos que puede necesitar](#page-14-1)
- O Obtención de asistencia técnic

Su sistema es un servidor de alta velocidad que ofrece importantes características de servicio y actualización. El sistema incluye los siguientes componentes para que la solución de problemas y las reparaciones resulten fáciles y efectivas:

- ⊥ Hardware de administración incorporada de servidor, que supervisa las temperaturas y los voltajes a lo largo del sistema y le notifica si éste se<br>sobrealimenta, si alguno de los ventiladores de enfriamiento del sistema
- l Ventiladores de enfriamiento y suministros de energía redundantes, de acoplamiento activo
- l Diagnósticos del sistema, que verifican problemas de hardware (si el sistema puede iniciarse)

Se ofrecen las opciones de actualización siguientes para su sistema:

- l Microprocesadores adicionales
- l Memoria adicional
- l Diversas opciones de las tarjetas de expansión PCI y PCI-X (incluyendo tarjetas controladoras RAID)
- l Una tarjeta de expansión PCI de acceso remoto para la administración del sistema

# <span id="page-14-1"></span>**Otros documentos que puede necesitar**

Además de esta *Guía de instalación y solución de problemas*, se incluye la siguiente documentación con su sistema:

- l La página *Instalación del sistema* proporciona instrucciones generales para instalar su sistema.
- l El documento *Información del sistema* proporciona información importante sobre seguridad y regulaciones. La información de la garantía puede estar incluida en este documento o como un documento separado.
- l La *Guía de instalación en estante* describe cómo desempacar, configurar e instalar su sistema en un estante.
- ι La *Guía del usuario* describe las Características y especificaciones técnicas del sistema, los controladores de vídeo y de dispositivos SCSI, el programa<br>Configuración del sistema y las utilidades de asistencia para s
- ⊥ La documentación del software de administración del sistema describe las Características, requisitos, instalación y operación básica del software de<br>∟administración de sistemas. Consulte la ayuda en línea del software p
- l Documentación del sistema operativo. Esta documentación describe cómo instalar (si es necesario), configurar y utilizar el software del sistema operativo.
- 1 Se incluye la documentación de toda opción que haya adquirido independientemente de su sistema. Esta documentación incluye información necesaria para configurar estas opciones e instalarlas en el sistema.

También puede tener los siguientes documentos.

l Algunas veces se incluyen con su equipo actualizaciones de documentación para describir cambios en su equipo o en su software.

**NOTA:** Lea siempre estas actualizaciones antes de consultar toda otra documentación, ya que las actualizaciones frecuentemente contienen la información más reciente.

l Es posible que se encuentren almacenados en su unidad de disco duro archivos de información técnica, algunas veces titulados "readme", los cuales proporcionan las últimas actualizaciones sobre cambios técnicos a su equipo o material de referencia técnica avanzada para usuarios con experiencia o para técnicos.

# <span id="page-14-2"></span>**Obtención de asistencia técnica**

Si en algún momento usted no entiende alguno de los procedimientos descritos en esta guía, o si su sistema no funciona según lo esperado, existen una serie de medios disponibles de ayuda. Para obtener más información sobre estas herramientas de ayuda, consulte "[Obtención de ayuda](file:///C:/data/systems/pe6650/sp/it/26fymc80.htm#1032182)".

# <span id="page-15-0"></span>**Indicadores, mensajes y códigos**

**Sistemas Dell™ PowerEdge™ 6650 Guía de instalación y solución de problemas**

- **O** [Indicadores de estado del sistema](#page-15-1)
- [Indicadores y características del panel anterior](#page-16-1)
- [Indicadores y características del panel posterior](#page-16-2)
- [Códigos del indicador de la unidad de disco duro SCSI](#page-17-0)
- [Códigos del indicador de los suministros de energía](#page-17-1)
- [Códigos del indicador del NIC](#page-18-0)
- [Códigos de los indicadores de la ranura de expansión](#page-18-1)
- [Mensajes de estado de la LCD](#page-19-0)
- [Mensajes del sistema](#page-22-0)
- [Códigos de sonido del sistema](#page-28-0)
- [Mensajes de advertencia](#page-29-0)
- [Mensajes de diagnóstico](#page-29-1)
- O [Mensajes de alerta](#page-30-0)

Los programas de aplicación, los sistemas operativos y el sistema mismo pueden identificar problemas y alertarle sobre ellos. Cuando ocurre un problema, es<br>posible que aparezca un mensaje en el monitor o en la LCD de estad

Varios tipos de mensajes y códigos pueden indicar que el equipo no está funcionando apropiadamente:

- l Indicadores de estado del sistema
- l Indicadores y características del panel anterior
- l Indicadores y características del panel posterior
- l Códigos del indicador de la unidad de disco duro SCSI
- l Códigos del indicador de suministro de energía
- l Códigos del indicador NIC
- l Códigos del indicador de la ranura de expansión
- l Mensajes de estado de la LCD
- l Mensajes del sistema
- l Códigos de sonido del sistema
- l Mensajes de advertencia
- l Mensajes de diagnóstico
- l Mensajes de alerta

De la [Figura 2-1](#page-15-2) a la [Figura 2-7](#page-18-2) se ilustran los indicadores del sistema y sus características. En esta sección también se describe cada tipo de mensaje y se mencionan las causas posibles y las acciones que usted puede realizar para resolver los problemas indicados por un mensaje. Para determinar el tipo de mensaje que haya recibido, lea los apartados siguientes.

# <span id="page-15-1"></span>**Indicadores de estado del sistema**

El bisel del sistema cuenta con un indicador que puede representar el estado del sistema cuando el bisel está instalado (consulte la <u>[Figura 2-1](#page-15-2)</u>). El indicador<br>señala cuando el sistema está funcionando correctamente o cua

La [Tabla 2-1](#page-15-3) enumera los códigos de los indicadores del sistema.

### <span id="page-15-2"></span>**Figura 2-1. Indicadores de estado del sistema**

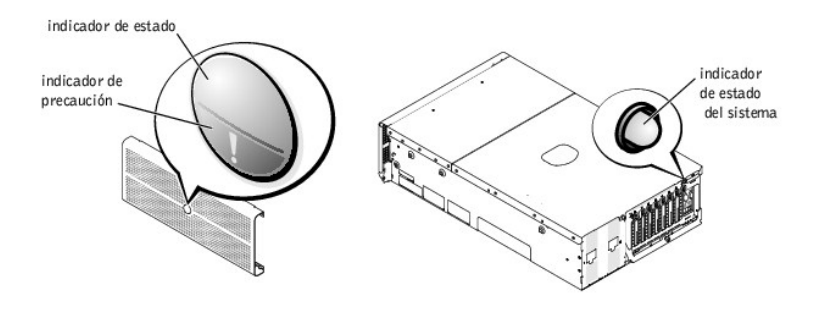

### <span id="page-15-3"></span>**Tabla 2-1. Códigos de los indicadores de estado del sistema**

<span id="page-16-0"></span>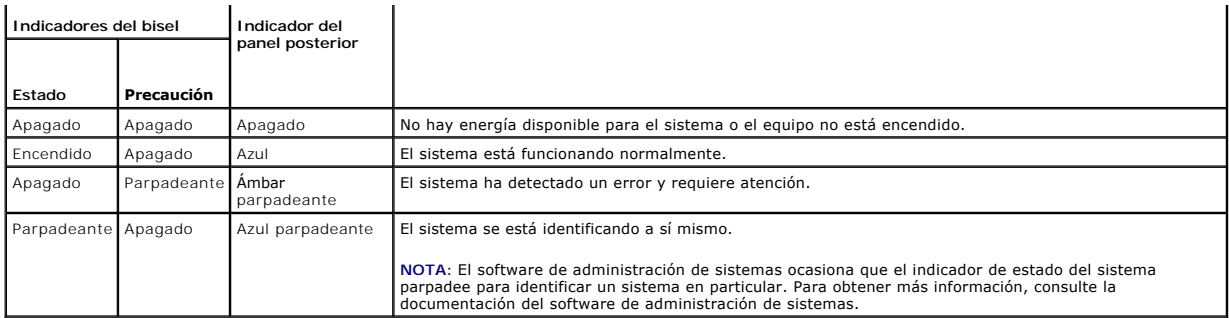

# <span id="page-16-1"></span>**Indicadores y características del panel anterior**

Detrás del bisel hay otros indicadores de la alimentación y las unidades del sistema. Las unidades de CD y de disco tienen indicadores de actividad de color verde. La LCD de estado del panel anterior proporciona información mediante caracteres alfanuméricos (consulte "<u>Mensajes de estado de la LCD</u>"). Consulte<br>la <u>Figura 2-2</u> para ver las características y los indicadores del

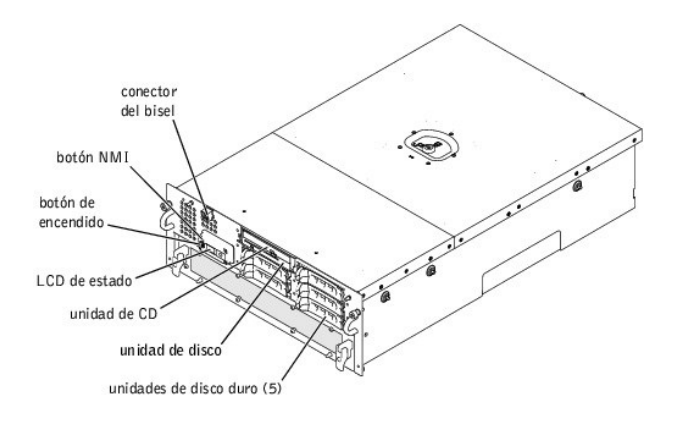

### <span id="page-16-3"></span>**Figura 2-2. Características del panel anterior**

# <span id="page-16-2"></span>**Indicadores y características del panel posterior**

La [Figura 2-3](#page-16-4) muestra las características del panel posterior del sistema.

<span id="page-16-4"></span>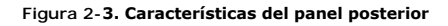

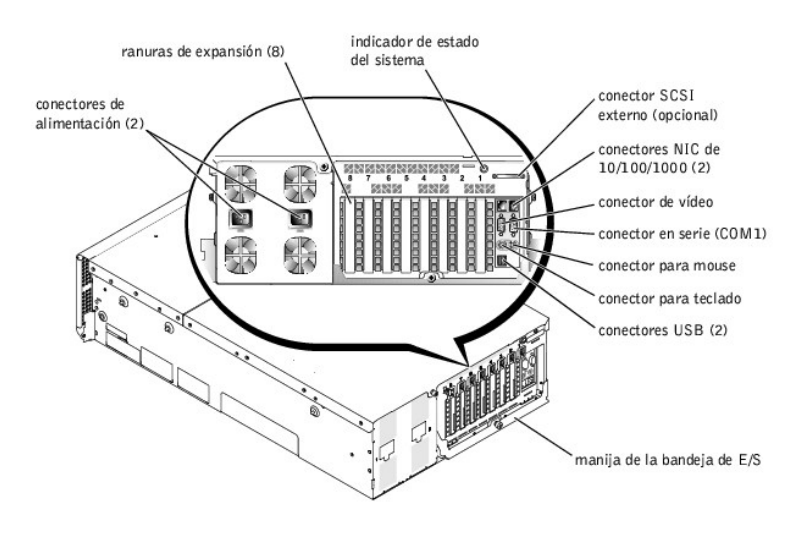

# <span id="page-17-5"></span><span id="page-17-0"></span>**Códigos del indicador de la unidad de disco duro SCSI**

Cada portaunidades de unidad de disco duro SCSI tiene dos indicadores: un indicador de ocupado y un indicador de estado (consulte la <u>[Figura 2-4](#page-17-2)</u>). Los<br>indicadores proporcionan información sobre el estado de la unidad de d

# indicador de estado de la unidad Indicador de unidad ocupada **CONTRACTOR**

<span id="page-17-2"></span>**Figura 2-4. Indicadores de la unidad de disco duro SCSI**

La <u>Tabla 2-2</u> enumera los códigos de los indicadores de la unidad de disco duro SCSI. Conforme ocurren eventos de unidades en el sistema, se muestran<br>códigos diferentes. Por ejemplo, en el caso de uda da disco duro de dis operación, unidad en línea".

# <span id="page-17-3"></span>**Tabla 2-2. Códigos del indicador de la unidad de disco duro SCSI**

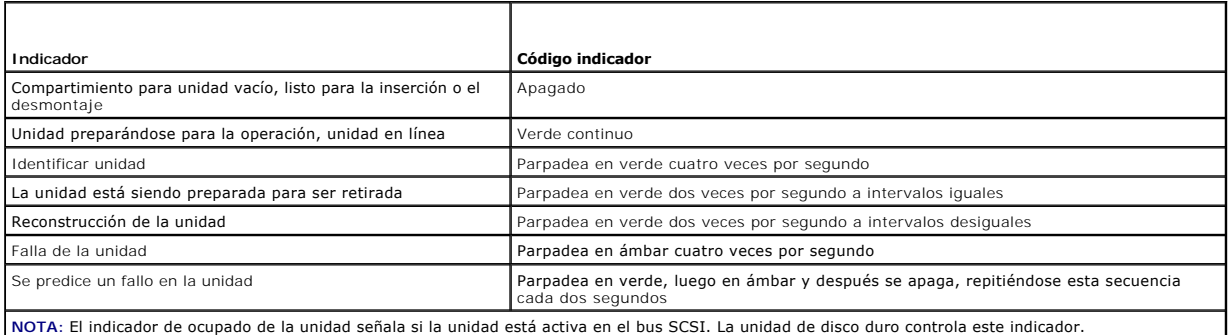

# <span id="page-17-1"></span>**Códigos del indicador de los suministros de energía**

Cada suministro de energía de acoplamiento activo posee tres indicadores que pueden proporcionar información sobre el estado de la alimentación, fallas y la<br>presencia de corriente alterna (consulte la <u>Fiqura 2-5</u>). La <u>Ta</u>

<span id="page-17-4"></span>**Figura 2-5. Indicadores del suministro de energía**

<span id="page-18-3"></span>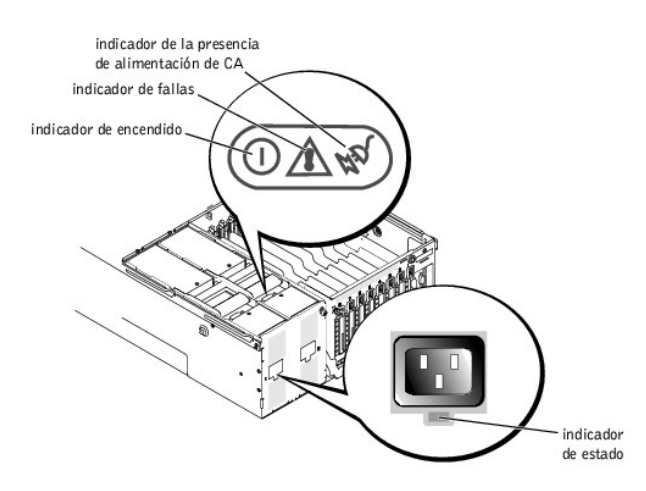

### <span id="page-18-4"></span>**Tabla 2-3. Códigos de los indicadores del suministro de energía**

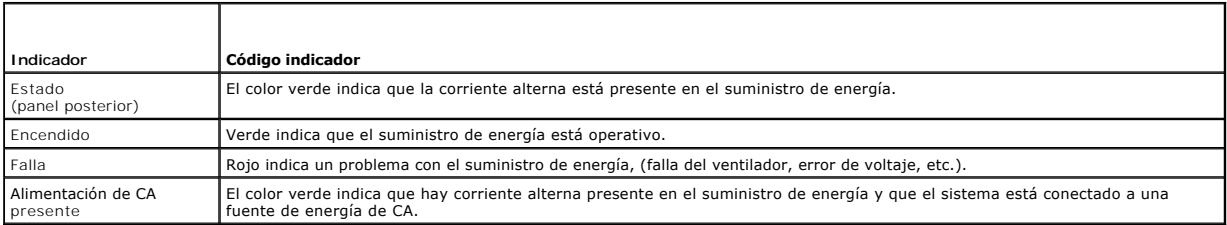

# <span id="page-18-0"></span>**Códigos del indicador del NIC**

Cada NIC cuenta con un indicador que proporciona información sobre la actividad de la red y el estado del vínculo (consulte la <u>[Figura 2-6](#page-18-5)</u>). La <u>[Tabla 2-4](#page-18-6)</u><br>enumera los códigos del indicador del NIC.

<span id="page-18-5"></span>**Figura 2-6. Indicadores del NIC**

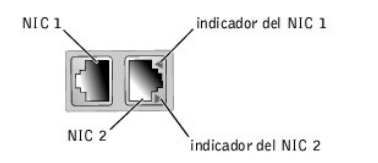

### <span id="page-18-6"></span>**Tabla 2-4. Códigos de los indicadores del NIC**

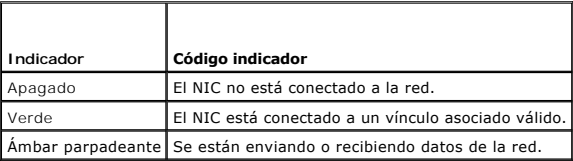

# <span id="page-18-1"></span>**Códigos de los indicadores de la ranura de expansión**

Hay un indicador al lado de cada ranura de expansión de acoplamiento activo PCI (consulte la <u>[Figura 2-7](#page-18-2)</u>). Los indicadores se pueden ver a través de los<br>orificios de ventilación del panel posterior. La <u>[Tabla 2-5](#page-19-2)</u> enumera

<span id="page-18-2"></span>**Figura 2-7. Indicadores de la ranura de expansión**

<span id="page-19-1"></span>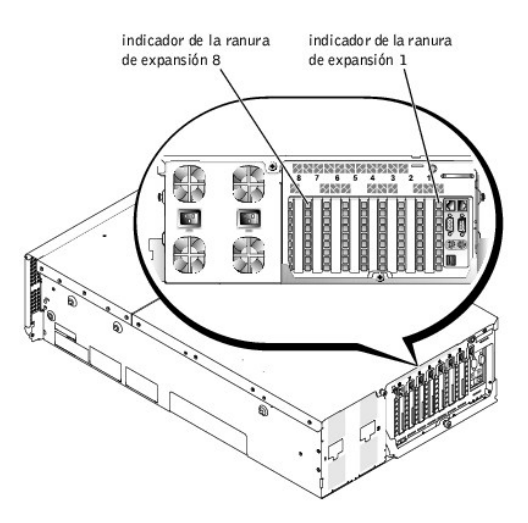

<span id="page-19-2"></span>**Tabla 2-5. Códigos de los indicadores de la ranura de expansión** 

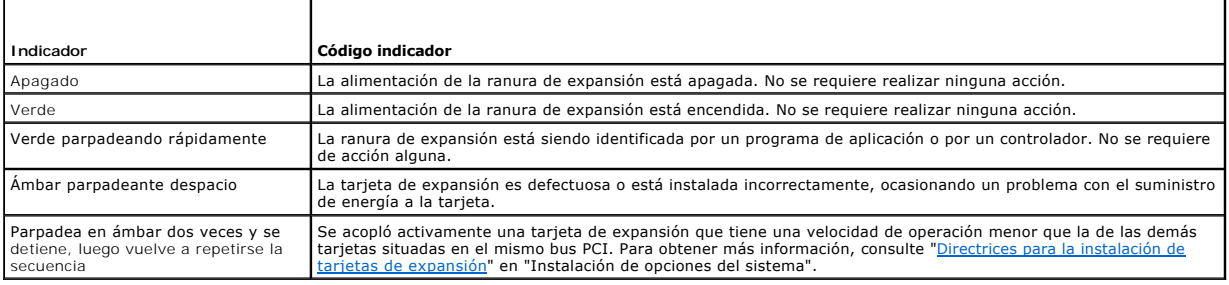

# <span id="page-19-0"></span>**Mensajes de estado de la LCD**

EL indicador del bisel del sistema puede señalar si el sistema está funcionando correctamente o si necesita atención (consulte la <u>[Figura 2-1](#page-15-2)</u>). Cuando el<br>indicador del bisel señale una condición de error, desmonte el bise

La LCD puede mostrar dos líneas de caracteres alfanuméricos. Los códigos de la pantalla se presentan en dos combinaciones de colores:

- l Caracteres blancos sobre un fondo azul: sólo información; no se requiere ninguna acción.
- l Caracteres ámbar sobre un fondo negro: El sistema necesita atención.

La <u>Tabla 2-6</u> enumera los mensajes de estado de la LCD que pueden ocurrir y la causa probable de cada mensaje. Los mensajes de la LCD hacen referencia a<br>eventos registrados en el SEL. Para obtener información acerca del S software de administración de sistemas.

**NOTA:** Antes de llevar a cabo cualquiera de los procedimientos descritos en la <u>Tabla 2-6</u>, consulte "<u>Antes de comenzar</u>" **en "Solución de problemas del**<br>sistema".

### <span id="page-19-3"></span>**Tabla 2-6. Mensajes de estado de la LCD**

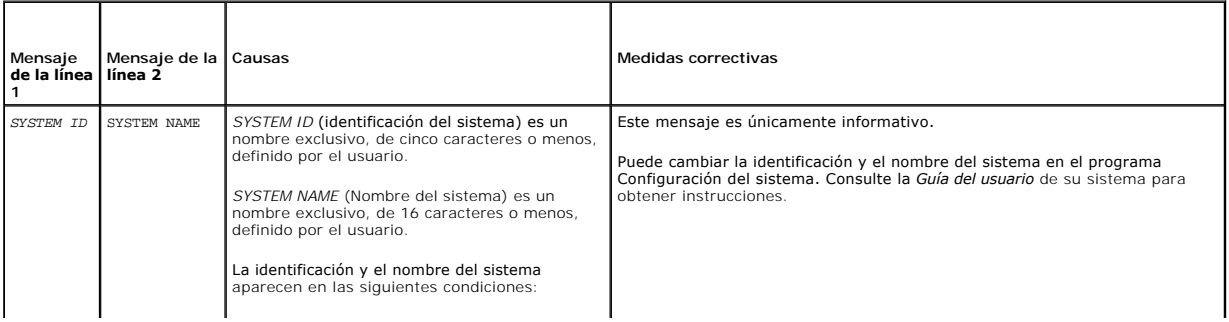

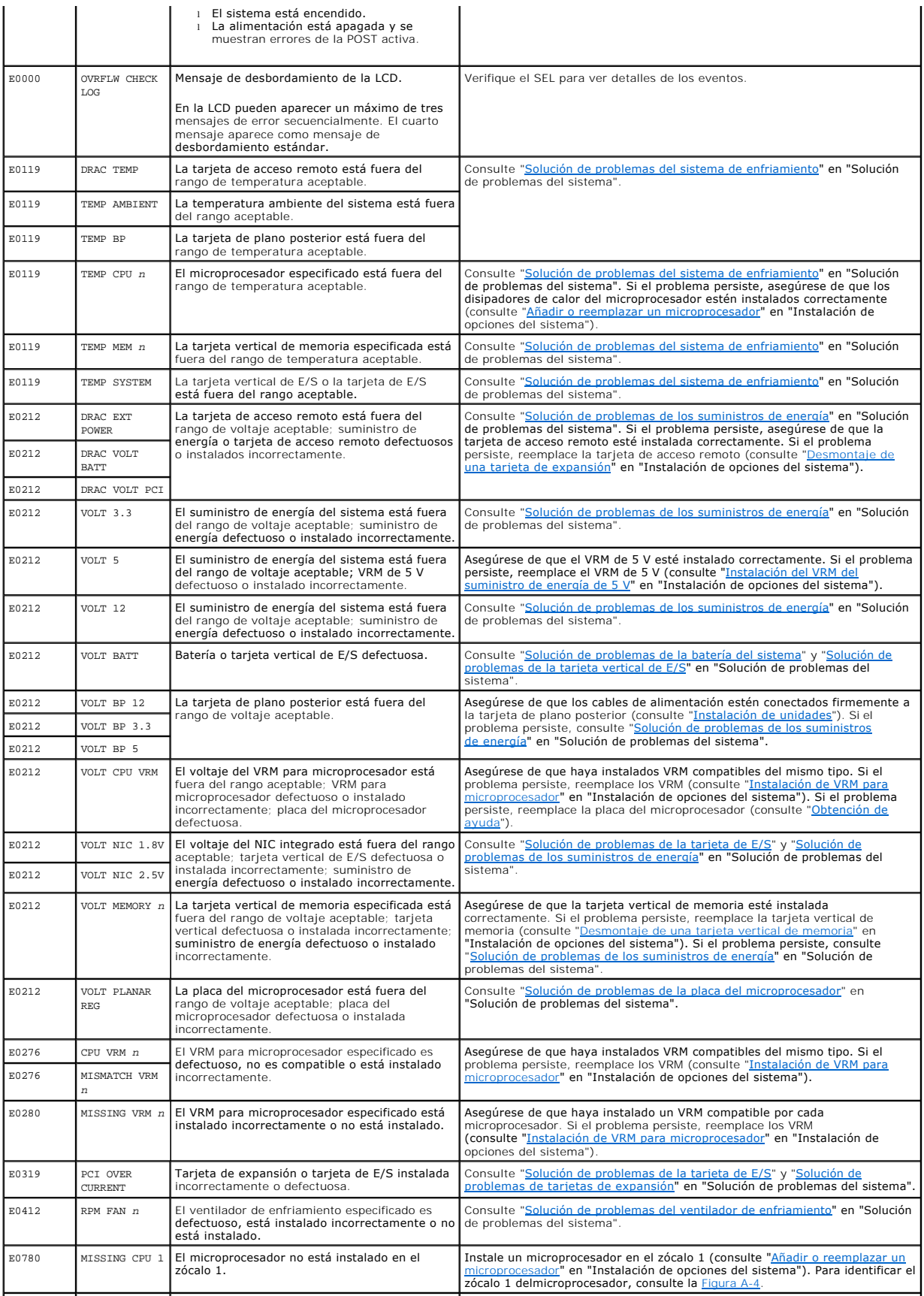

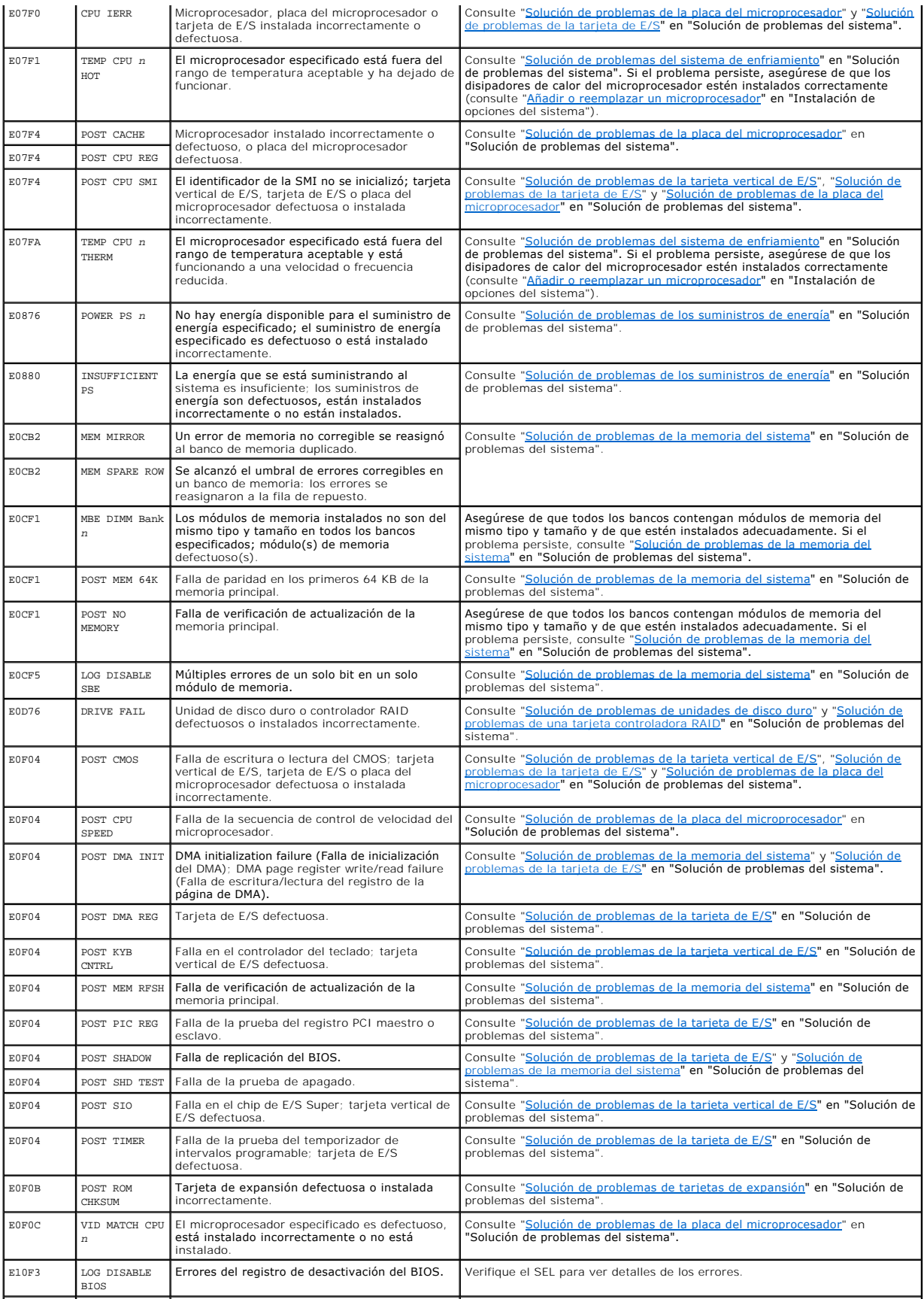

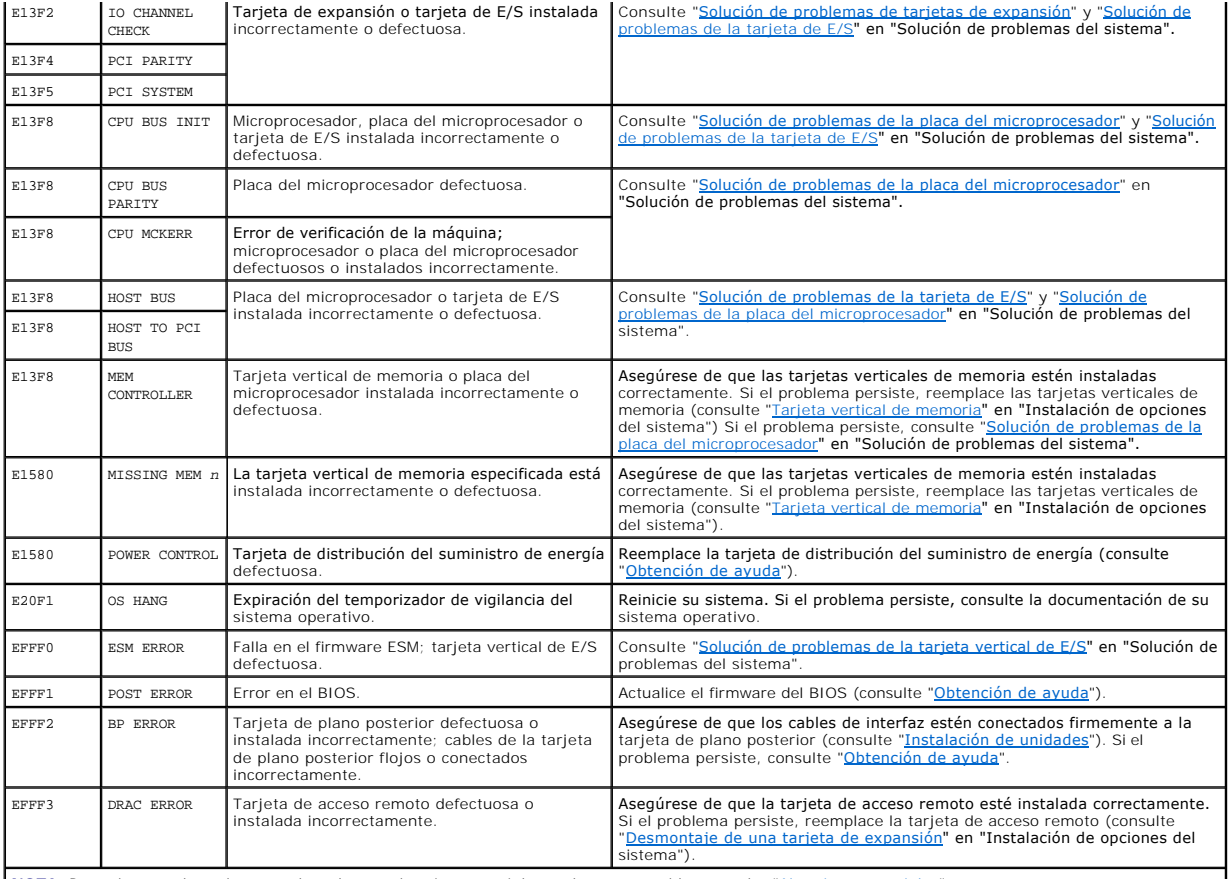

**NOTA:** Para obtener el nombre completo de una abreviatura o sigla usada en esta tabla, consulte ["Abreviaturas y siglas](file:///C:/data/systems/pe6650/sp/it/26fymaz0.htm#997702)".

### **Solución de los problemas descritos por los mensajes de estado de la LCD**

Cuando aparece un solo mensaje en la LCD de estado, ubique el código en la <u>[Tabla 2-6](#page-19-3)</u> y lleve a cabo la acción correctiva sugerida. El código en la LCD a<br>menudo puede especificar una condición de falla muy precisa que se

Por el contrario, puede determinar cuál es el problema si se producen varios errores relacionados. Por ejemplo, si recibe una serie de mensajes indicando<br>múltiples fallas de voltaje, podría determinar que el problema se de

### **Borrado de mensajes de estado de la LCD**

En el caso de fallas asociadas con sensores, como fallas de temperatura, voltaje, ventiladores, etc., el mensaje de la LCD se borra automáticamente cuando ese sensor regresa a un estado normal. Por ejemplo, si la temperatura de un componente se sale del rango, la LCD muestra la falla; cuando la temperatura<br>regresa al rango aceptable, el mensaje se borra de la LCD. En el caso

- l Borrado del SEL: Puede realizar esta tarea remotamente, pero perderá el historial de eventos del sistema.
- l Intromisión al chasis: Cuando desmonta la cubierta, el sistema asume que le está realizando operaciones de mantenimiento en el componente defectuoso; la LCD se borra cuando vuelve a colocar la cubierta.
- l Ciclo de energía: Apague el sistema y desconéctelo del enchufe eléctrico; espere aproximadamente diez segundos, vuelva a conectar el cable de alimentación y reinicie el sistema.

Cualquiera de estas acciones borrará los mensajes de falla y devolverá a los indicadores de estado y los colores de la LCD su estado normal. Los mensajes volverán a aparecer en las siguientes condiciones:

- l El sensor vuelve a su estado normal pero vuelve a fallar, produciendo una nueva entrada en el SEL.
- l El sistema se restablece y se detectan nuevos eventos de error.
- l Se registra una falla de otra fuente que se asigna a la misma entrada de la pantalla.

# <span id="page-22-0"></span>**Mensajes del sistema**

Durante la POST aparecen mensajes del sistema en la consola para notificarle un posible problema con el sistema. Si está llevando a cabo la redirección de la consola, aparecerán mensajes del sistema en la consola remota. La [Tabla 2-7](#page-23-0) enumera los mensajes del sistema que pueden ocurrir y la causa probable de cada mensaje.

<span id="page-23-1"></span>**NOTA**: Si recibe un mensaje del sistema que no está listado en la <u>[Tabla 2-7](#page-23-0)</u>, revise la documentación del programa de aplicación que se está<br>ejecutando cuando aparece el mensaje, o la documentación del sistema operativo

Ø **NOTA:** Antes de llevar a cabo cualquiera de los procedimientos descritos en la <u>Tabla 2-7</u>, consulte "<u>Antes de comenzar</u>" **en "Solución de problemas del**<br>sistema".

# <span id="page-23-0"></span>**Tabla 2-7. Mensajes del sistema**

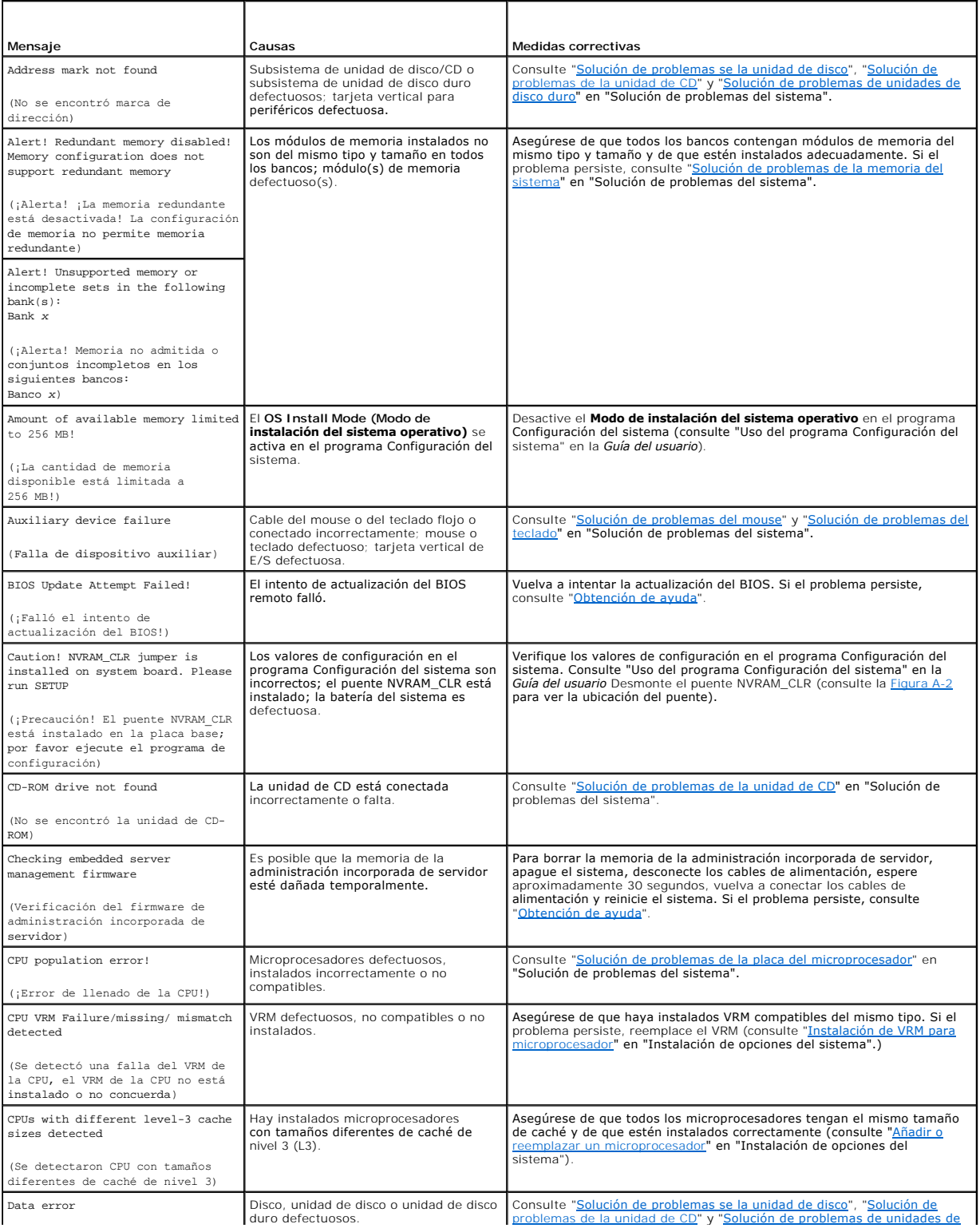

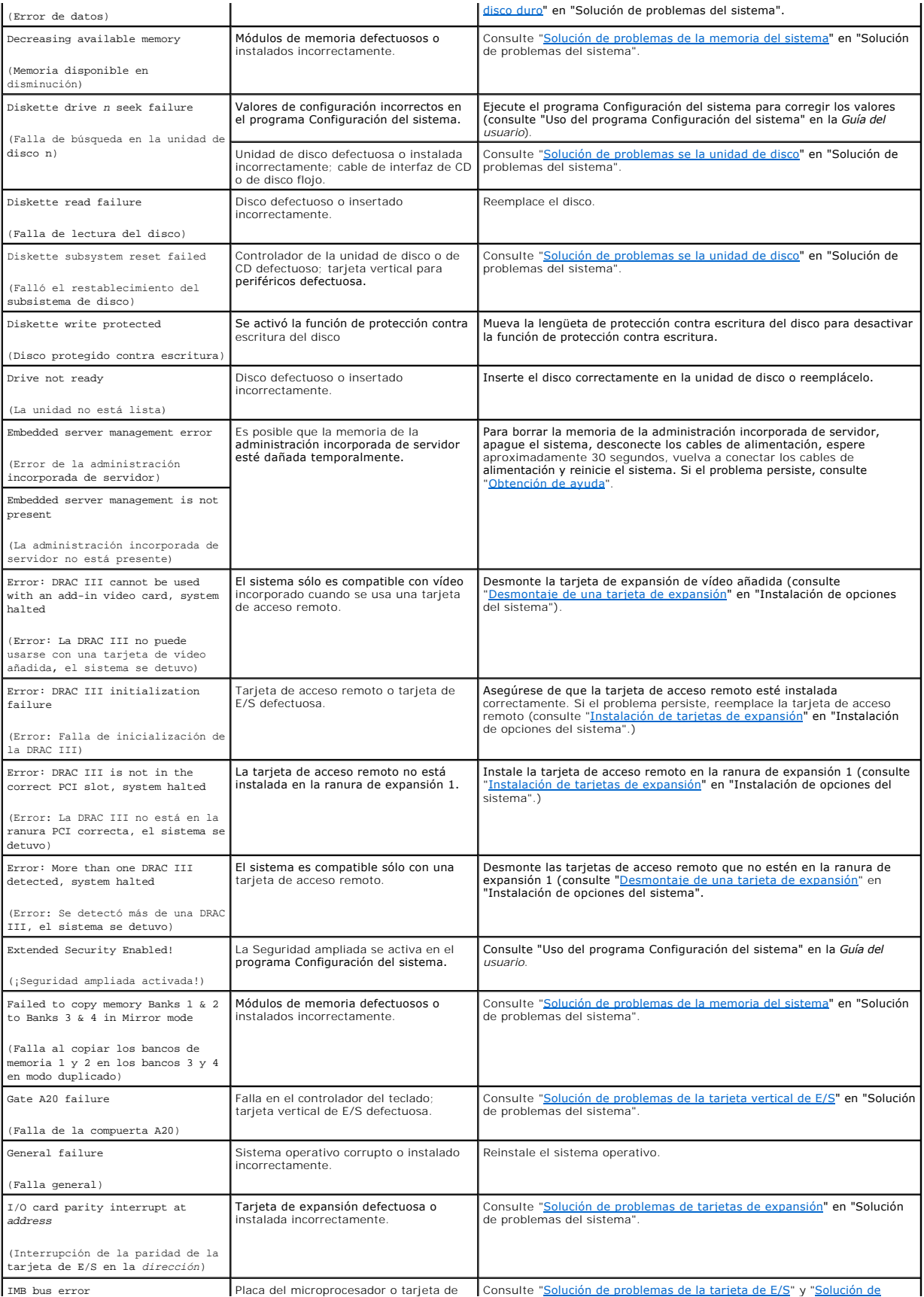

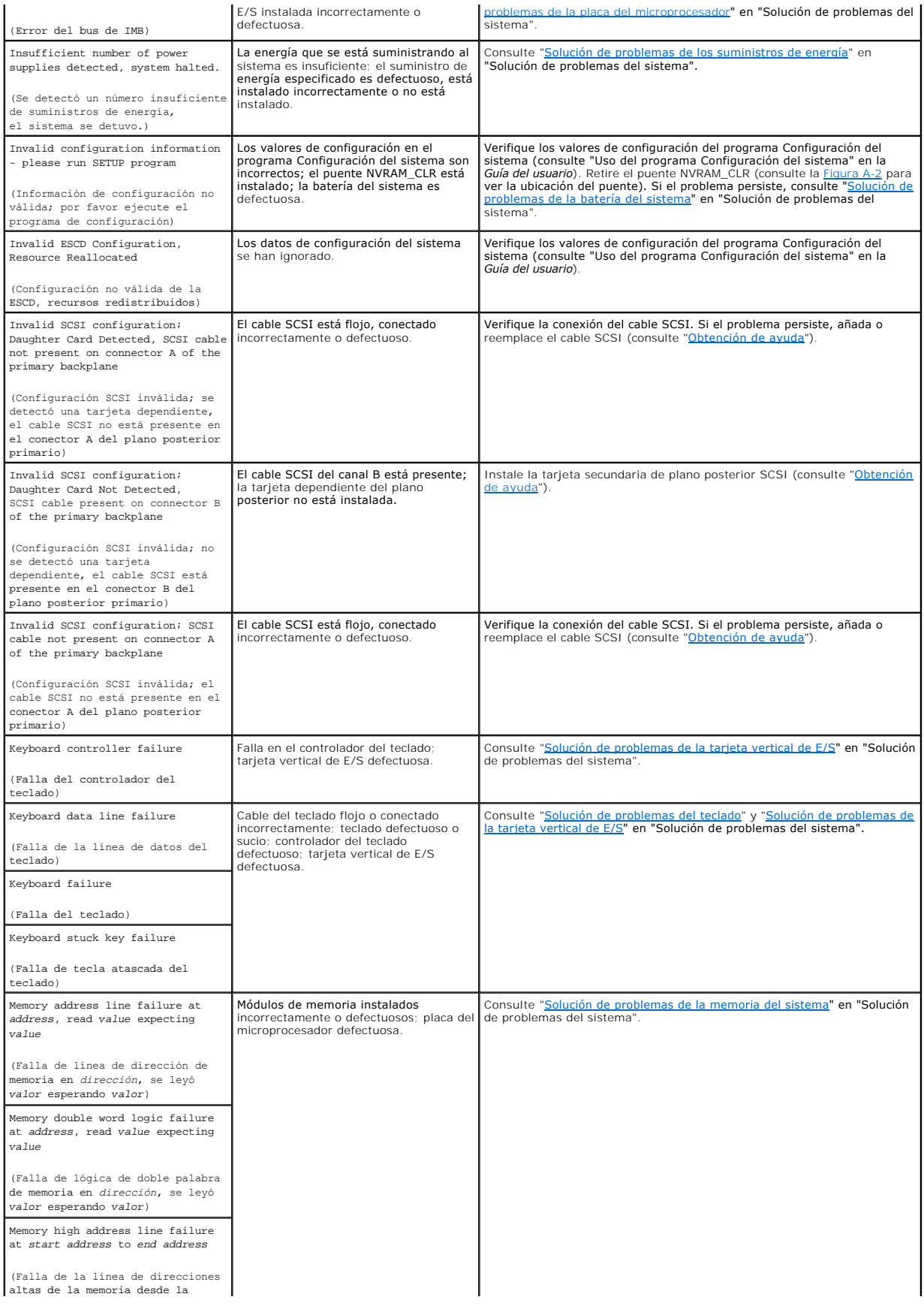

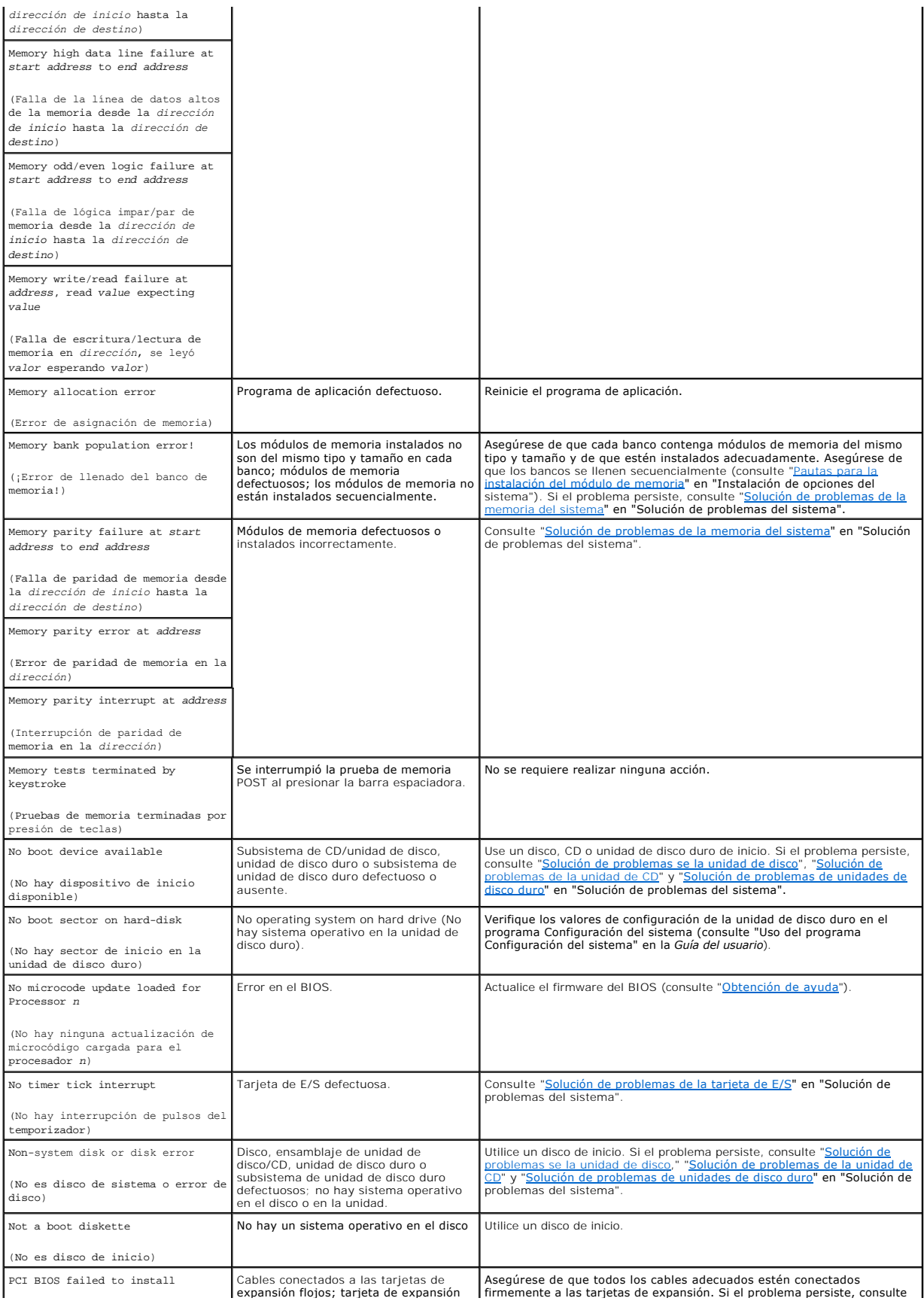

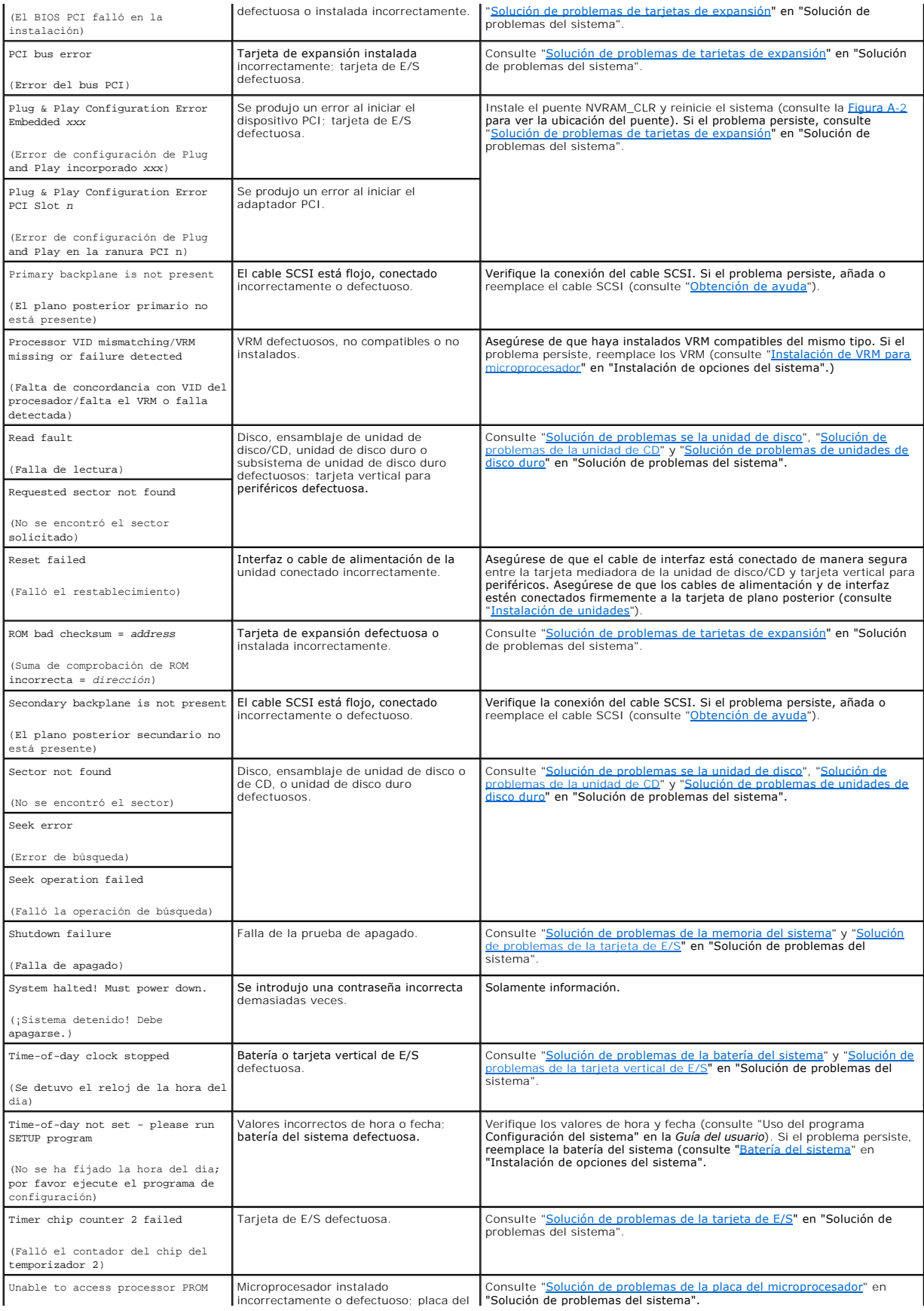

<span id="page-28-2"></span>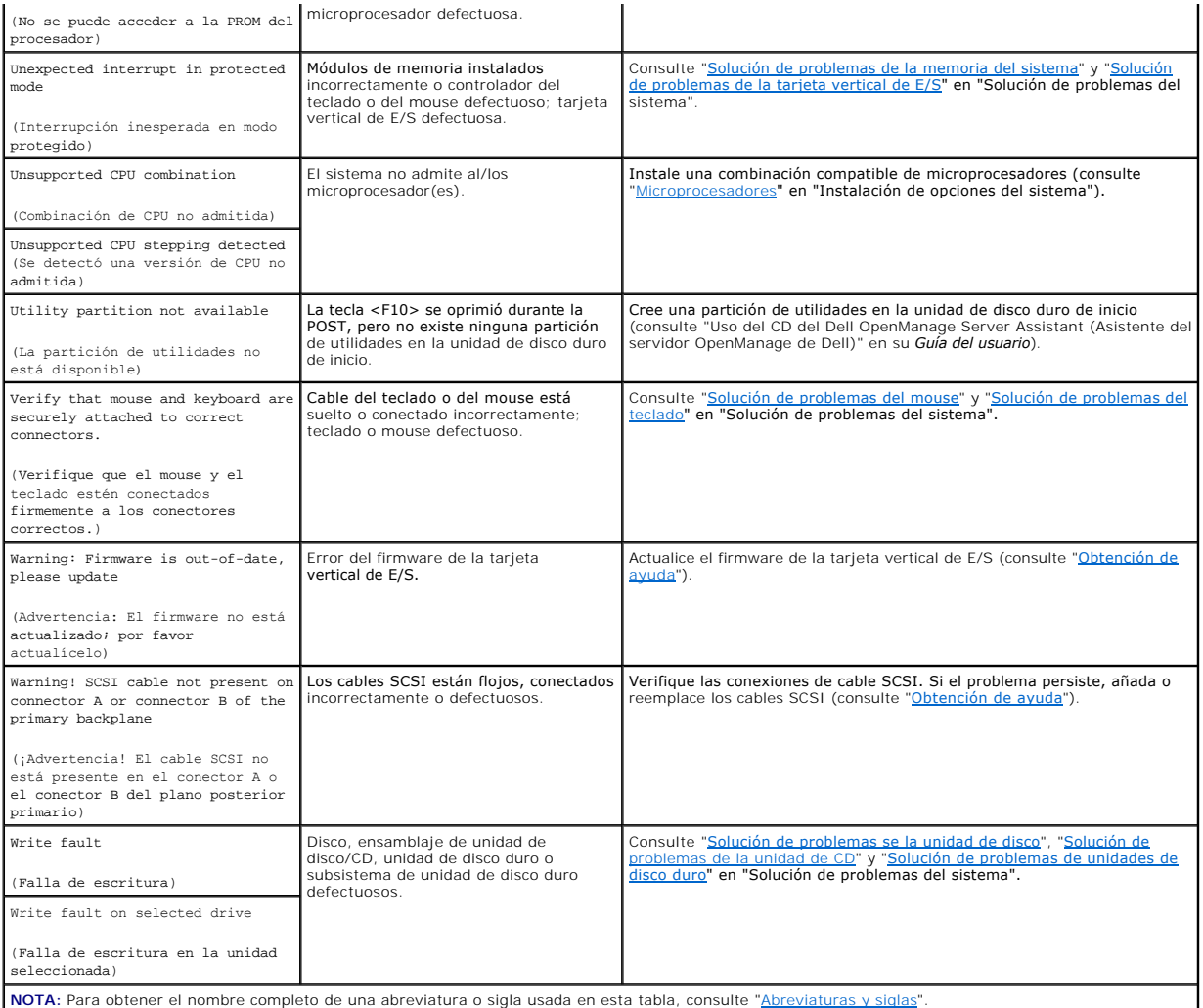

# <span id="page-28-0"></span>**Códigos de sonido del sistema**

Cuando ocurren errores durante la rutina de inicio y estos no pueden notificarse en el monitor, el sistema puede emitir una serie de sonidos que identifica el problema.

Cuando se emite un código de sonido, regístrelo en una copia de la lista de verificación de diagnósticos que aparece en "<u>Obtención de avuda</u>", y luego<br>búsquelo en la <u>[Tabla 2-8](#page-28-1)</u>. Si no puede resolver el problema buscando

**IOTA:** Si el sistema se inicia sin un teclado, mouse o monitor conectado, el sistema no emitirá códigos de sonido relacionados a aquellos periféricos.

**NOTA:** Antes de llevar a cabo cualquiera de los procedimientos descritos en la <u>Tabla 2-8</u>, consulte "<u>Antes de comenzar</u>" **en "Solución de problemas del**<br>sistema".

### <span id="page-28-1"></span>**Tabla 2-8. Códigos de sonido del sistema**

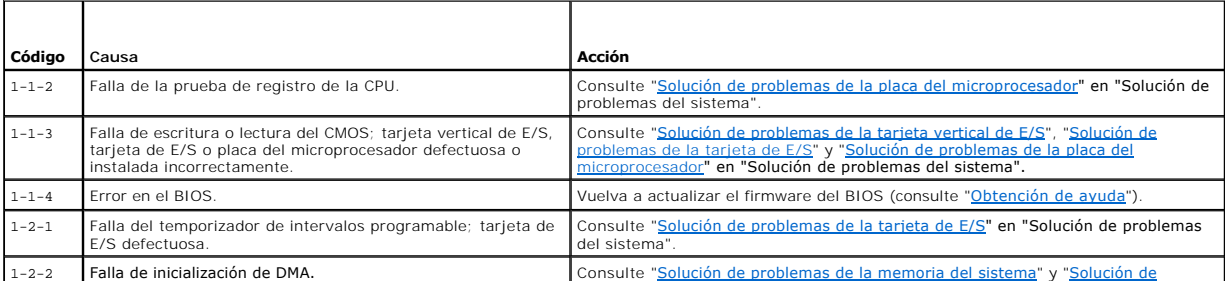

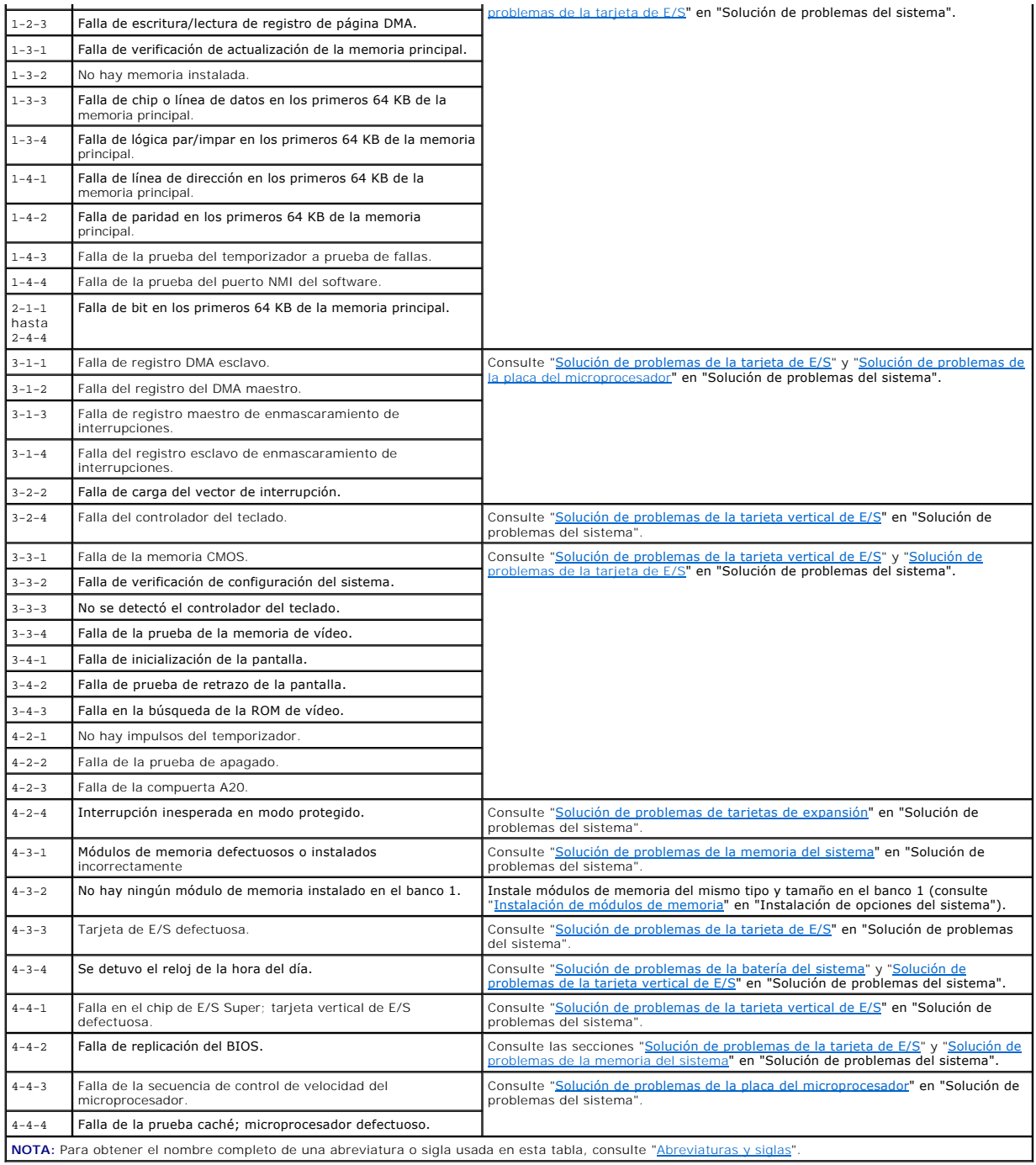

# <span id="page-29-0"></span>**Mensajes de advertencia**

Un mensaje de advertencia le alerta sobre un problema posible y le indica realizar una acción correctiva antes de que el sistema continúe una tarea. Por ejemplo, antes de formatear un disco, es posible que un mensaje le advierta que podría perder todos los datos en el mismo. Los mensajes de advertencia<br>generalmente interrumpen el procedimiento que se está realizando y requ

**NOTA:** Los mensajes de advertencia son generados por los programas de aplicación o por el sistema operativo. Para obtener más información, consulte<br>"<u>[Búsqueda de soluciones de software](file:///C:/data/systems/pe6650/sp/it/26fymc30.htm#1030448)</u>" y la documentación incluida con el

# <span id="page-29-1"></span>**Mensajes de diagnóstico**

Cuando usted ejecuta un grupo de pruebas o una subprueba en los diagnósticos del sistema, puede resultar un mensaje de error. Los mensajes de error de

diagnóstico no se describen en esta sección. Registre el mensaje en una copia de la Lista de verificación de diagnósticos (consulte "<u>Obtención de ayuda</u>") y<br>luego siga las instrucciones descritas en esa sección para obten

# <span id="page-30-0"></span>**Mensajes de alerta**

El software opcional de administración de sistemas genera mensajes de alerta para su sistema. Por ejemplo, el software genera mensajes que aparecen en el<br>archivo de registro de capturas SNMP. Los mensajes de alerta consist

# <span id="page-31-0"></span>**Búsqueda de soluciones de software**

**Sistemas Dell™ PowerEdge™ 6650 Guía de instalación y solución de problemas**

- [Instalación y configuración de software](#page-31-1)
- **O** Utilización de softw

Debido a que la mayoría de los sistemas tienen varios programas de aplicación instalados además del sistema operativo, la identificación de un problema de<br>software puede resultar confusa. Los errores de software también pu

Las circunstancias siguientes pueden traducirse en errores de software:

- l Instalación o configuración incorrecta de un programa
- l Errores de entrada
- 1 Controladores de dispositivos que pueden ocasionar conflictos con ciertos programas de aplicación
- l Conflictos de interrupción entre dispositivos

Ejecutar los diagnósticos le sirve para confirmar si un problema del sistema ha sido ocasionado por un determinado tipo de software. Si todas las pruebas del grupo finalizan satisfactoriamente, el software es la causa más probable del problema.

En esta sección se proporcionan algunas pautas generales para analizar los problemas del software. Para obtener información detallada sobre la solución de problemas relacionados con un programa en particular, consulte la documentación incluida con el software o consulte el servicio de asistencia del software.

# <span id="page-31-1"></span>**Instalación y configuración de software**

Utilice un software de detección de virus para revisar archivos y programas de aplicación recién adquiridos antes de instalar los programas en la unidad de<br>disco duro del sistema. Los virus pueden ocupar rápidamente toda l

Antes de instalar un programa, lea la documentación para averiguar sobre el funcionamiento del programa, el tipo de hardware que requiere y los parámetros<br>predeterminados. En general los programas incluyen instrucciones pa instalación.

La rutina de instalación le ayuda al usuario a transferir los archivos del programa apropiado a la unidad de disco duro del sistema. Las instrucciones de instalación pueden proporcionar detalles sobre cómo configurar el sistema operativo para ejecutar el programa exitosamente. Lea siempre las instrucciones<br>de instalación antes de ejecutar la rutina de instalación del progra

Al ejecutar la rutina de instalación, debe estar listo para responder a peticiones de información sobre la configuración del sistema operativo, el tipo de sistema y los periféricos que tiene conectados.

# <span id="page-31-2"></span>**Utilización de software**

En los apartados siguientes se explican los errores que pueden ocurrir como resultado del funcionamiento o de la configuración de software.

### **Mensajes de error**

Los mensajes de error pueden ser producidos por un programa de aplicación, por el sistema operativo o por el sistema. "[Indicadores, mensajes y códigos](file:///C:/data/systems/pe6650/sp/it/26fymc20.htm#1039173)" trata sobre los mensajes de error generados por el sistema. Si recibe un mensaje de error que no está listado en "<u>Indicadores, mensajes y códigos</u>", revise la<br>documentación del sistema operativo o programa de aplicación.

### **Errores de entrada**

Si se oprime una tecla específica o un conjunto de teclas en el momento equivocado, un programa puede producir resultados inesperados. Consulte la documentación incluida con el programa de aplicación para verificar la validez de los valores o caracteres que ha introducido.

Asegúrese de que el entorno operativo esté configurado para acomodar los programas que utilice. Recuerde que cada modificación de los parámetros de<br>operación del entorno operativo del sistema puede afectar el buen funciona ejecute correctamente después de una modificación del entorno operativo y, por lo tanto, tenga que reinstalarlo.

### **Conflictos de programas**

Algunos programas pueden dejar en la memoria porciones de la información de configuración, aunque los haya finalizado. Esto impide que otros programas se ejecuten. Reiniciar el equipo puede servir para confirmar si estos programas son la causa del problema.

Los controladores de dispositivos, los cuales son programas que utilizan subrutinas especializadas, pueden causar problemas con el sistema. Por ejemplo, una variación en la manera de enviar datos al monitor puede requerir un controlador de vídeo especial que requiere un cierto tipo de modo de vídeo o<br>monitor. En tales casos, será necesario que usted discomenta en especto a

### **Cómo evitar conflictos de asignaciones de interrupción**

La mayoría de los dispositivos PCI pueden compartir una línea IRQ con otro dispositivo. Sin embargo, no es posible que dos dispositivos usen la línea IRQ<br>simultáneamente. Pueden surgir problemas si un dispositivo PCI no pu simultáneamente. Para evitar este tipo de conflictos, consulte la documentación para cada tarjeta de expansión instalada. Consulte la [Tabla 3-1](#page-32-0) para

<span id="page-32-1"></span>configurar la tarjeta de una de las líneas IRQ disponibles.

### <span id="page-32-0"></span>**Tabla 3-1. Valores predeterminados de las asignaciones de líneas IRQ**

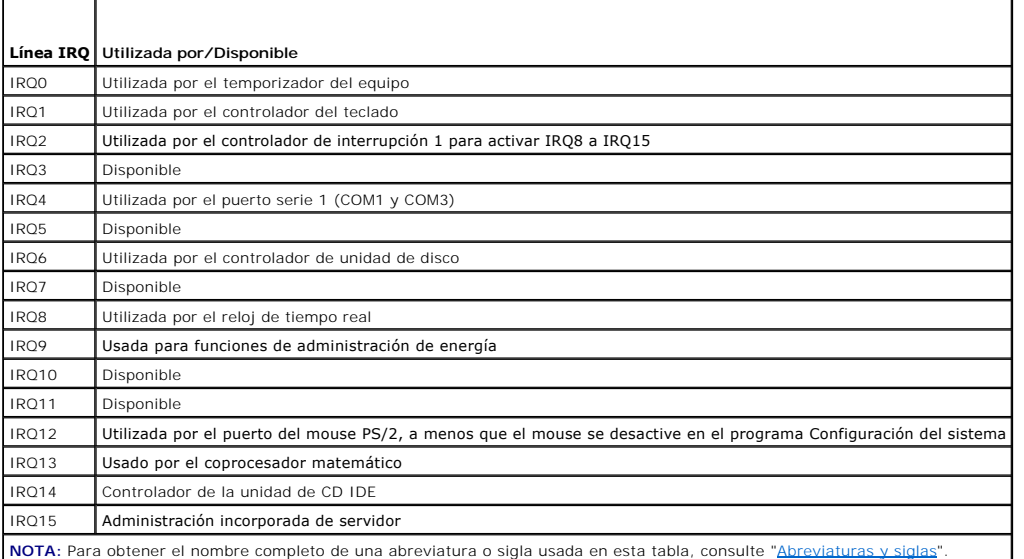

### <span id="page-33-0"></span>[Regresar a la página de contenido](file:///C:/data/systems/pe6650/sp/it/index.htm)

# **Ejecución de los Diagnósticos del sistema**

**Sistemas Dell™ PowerEdge™ 6650 Guía de instalación y solución de problemas**

- [Características de los Diagnósticos del sistema](#page-33-1)
- Cuándo usar los diagnósticos del si
- [Inicio de los diagnosticós del sistema](#page-33-3)
- [Utilización de los Diagnósticos del sistema](#page-34-0)
- [Utilización del menú Grupos de dispositivos](#page-34-1)
- [Opciones de menú grupos de dispositivos](#page-34-2)
- **Mensaies de error**

A diferencia de muchos programas de diagnósticos, los diagnósticos del sistema le ayudan a verificar el hardware del sistema sin necesidad de equipo adicional y sin destruir sus datos. Al utilizar los diagnósticos del sistema puede confiar en el funcionamiento del sistema. Si encuentra un problema que no<br>pueda resolver, las pruebas de los diagnósticos le pueden proporc

**AVISO:** Utilice el diagnóstico del sistema sólo para probar sistemas Dell. Si utiliza este programa con otros sistemas, puede obtener respuestas 0 incorrectas o mensajes de error.

# <span id="page-33-1"></span>**Características de los Diagnósticos del sistema**

Los Diagnósticos del sistema proporcionan una serie de menús y opciones de los que puede seleccionar grupos de dispositivos o dispositivos en particular. También puede controlar la secuencia en la que se ejecutan las pruebas. Los menús de diagnóstico también tienen estas útiles funciones:

- l Opciones que le permiten ejecutar las pruebas de manera individual o colectiva
- l Una opción que le permite seleccionar el número de veces que debe repetirse una prueba
- l La capacidad de mostrar en la pantalla o imprimir los resultados de las pruebas, o bien guardarlos en un archivo
- l Opciones para suspender temporalmente las pruebas si se detecta un error o para terminarlas cuando se llega a un límite ajustable de errores
- l Mensajes de ayuda que describen brevemente cada prueba y sus parámetros
- l Mensajes de estado que le informan si se han terminado sin problemas el grupo de dispositivos o pruebas de dispositivo
- l Mensajes de error que aparecen si se detectan problemas

# <span id="page-33-2"></span>**Cuándo usar los diagnósticos del sistema**

Cuando un componente o dispositivo principal del sistema no funciona adecuadamente, es posible que haya fallado dicho componente o dispositivo. Si el<br>microprocesador y los componentes de entrada y de salida del sistema (la diagnósticos del sistema. Si sabe cuáles componentes debe probar, seleccione los grupos de pruebas o las subpruebas que sean necesarios. Si no está<br>seguro acerca del alcance del problema, lea el resto de la información de

# <span id="page-33-3"></span>**Inicio de los diagnósticos del sistema**

Usted puede ejecutar los diagnósticos del sistema ya sea desde la partición de utilidades en su unidad de disco duro o desde un juego de discos creado a<br>partir del CD *Dell OpenManage Server Assistant*.

Para ejecutar los diagnósticos desde la partición de utilidades, realice los pasos siguientes:

- 1. Inicie la partición de utilidad presionando <F10> durante la POST (Power-on self-test [autoprueba de encendido]).
- 2. Desde el menú principal de la partición de utilidades, seleccione la opción **Run System Diagnostics (Ejecutar diagnósticos del sistema)** del menú **Run**<br>System Utilities (Ejecutar utilidades del sistema). Consulte "Parti

Para ejecutar los diagnósticos del sistema desde los discos, realice los pasos siguientes:

- 1. Cree un juego de discos de diagnóstico utilizando el CD *Dell OpenManage Server Assistant*. Consulte "Utilización del CD Dell OpenManage Server<br>Assistant" en la Guía del usuario para obtener información sobre cómo crear
- 2. Inicie el sistema desde el primer disco de diagnósticos.

Si el sistema no se inicia, consulte "Obtención de avuda"

Cuando se inician los diagnósticos del sistema, aparece un mensaje indicándole que se está cargando el programa de diagnósticos. Aparece el menú<br>**Diagnostics (Diagnóstico)**. El menú le permite ejecutar todas las pruebas de

**A NOTA:** Antes de leer el resto de esta sección, inicie los diagnósticos del sistema para poder verlos en la pantalla del monitor.

Para revisar el sistema rápidamente, seleccione Tes**t All Devices (Probar todos los dispositivos)** y, a continuación, seleccione Quick Tests **(Pruebas**<br>**rápidas)**. Esta opción ejecuta únicamente las pruebas de dispositivos ejecutarse. Dell recomienda que seleccione primero esta opción para aumentar la probabilidad de localizar rápidamente la causa del problema. Para probar un dispositivo específico, seleccione **Test One Device (Probar un dispositivo)**. Para realizar una revisión exhaustiva del sistema, seleccione **Probar todos los dispositivos** y, a continuación, seleccione **Extended Tests (Pruebas exhaustivas)**.

Para verificar un área en particular del sistema, escoja **Advanced Testing (Pruebas avanzadas)**. Cuando escoge **Pruebas avanzadas**, aparece la pantalla<br>principal de diagnósticos. Esta pantalla incluye una lista de los dive

Para ver los datos sobre los resultados de la prueba, seleccione **Information and Results (Información y resultados)**. Seleccione **Program Options**<br>**(Opciones de programa) para ver la pantalla de opciones de programa, la c** 

Al seleccionar la opción **Device Configuration (Configuración de dispositivos)**, usted puede ver las generalidades de los dispositivos del sistema.

La selección de **Exit to MS-DOS (Salir a MS-DOS)** finaliza los diagnósticos y hace regresar al entorno del sistema operativo MS-DOS®.

Para seleccionar una opción del menú Diagnósticos, resalte la opción y presione <Entrar>, o presione la tecla que corresponde a la letra resaltada en la opción escogida.

# <span id="page-34-0"></span>**Utilización de los Diagnósticos del sistema**

Cuando elige **Pruebas avanzadas** en el menú **Diagnósticos**, aparece la pantalla principal de diagnóstico.

La información en la pantalla principal de los diagnósticos se presenta en las áreas siguientes:

- l Dos líneas en la parte superior de la pantalla principal identifican los diagnósticos, el número de versión y la etiqueta de servicio del sistema.
- ⊥A la izquierda de la pantalla, el área Device Groups (Grupos de dispositivos) enumera los grupos de dispositivos de diagnóstico en el orden en que<br>Serán ejecutados si selecciona All (Todos) en el submenú Run tests (Ejecu resaltar un grupo de dispositivos.
- l En el lado derecho de la pantalla, el área de **Devices for Highlighted Group (Dispositivos de los grupos resaltados)** enumera los dispositivos específicos en cada grupo de pruebas.
- r Dos líneas en la parte inferior de la pantalla constituyen el área del menú. La primera línea enumera las opciones de menú que usted puede seleccionar;<br>presione la tecla de flecha hacia la izquierda o hacia la derecha pa .<br>se encuentra resaltada.

# <span id="page-34-1"></span>**Utilización del menú Grupos de dispositivos**

El menú **Grupos de dispositivos** en la parte inferior de la pantalla proporciona opciones que le permiten seleccionar y ejecutar pruebas de diagnóstico específicas desde la pantalla principal de diagnóstico. Presione las teclas de flecha hacia la jaquierda o hacia la derecha para seleccionar las opciones en el<br>menú. Conforme usted pasa de una opción a otra, una explicació

Si desea más información sobre un dispositivo o grupo de dispositivos, resalte la opción **Help (Ayuda)** y presione <Entrar>. Después de leer la información, presione <Esc> para regresar a la pantalla anterior.

# <span id="page-34-2"></span>**Opciones de menú grupos de dispositivos**

En la parte inferior de la pantalla principal de diagnósticos se encuentran enumeradas cinco opciones: **Ejecutar pruebas**, **Devices (Dispositivos)**, **Select (Seleccionar)**, **Config (Configuración)** y **Ayuda**.

Cualquier opción del menú puede seleccionarse de dos maneras:

- 1 Observe en la pantalla qué letra del nombre de la opción aparece en mayúsculas e introduzca esa letra (por ejemplo, introduzca r para seleccionar la opción **Run [Ejecutar]**).
- l Resalte la opción que desea seleccionar presionando la tecla de flecha hacia la izquierda o derecha y luego presione <Entrar>.

Cuando se selecciona una de las opciones, se tienen disponibles selecciones adicionales.

Los apartados siguientes explican las opciones de menú como están enumeradas de izquierda a derecha en el menú **Grupos de dispositivos**.

### **Ejecutar pruebas**

Run Tests (Ejecutar pruebas) muestra siete opciones:

- l **One (Una)**: Se ejecutan todos los dispositivos que hay en el grupo de dispositivos resaltado.
- 1 Todas: Se ejecutan todas las pruebas en todas las pruebas del grupo de dispositivos (las pruebas del grupo de dispositivos se ejecutan en el mismo orden en el que se enumeran).
- l **Seleccionar**: Solamente se ejecutan los grupos de dispositivos seleccionados o los dispositivos que seleccionó dentro de los grupos de dispositivos.
- l **Options (Opciones):** Proporciona un conjunto de parámetros globales que le permiten controlar cómo se ejecutan las pruebas del grupo de dispositivos o las pruebas de dispositivos y cómo se informa de los resultados.
- l **Results (Resultados):** Muestra los resultados de las pruebas.
- l **Errors (Errores):** Muestra los errores detectados durante las pruebas.
- l **Ayuda**: Muestra una serie de opciones de ayuda, incluyendo **Menu (Menú)**, **Keys (Teclas)**, **Grupo de Dispositivos**, **Dispositivo**, **Test (Prueba)** y **Versions (Versiones)**.

# <span id="page-35-2"></span>**Dispositivos**

L**a mayoría de los grupos de dispositivos constan de varios dispositivos. Use la opción <b>Dispositivos** para seleccionar dispositivos individuales dentro del o de<br>los grupos de dispositivos.

Cuando selecciona **Dispositivos**, se muestran las opciones siguientes: **Ejecutar pruebas, Pruebas, Seleccionar, <b>Parameters (Parámetros)** y **Ayuda**. La<br><u>[Tabla 4-1](#page-35-1)</u> enumera todos los valores posibles para cada opción.

<span id="page-35-1"></span>**Tabla 4-1. Opciones de dispositivos**

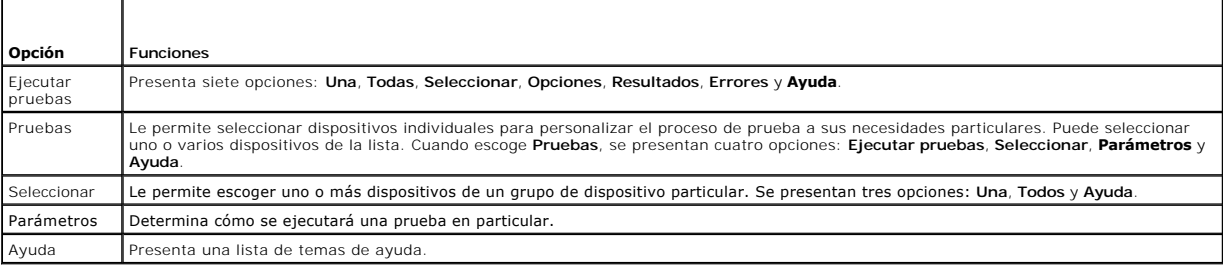

# **Seleccionar**

La opción **Seleccionar** en el menú **Grupos de dispositivos** le permite elegir uno o más dispositivos de un grupo de dispositivos en particular. Se presentan tres opciones: **Una**, **Todos** y **Ayuda**.

### **Configuración**

Al escoger **Configuración** en el menú **Grupos de dispositivos** se presenta información acerca del dispositivo en particular que está resaltado.

# <span id="page-35-0"></span>**Mensajes de error**

Cuando se ejecuta una prueba en los diagnósticos, pueden generarse mensajes de error. Registre los mensajes en una copia de la lista de verificación de<br>diagnósticos; consulte "<u>Obtención de avuda</u>" para obtener instruccion
# <span id="page-36-4"></span>**Solución de problemas del sistema**

**Sistemas Dell™ PowerEdge™ 6650 Guía de instalación y solución de problemas**

- [La seguridad es lo primero; para usted y para su sistema](#page-36-0)
- [Antes de comenzar](#page-36-1)
- O [Conexiones externas](#page-36-2)
- [Verificación de problemas específicos del sistema](#page-36-3)
- [Rutina de inicio](#page-37-0)
- [Orientación del sistema](#page-37-1)
- **O** [Bisel](#page-37-2)
- [Cierre las cubiertas del sistema](#page-38-0)
- [Verificación del equipo](#page-39-0)
- [Al interior del sistema](#page-42-0)
- [Respuesta a un mensaje de alerta de administración de sistemas](#page-42-1)
- [Solución de problemas de un equipo que se ha mojado](#page-43-1)
- **O** [Solución de problemas de un sistema dañado](#page-43-2)
- [Solución de problemas de la batería del sistema](#page-43-0)
- [Solución de problemas de los suministros de energía](#page-44-0)
- [Solución de problemas del sistema de enfriamiento](#page-44-1)
- [Solución de problemas de la placa del microprocesador](#page-45-0)
- [Solución de problemas de la tarjeta vertical de E/S](#page-46-0)
- [Solución de problemas de la tarjeta de E/S](#page-46-1)
- [Solución de problemas de tarjetas de expansión](#page-46-2)
- [Solución de problemas de la memoria del sistema](#page-47-0)
- [Solución de problemas se la unidad de disco](#page-48-0)
- [Solución de problemas de la unidad de CD](#page-49-0)
- O [Solución de problemas de la unidad de cinta SCSI](#page-49-1)
- [Solución de problemas de unidades de disco duro](#page-50-0)
- [Solución de problemas de una tarjeta controladora RAID](#page-51-0)

Si su sistema no funciona como se espera, empiece el proceso de solución de problemas realizando los procedimientos en esta sección. Esta sección le guía por algunos de los procedimientos y verificaciones iniciales que tienen como objetivo resolver problemas básicos del sistema y le proporciona procedimientos<br>de solución de problemas de algunos de los componentes situados e sección, realice los pasos siguientes:

- l Lea las "Instrucciones de seguridad" que se indican en el documento *Información del sistema*.
- 1 Lea "[Ejecución de los Diagnósticos del sistema](file:///C:/data/systems/pe6650/sp/it/26fymc40.htm#1033246)" para obtener información acerca de la ejecución de los diagnósticos.
- l Obtenga la llave de la cerradura del sistema y de la cubierta posterior del sistema.

# <span id="page-36-0"></span>**La seguridad es lo primero; para usted y para su sistema**

Los procedimientos de esta quía requieren que se desmonte la cubierta y que se trabaje dentro del sistema. Al trabajar en el interior del sistema, no intente dar servicio al sistema, a excepción de lo que se explica en esta guía y en otros documentos del sistema. Siga siempre las instrucciones que se indican.<br>Asegúrese de revisar todos los procedimientos descritos en "Instrucci

El trabajar en el interior del sistema es seguro; si observa las precauciones siguientes.

PRECAUCION: Los suministros de energía en este sistema producen altos voltajes y peligros de energía, los cuales pueden ocasionar lesiones<br>físicas. Únicamente técnicos capacitados de servicio están autorizados para desmont **dentro del mismo.**

**AVISO:** Consulte "Protección contra descargas electrostáticas" en las instrucciones de seguridad en su documento de *Información del sistema* antes de<br>realizar cualquier procedimiento para el que requiera desmontar la cub

# <span id="page-36-1"></span>**Antes de comenzar**

Antes de llevar a cabo cualquiera de los procedimientos, asegúrese de que los siguientes componentes estén instalados firme y correctamente:

- l Cables de alimentación
- l Cables conectados a los dispositivos externos, como el monitor, el mouse, el teclado, etc.
- l Bandeja de microprocesadores
- l Bandeja de E/S

# <span id="page-36-2"></span>**Conexiones externas**

Los interruptores y controles colocados inadecuadamente, así como los cables sueltos o conectados inadecuadamente, son las causas más frecuentes de<br>problemas para el sistema, el monitor o cualquier otro periférico (como un todos los interruptores, controles y conexiones de cables puede resolver fácilmente estos problemas. Consulte la [Figura 2-3](file:///C:/data/systems/pe6650/sp/it/26fymc20.htm#1050559) para ver las características del panel posterior y los conectores.

# <span id="page-36-3"></span>**Verificación de problemas específicos del sistema**

- 1. Apague el equipo y todos los periféricos. Desconecte todos los cables de alimentación de sus enchufes eléctricos.
- 2. Si el sistema está conectado a una PDU, apague y encienda nuevamente la PDU.

Si no recibe alimentación, enchúfelo a otro enchufe eléctrico. Si sigue sin recibir alimentación, pruebe otra PDU.

- <span id="page-37-4"></span>3. Vuelva a conectar el equipo al enchufe eléctrico o a la PDU.
- 4. ¿Está funcionando adecuadamente el monitor?

Consulte "[Solución de problemas de los subsistemas de vídeo](#page-39-1)".

5. ¿Está funcionando adecuadamente el teclado?

Consulte "[Solución de problemas del teclado](#page-40-0)".

6. ¿Están funcionando adecuadamente el mouse y la impresora?

Consulte "[Solución de problemas de las funciones básicas de E/S](#page-40-1)".

# <span id="page-37-0"></span>**Rutina de inicio**

Para determinar el origen de un problema, es importante observar y escuchar el equipo. Observe y escuche durante la rutina de inicio del sistema en busca de<br>**la indicación descrita en la Tabla 5**-1.

**Tabla 5-1. Indicaciones de la rutina de inicio**

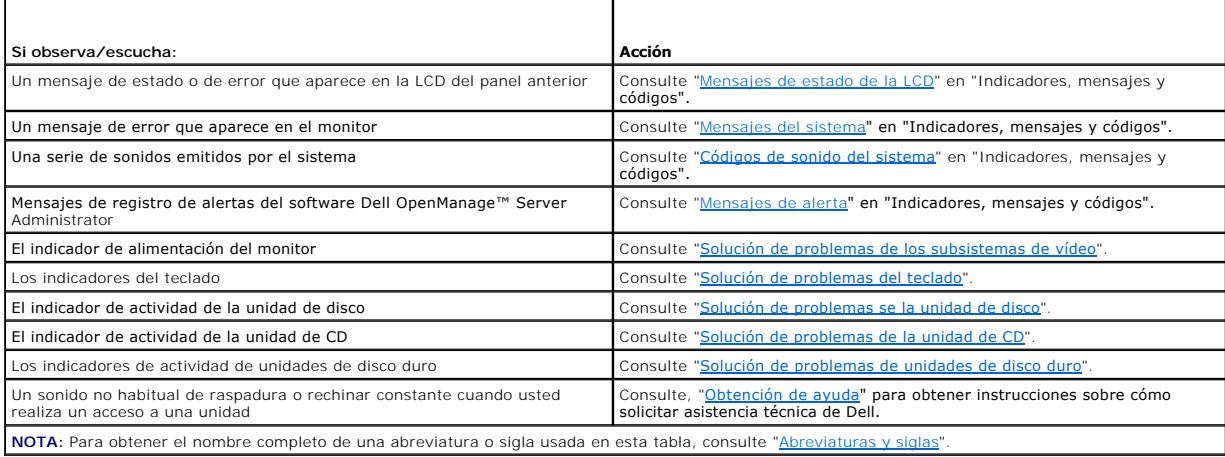

# <span id="page-37-1"></span>**Orientación del sistema**

Las ilustraciones incluidas en este documento se basan en la colocación del equipo que se muestra en la [Figura 5-1](#page-37-3).

<span id="page-37-3"></span>**Figura 5-1. Orientación del sistema**

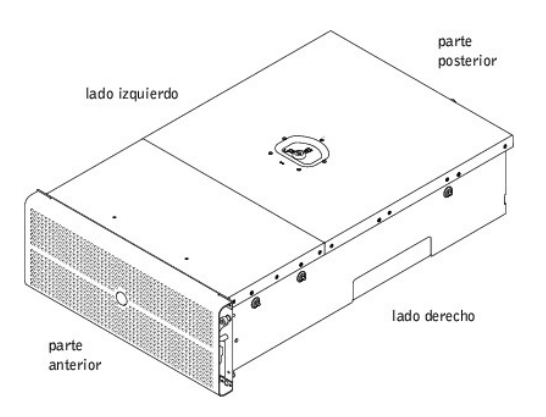

<span id="page-37-2"></span>**Bisel**

<span id="page-38-3"></span>El bisel dispone de indicadores de estado y atención. El desmontaje del bisel proporciona acceso al interruptor de alimentación, a la unidad de disco, a la<br>unidad de CD y a las unidades de disco duro. Debe desmontar las cu

# <span id="page-38-5"></span>**Desmontaje del bisel anterior**

Para desmontar el bisel, aléjelo mientras lo separa del equipo (consulte la [Figura 5-2\)](#page-38-1).

<span id="page-38-1"></span>**Figura 5-2. Desmontaje del bisel**

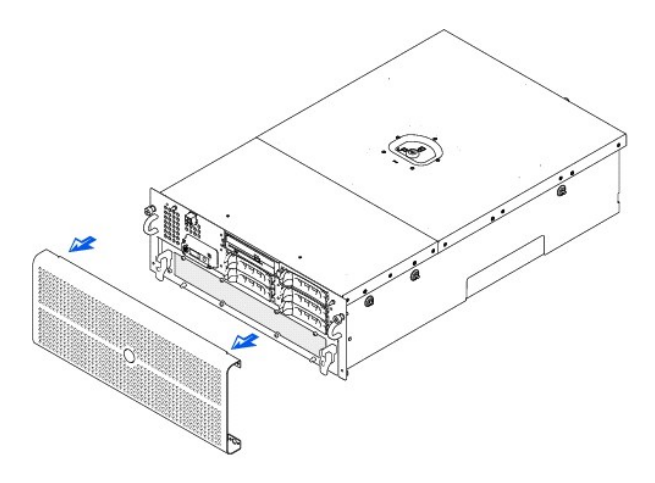

# <span id="page-38-6"></span>**Montaje del bisel**

- 1. Alinee los sujetadores de retención del bisel con os pasadores de retención que se encuentra en la parte anterior del sistema.
- 2. Oprima el bisel contra el equipo hasta que se asiente en su lugar.

# <span id="page-38-0"></span>**Cierre las cubiertas del sistema**

Para actualizar el sistema o solucionar problemas del mismo, retire las cubiertas para obtener acceso a los componentes internos.

# <span id="page-38-4"></span>**Desmontaje de la cubierta posterior**

- 1. Con la ayuda de la llave del sistema, desbloquee la cubierta posterior.
- 2. Respete las precauciones indicadas en "[La seguridad es lo primero; para usted y para su sistema](#page-36-0)".
- 3. Afloje el tornillo mariposa que asegura el compartimiento para periféricos al chasis (consulte la [Figura 5-3](#page-38-2)).
- 4. Deslice la cubierta posterior hacia atrás y sujétela por ambos extremos.
- 5. Levante y saque con cuidado la cubierta del sistema.

<span id="page-38-2"></span>**Figura 5-3. Desmontaje de las cubiertas**

<span id="page-39-2"></span>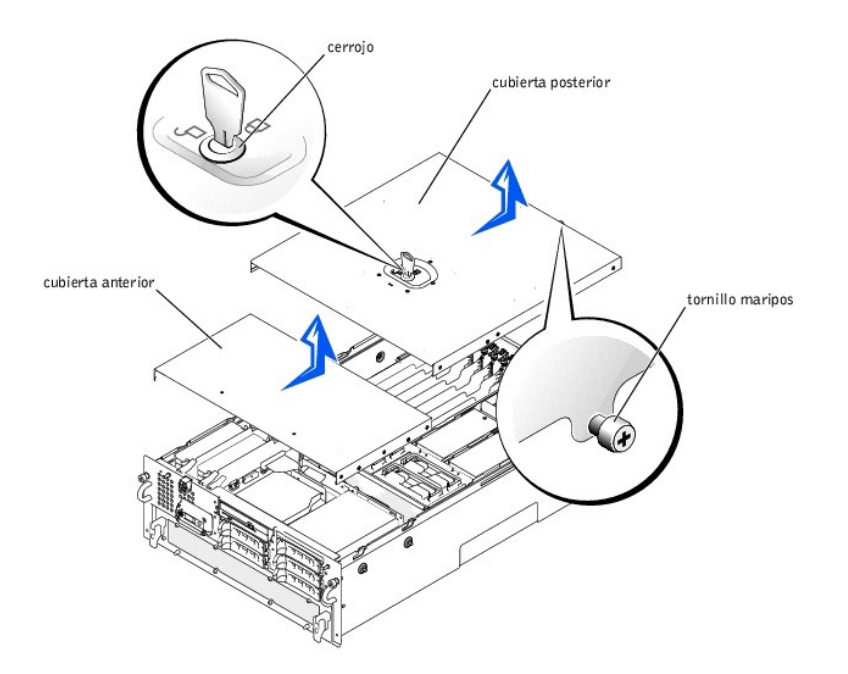

# <span id="page-39-3"></span>**Montaje de la cubierta posterior**

- 1. Asegúrese de que no hayan quedado herramientas ni piezas dentro del sistema y de que no haya cables tendidos para que no sean dañados por la cubierta.
- 2. Alinee la cubierta con las muescas de alineación de la cubierta que se encuentran en los lados del chasis y deslice la cubierta hacia delante (consulte la [Figura 5-3](#page-38-2)).
- 3. Apriete el tornillo mariposa que asegura la cubierta al chasis.
- 4. Con la ayuda de la llave del sistema, bloquee la cubierta posterior.

## <span id="page-39-4"></span>**Desmontaje de la cubierta anterior**

- 1. Desmonte la cubierta del sistema (consulte "[Desmontaje de la cubierta posterior](#page-38-4)").
- 2. Deslice la cubierta anterior hacia atrás y sujétela por ambos extremos (consulte la [Figura 5-3\)](#page-38-2).
- 3. Levante y saque con cuidado la cubierta del sistema.

# <span id="page-39-5"></span>**Montaje de la cubierta anterior**

- 1. Asegúrese de que no hayan quedado herramientas ni piezas dentro del sistema y de que no haya cables tendidos para que no sean dañados por la cubierta.
- 2. Alinee la cubierta con las muescas de alineación de la cubierta que se encuentran en los lados del chasis y deslice la cubierta hacia delante (consulte la [Figura 5-3](#page-38-2))
- 3. Monte la cubierta superior (consulte "[Montaje de la cubierta posterior](#page-39-3)").

# <span id="page-39-0"></span>**Verificación del equipo**

En esta sección se presentan procedimientos de solución de problemas para los periféricos que se conectan directamente a la tarjeta vertical de E/S, como el<br>monitor, el teclado o el mouse. Antes de llevar a cabo cualquiera

# <span id="page-39-1"></span>**Solución de problemas de los subsistemas de vídeo**

### **Problema**

- l Monitor
- l Cable de interfaz del monitor
- l La memoria de vídeo
- l Lógica del vídeo

#### **Acción**

- 1. Revise el sistema y las conexiones de la alimentación del monitor.
- 2. Determine si hay una tarjeta de acceso remoto y una tarjeta de expansión de vídeo añadida instaladas en el sistema.

<span id="page-40-2"></span>El sistema sólo es compatible con el vídeo incorporado cuando se usa una tarjeta de acceso remoto.

Si no hay una tarjeta de expansión de vídeo añadida instalada, vaya al paso 3.

Si hay una tarjeta de expansión de vídeo añadida instalada, retire la tarjeta de vídeo (consulte "<u>Desmontaje de una tarieta de expansión</u>" en<br>"Instalación de opciones del sistema"). Si el problema no se resuelve, continúe

3. Ejecute las pruebas de vídeo de los diagnósticos del sistema.

Si las pruebas se ejecutan de manera satisfactoria, el problema no estará relacionado con el hardware del vídeo. Vaya a "Búsqueda de soluciones de software".

Si las pruebas no se ejecutaron satisfactoriamente, consulte "[Obtención de ayuda](file:///C:/data/systems/pe6650/sp/it/26fymc80.htm#1032182)" para obtener instrucciones sobre cómo solicitar asistencia técnica.

# <span id="page-40-0"></span>**Solución de problemas del teclado**

### **Problema**

l Un mensaje de error del sistema indica que se ha producido un problema en el teclado

#### **Acción**

1. Verifique el teclado y el cable del teclado para comprobar que no estén dañados.

Si el teclado y el cable parecen no tener daños y funcionan las teclas, vaya al paso 3.

Si el teclado o su cable están dañados, continúe con el paso 2.

2. Cambie el teclado dañado por uno en buen estado.

Si el problema se resuelve, el teclado debe ser reemplazado (consulte "[Obtención de ayuda](file:///C:/data/systems/pe6650/sp/it/26fymc80.htm#1032182)" para obtener instrucciones sobre cómo solicitar asistencia técnica).

3. Ejecute la prueba del teclado de los diagnósticos del sistema.

Si no puede usar el teclado para seleccionar la prueba del teclado, continúe con el paso 4.

Si la prueba no se ejecutó satisfactoriamente, consulte ["Obtención de ayuda](file:///C:/data/systems/pe6650/sp/it/26fymc80.htm#1032182)" para obtener instrucciones sobre cómo solicitar asistencia técnica.

4. Cambie el teclado dañado por uno en buen estado.

Si esto resuelve el problema, deberá reemplazar el teclado defectuoso. Si el problema no se resuelve, el controlador del teclado en la tarjeta vertical de<br>E/S está defectuoso (consulte "<u>Obtención de ayuda</u>" para obtener i

## **Solución de problemas del mouse**

#### **Problema**

l Un mensaje de error del sistema indica que se ha producido un problema con el mouse

### **Acción**

- 1. Verifique el mouse y el cable del mouse para comprobar que no estén dañados.
- 2. Haga clic con cada botón del mouse.

Si el mouse y el cable parecen no tener daños y funcionan los botones, vaya al paso 4.

Si el mouse o su cable están dañados, continúe con el paso 3.

3. Cambie el mouse dañado por uno en buen estado.

Si el problema se resuelve, el mouse debe ser reemplazado (consulte "[Obtención de ayuda](file:///C:/data/systems/pe6650/sp/it/26fymc80.htm#1032182)" para obtener instrucciones sobre cómo solicitar asistencia técnica).

4. Ejecute la prueba de dispositivos para apuntar en los diagnósticos del sistema.

Si esto resuelve el problema, deberá reemplazar el mouse defectuoso. Si el problema no se resuelve, el controlador del teclado en la tarjeta vertical de<br>E/S está defectuoso (consulte "<u>Obtención de ayuda</u>" para obtener ins

# <span id="page-40-1"></span>**Solución de problemas de las funciones básicas de E/S**

#### **Problema**

- l Un mensaje de error de sistema indica un problema del puerto de E/S
- l El dispositivo conectado al puerto no funciona

### **Acción**

1. Ejecute el programa Configuración del sistema (consulte "Uso del programa Configuración del sistema" en la Guía del usuario para obtener<br>instrucciones) y compruebe la configuración para el Serial Port 1 (Puerto serie 1)

<span id="page-41-1"></span>Si el puerto de comunicaciones está establecido en **Off (Desactivado)**, vaya al paso 3.

Si el puerto de comunicaciones no está establecido en **Desactivado**, continúe al paso 2.

- 2. Cambie la configuración del **Puerto serie 1** a **Auto (Automático)**; luego reinicie el sistema.
- 3. Compruebe los valores en el programa Configuración del sistema.

Consulte "Uso del programa Configuración del sistema" en la *Guía del usuario* para obtener instrucciones. Si los valores son correctos, vaya al paso 5.

- 4. Cambie los valores necesarios en el programa Configuración del sistema. Si el problema del puerto está limitado a un programa de aplicación específico,<br>Consulte la documentación del programa de aplicación para obtener i
- 5. Reinicie el sistema desde el disco de diagnósticos y ejecute las pruebas de puertos serie en los diagnósticos del sistema.

Si la prueba no se ejecutó satisfactoriamente, consulte ["Obtención de ayuda](file:///C:/data/systems/pe6650/sp/it/26fymc80.htm#1032182)" para obtener instrucciones sobre cómo solicitar asistencia técnica.

Si la prueba se ejecuta satisfactoriamente pero el problema persiste, consulte "[Solución de problemas de los dispositivos serie de E/S](#page-41-0)"

# <span id="page-41-0"></span>**Solución de problemas de los dispositivos serie de E/S**

#### **Problema**

l El dispositivo conectado al puerto no funciona

### **Acción**

- 1. Apague el sistema y todos los dispositivos periféricos conectados al puerto serie.
- 2. Cambie el cable de interfaz por un cable cuyo buen funcionamiento se haya comprobado.
- Si el problema se resuelve, el cable de interfaz debe ser reemplazado (consulte "[Obtención de ayuda"](file:///C:/data/systems/pe6650/sp/it/26fymc80.htm#1032182) para obtener instrucciones sobre cómo solicitar ncia técnica)
- 3. Apague el sistema y el dispositivo serie, y cambie el dispositivo por uno similar.
- 4. Encienda el sistema y el dispositivo serie.

Si esto resuelve el problema, deberá reemplazar el dispositivo serie. Si el problema no se resuelve, consulte "[Obtención de ayuda](file:///C:/data/systems/pe6650/sp/it/26fymc80.htm#1032182)" para obtener instrucciones sobre cómo solicitar asistencia técnica.

## **Solución de problemas de un dispositivo USB**

#### **Problema**

- l Un mensaje de error de sistema indica un problema
- l El dispositivo conectado al puerto no funciona

#### **Acción**

- 1. Ejecute el programa Configuración del sistema y asegúrese de que los puertos USB estén activados (consulte "Uso del programa Configuración del sistema" en la *Guía del usuario* para obtener instrucciones).
- 2. Apague el sistema y todos los dispositivos USB.

Si sólo hay conectado al sistema un dispositivo USB, diríjase al paso 5.

- 3. Desconecte todos los dispositivos USB y conecte el dispositivo serie defectuoso al otro puerto.
- 4. Encienda el sistema y el dispositivo que se volvió a conectar.

Si el problema se resuelve, es posible que el puerto USB esté defectuoso (consulte "[Obtención de ayuda](file:///C:/data/systems/pe6650/sp/it/26fymc80.htm#1032182)" para obtener instrucciones sobre cómo solicitar asistencia técnica).

5. Si fuera posible, cambie el cable de interfaz por un cable cuyo buen funcionamiento se haya comprobado.

Si el problema se resuelve, el cable de interfaz debe ser reemplazado (consulte "[Obtención de ayuda"](file:///C:/data/systems/pe6650/sp/it/26fymc80.htm#1032182) para obtener instrucciones sobre cómo solicitar asistencia técnica).

- 6. Apague el sistema y el dispositivo USB y cambie el dispositivo por uno similar.
- 7. Encienda el sistema y el dispositivo USB.

Si esto resuelve el problema, deberá reemplazar el dispositivo USB. Si el problema no se resuelve, consulte "[Obtención de ayuda](file:///C:/data/systems/pe6650/sp/it/26fymc80.htm#1032182)" para obtener instrucciones sobre cómo solicitar asistencia técnica.

# **Solución de problemas de los NIC**

#### **Problema**

l Un NIC integrado no puede comunicarse con la red

### **Acción**

1. Verifique el indicador adecuado del conector del NIC (consulte la [Figura 2-6\)](file:///C:/data/systems/pe6650/sp/it/26fymc20.htm#1103242).

<span id="page-42-3"></span>Un indicador verde indica que el adaptador está conectado a otro vínculo asociado válido. Un indicador de actividad ámbar parpadeante muestra si los datos de red se están enviando o recibiendo.

- l Si el indicador de vínculo no está encendido, revise las conexiones de todos los cables.
- l Si es posible trate de cambiar la selección de autonegociación.
- l Pruebe con otro puerto del conmutador o del conector central.
- Si está usando una tarjeta de expansión del NIC en lugar de NIC integrados, consulte la documentación de la tarjeta del NIC.
- 2. Si no se enciende el indicador, puede que estén dañados o borrados los archivos del controlador de la red. Verifique los controladores, retírelos y reinstálelos si ello es aplicable.

Debe volver a iniciar su sistema para que se activen los controladores reinstalados.

- 3. Asegúrese que estén instalados los controladores apropiados y que los protocolos estén definidos.
- 4. Ejecute el programa Configuración del sistema y confirme que los NIC estén activados (consulte "Uso del programa Configuración del sistema" en la *Guía del usuario*).
- 5. Asegúrese de que los NIC, los conectores centrales y los interruptores de la red estén configurados con la misma velocidad de transmisión de datos.
- 6. Asegúrese de que los cables de red sean del tipo adecuado y de que no excedan la longitud especificada. Para obtener más información, consulte "Requisitos de los cables de red" en la *Guía del usuario*.

# <span id="page-42-0"></span>**Al interior del sistema**

En la [Figura 5-4,](#page-42-2) las cubiertas y el bisel se han desmontado para proporcionar una vista del interior del sistema.

<span id="page-42-2"></span>**Figura 5-4. Al interior del sistema**

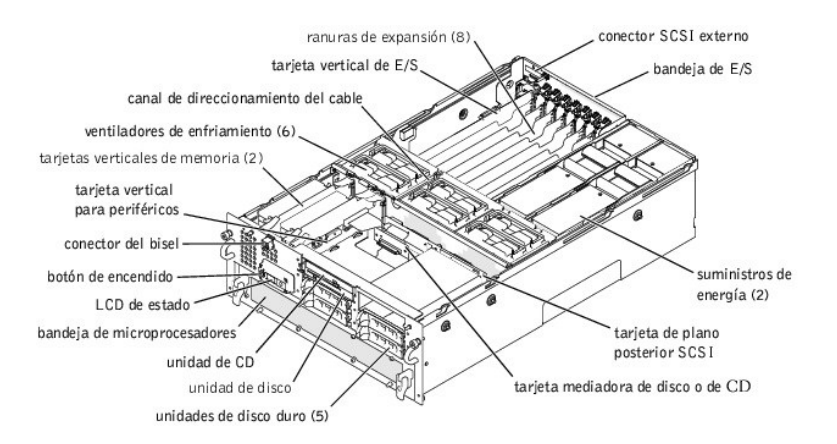

La tarieta de E/S puede albergar hasta ocho tarietas de expansión PCI (siete tarietas PCI o PCI-X a 32 ó 64 bits/33-100 MHz y una tarieta PCI a 32 bits/33 MHz). La memoria del sistema está contenida en dos tarjetas verticales separadas que deben llenarse con al menos dos módulos de memoria en cada una<br>para que el sistema funcione. El sistema proporciona espacio para una unid

La PDB proporciona la lógica de acoplamiento activo y la distribución de energía para el sistema. Los suministros de energía redundantes de acoplamiento activo que se conectan a la PDB proporcionan alimentación al sistema y a los periféricos internos. Cada suministro de energía de acoplamiento activo tiene su<br>propia entrada de corriente alterna para proporcionar redundanci

Los compartimientos para unidades de disco duro proporcionan espacio para un máximo de cinco unidades de disco duro SCSI de 1 pulgada. Las unidades de<br>disco duro se conectan a un controlador SCSI o RAID mediante la tarjeta accesibles desde el exterior y la tarjeta de plano posterior SCSI a un controlador SCSI que se encuentra en la tarjeta vertical de E/S o en una tarjeta<br>controladora RAID. En el caso de unidades que no son SCSI, como la uni conectada a la bandeja de la unidad de disco o de CD, a la tarjeta vertical para periféricos (para obtener más información, consulte "[Instalación de unidades](file:///C:/data/systems/pe6650/sp/it/26fymc70.htm#1057631)").

Durante un procedimiento de instalación o de solución de problemas, es posible que se le indique cambiar un puente. Para obtener información sobre los puentes de la placa base, consulte "P

# <span id="page-42-1"></span>**Respuesta a un mensaje de alerta de administración de sistemas**

El supervisor de aplicaciones de administración de sistemas opcional supervisa voltajes y temperaturas fundamentales del sistema, los ventiladores de enfriamiento y el estado de las unidades de disco duro SCSI en el sistema. Mensajes de alerta aparecen en la ventana del registro de alertas. Para obtener información acerca de la ventana y las opciones del registro de alertas, consulte la documentación del software de administración de sistemas.

# <span id="page-43-1"></span>**Solución de problemas de un equipo que se ha mojado**

#### **Problema**

- l Derrames de líquido
- l Salpicaduras
- l Exceso de humedad

#### **Acción**

- 1. Apague el equipo, además de todo periférico conectado, y desconéctelo del enchufe eléctrico.
- 2. Desmonte la cubierta del sistema (consulte "[Desmontaje de la cubierta posterior](#page-38-4)").
- 3. Desmonte de la cubierta anterior (consulte "[Desmontaje de la cubierta anterior](#page-39-4)").
- 4. Desmonte todas las tarjetas de expansión instaladas en el sistema (consulte ["Desmontaje de una tarjeta de expansión](file:///C:/data/systems/pe6650/sp/it/26fymc60.htm#1042729)" en "Instalación de opciones en la placa base")
- 5. Permita que el sistema se seque por completo durante un mínimo de 24 horas.
- 6. Monte la cubierta superior (consulte "[Montaje de la cubierta posterior](#page-39-3)").
- 7. Monte la cubierta anterior (consulte ["Montaje de la cubierta anterior](#page-39-5)").
- 8. Vuelva a conectar el sistema y los periféricos a sus enchufes eléctricos y enciéndalo.

Si el sistema no se inicia adecuadamente, consulte "[Obtención de ayuda"](file:///C:/data/systems/pe6650/sp/it/26fymc80.htm#1032182), para obtener instrucciones sobre cómo solicitar asistencia técnica.

- 9. Si el sistema se inicia normalmente, apáguelo y reinstale todas las tarjetas de expansión que desmontó en el paso 4 (consulte "<u>Instalación de tarjetas</u> de expansión" en "Instalación de tarjetas de sistema").
- 10. Ejecute las pruebas de la placa base de los diagnósticos del sistema para confirmar que el sistema está funcionando correctamente.

Si las pruebas no se completaron satisfactoriamente, consulte "[Obtención de ayuda"](file:///C:/data/systems/pe6650/sp/it/26fymc80.htm#1032182) para obtener instrucciones sobre cómo solicitar asistencia técnica.

# <span id="page-43-2"></span>**Solución de problemas de un sistema dañado**

### **Problema**

l El sistema se ha caído o ha resultado dañado

### **Acción**

- 1. Asegúrese de que todos los cables estén conectados correctamente.
- 2. Asegúrese de que todos los componentes estén instalados correctamente y de que no estén dañados.
- 3. Ejecute las pruebas de la placa base en los diagnósticos del sistema.

Si las pruebas no se completaron satisfactoriamente, consulte "[Obtención de ayuda"](file:///C:/data/systems/pe6650/sp/it/26fymc80.htm#1032182) para obtener instrucciones sobre cómo solicitar asistencia técnica.

# <span id="page-43-0"></span>**Solución de problemas de la batería del sistema**

#### **Problema**

- l El mensaje de error indica un problema con la batería
- l El programa Configuración del sistema pierde la información de configuración del sistema
- l La fecha y hora del sistema no se mantiene actualizadas

La batería del sistema mantiene la información de configuración, fecha y hora del sistema en una sección especial de la memoria cuando usted apaga el<br>sistema. La vida operativa de la batería varía entre 2 y 5 años, dependi durante la rutina de inicio.

El sistema puede funcionar sin una batería; sin embargo, la información de configuración del sistema mantenida por la batería en la NVRAM se borra cada vez que interrumpa la alimentación al sistema. Por tanto, deberá volver a introducir la información de configuración del sistema y deberá restablecer las opciones<br>cada vez que se inicie el sistema hasta que cambie la batería.

#### **Acción**

- 1. Vuelva a introducir la fecha y la hora a través del programa Configuración del sistema (consulte "Uso del programa Configuración del sistema" en la *Guía del usuario* para obtener instrucciones).
- 2. Apague y desconecte el equipo de su enchufe eléctrico por lo menos durante una hora.
- 3. Vuelva a conectar el sistema a su enchufe eléctrico y enciéndalo de nuevo.
- 4. Ejecute el programa Configuración del sistema.

<span id="page-44-3"></span>Si la fecha y hora no son correctas in el programa Configuración del sistema, reemplace la batería (consulte "[Batería del sistema](file:///C:/data/systems/pe6650/sp/it/26fymc60.htm#1036852)" en "Instalación de opciones del sistema").

Si el problema no se resuelve al reemplazar la batería, consulte "[Obtención de ayuda"](file:///C:/data/systems/pe6650/sp/it/26fymc80.htm#1032182) para obtener instrucciones sobre cómo solicitar asistencia técnica.

**A** NOTA: Determinado software puede hacer que la fecha del sistema se adelante o se atrase. Si el sistema parece funcionar con normalidad, a excepción de la hora que se mantiene en el programa Configuración del sistema, el problema puede estar causado por el software más que por a una batería defectuosa.

**NOTA:** Si se apaga el sistema durante periodos de tiempo prolongados (durante semanas o meses), la NVRAM puede perder su información de Ø configuración del sistema. Esta situación no está causada por una batería defectuosa.

# <span id="page-44-0"></span>**Solución de problemas de los suministros de energía**

#### **Problema**

- l Los indicadores de estado del sistema son de color ámbar
- l La LCD de estado del panel anterior indica que existe un problema con el suministro de energía
- l El indicador de fallas del suministro de energía indica que existe un problema

#### **Acción**

- 1. Desmonte la cubierta posterior (consulte "[Desmontaje de la cubierta posterior](#page-38-4)").
- 2. Ubique el suministro de energía defectuoso.

El indicador de fallas del suministro de energía está encendido (consulte la [Figura 2-5](file:///C:/data/systems/pe6650/sp/it/26fymc20.htm#1050688))

- AVISO: Los suministros de energía son de acoplamiento activo. El sistema requiere que un suministro de energía esté instalado para operar<br>normalmente. El sistema está en modo redundante cuando dos suministros de energía es energía a la vez si el sistema está encendido.
- 3. Desmonte de un suministro de energía defectuoso (consulte ["Desmontaje del suministro de energía](file:///C:/data/systems/pe6650/sp/it/26fymc60.htm#1126084)" en "Instalación de opciones del sistema").
- 4. Instale un nuevo suministro de energía (consulte "[Remplazo del suministro de energía"](file:///C:/data/systems/pe6650/sp/it/26fymc60.htm#1085961) en "Instalación de opciones del sistema").
	- **A NOTA:** Después de instalar el nuevo suministro de energía, espere unos segundos para que el sistema reconozca el suministro de energía y determine si está funcionando adecuadamente. El indicador de encendido se iluminará en verde para señalar que el suministro de energía está funcionando correctamente (consulte la [Figura 2-5\)](file:///C:/data/systems/pe6650/sp/it/26fymc20.htm#1050688).
- 5. Si el problema no se resuelve, instale un nuevo suministro de energía (consulte "[Remplazo del suministro de energía"](file:///C:/data/systems/pe6650/sp/it/26fymc60.htm#1085961) en "Instalación de opciones del sistema").
- 6. Si el problema no se resuelve, consulte "[Obtención de ayuda](file:///C:/data/systems/pe6650/sp/it/26fymc80.htm#1032182)" para obtener información sobre cómo solicitar asistencia técnica.

# <span id="page-44-1"></span>**Solución de problemas del sistema de enfriamiento**

Las siguientes condiciones pueden afectar al enfriamiento de todo el sistema, así como al de sus componentes individuales:

- l La temperatura ambiente alrededor del equipo es demasiado alta
- l La entrada y la salida del flujo de aire están obstruidas
- l Hay cables dentro del equipo obstruyendo la entrada o la salida del ventilador de enfriamiento
- l El software de administración de sistemas emite un mensaje de error relacionado con el ventilador
- 1 Un ventilador de enfriamiento individual ha fallado (consulte "[Solución de problemas del ventilador de enfriamiento](#page-44-2)")
- l No hay soportes de relleno para tarjetas de expansión instalados sobre las ranuras de expansión vacías
- l No hay un disipador de calor instalado por cada microprocesador

**AVISO:** Si un zócalo para microprocesador no tiene instalado un microprocesador, se debe instalar un relleno sustituto del disipador de calor en ese zócalo.

# <span id="page-44-2"></span>**Solución de problemas del ventilador de enfriamiento**

### **Problema**

- l Los indicadores de estado del sistema son de color ámbar
- l La LCD de estado del panel anterior indica que existe un problema con el enfriamiento
- l El indicador de estado del ventilador señala que existe un problema con el ventilador
- l El software de administración de sistemas emite un mensaje de error relacionado con el ventilador

#### **Acción**

- 1. Desmonte la cubierta del sistema (consulte "[Desmontaje de la cubierta posterior](#page-38-4)").
- 2. Localice el ventilador defectuoso.

**NOTA:** Cada ventilador individual tiene un indicador de estado. Si el ventilador está funcionando correctamente, el indicador es verde. Si el ventilador está fallando, el indicador parpadea en ámbar.

**AVISO:** Los ventiladores de enfriamiento son de acoplamiento activo. Para mantener el enfriamiento adecuado mientras el sistema está encendido, reemplace sólo un ventilador a la vez.

- 3. Desmonte de un ventilador defectuoso (consulte "[Desmontaje de un ventilador de enfriamiento](file:///C:/data/systems/pe6650/sp/it/26fymc60.htm#1077290)" en "Instalación de opciones del sistema").
- 4. Vuelva a colocar el ventilador en su compartimiento y asegúrese de que el conector del ventilador esté asentado firmemente.

NOTA: Después de instalar el nuevo ventilador, espere hasta 30 segundos para que el sistema reconozca el ventilador y determine si está<br>funcionando adecuadamente. El indicador de estado se iluminará en verde para señalar q (consulte la [Figura 6-1](file:///C:/data/systems/pe6650/sp/it/26fymc60.htm#1126796)).

- 5. Si el problema no se resuelve, instale un nuevo ventilador (consulte "[Remplazo de un ventilador de enfriamiento](file:///C:/data/systems/pe6650/sp/it/26fymc60.htm#1077311)" en "Instalación de opciones del sistema").
- 6. Si el ventilador de repuesto no funciona, el conector del ventilador está defectuoso (consulte ["Obtención de ayuda](file:///C:/data/systems/pe6650/sp/it/26fymc80.htm#1032182)" para obtener información sobre cómo solicitar asistencia técnica).

# <span id="page-45-0"></span>**Solución de problemas de la placa del microprocesador**

#### **Problema**

- l Un mensaje de error indica un problema con el microprocesador
- l Un mensaje de error indica un problema con la placa del microprocesador
- l La LCD de estado del panel anterior indica que existe un problema con los microprocesadores, los VRM o la placa del microprocesador
- l No hay un disipador de calor instalado por cada microprocesador

**AVISO:** Si un zócalo para microprocesador no tiene instalado un microprocesador, se debe instalar un relleno sustituto del disipador de calor en ese zócalo.

#### **Acción**

- 1. Respete las precauciones indicadas en "[La seguridad es lo primero; para usted y para su sistema](#page-36-0)"
- 2. Apague el sistema, incluyendo todos los periféricos conectados al mismo, y desconéctelo de su enchufe eléctrico.

**AVISO:** Consulte "Protección contra descargas electrostáticas" en las instrucciones de seguridad que se encuentran en el documento *Información del sistema*.

- 3. [Desmonte la bandeja de microprocesador](file:///C:/data/systems/pe6650/sp/it/26fymc60.htm#1126628) (consulte "Desmonte la bandeja de microprocesador" en "Instalación de opciones del sistema").
- 4. Asegúrese de que los VRM estén instalados correctamente para cada microprocesador (consulte "<u>Instalación de VRM para microprocesador</u>" en<br>"Instalación de opciones del sistema").
- 5. Vuelva a colocar la bandeja de microprocesador (consulte ["Montaje de la bandeja de microprocesador](file:///C:/data/systems/pe6650/sp/it/26fymc60.htm#1126313)" en "Instalación de opciones del sistema").
- 6. Vuelva a conectar el sistema a su enchufe eléctrico y enciéndalo, incluyendo todos los periféricos conectados al mismo.
- 7. Ejecute las **Quick Tests (Pruebas rápidas)** de los diagnósticos del sistema.

Si el problema persiste, continúe con el paso 8.

- 8. Apague el sistema, incluyendo todos los periféricos conectados al mismo, y desconéctelo de su enchufe eléctrico.
- 9. [Desmonte la bandeja de microprocesador](file:///C:/data/systems/pe6650/sp/it/26fymc60.htm#1126628) (consulte "Desmonte la bandeja de microprocesador" en "Instalación de opciones del sistema").
- 10. Desmonte todos los microprocesadores y los VRM, excepto la CPU1 y el VRM1 (consulte "<u>Añadir o reemplazar un microprocesador</u>" **en "Instalación de**<br>opciones del sistema"). Para ubicar la CPU1 y el VRM1, consulte la <u>Fi</u>

Si sólo hay un microprocesador instalado, consulte ["Obtención de ayuda](file:///C:/data/systems/pe6650/sp/it/26fymc80.htm#1032182)".

- 11. Vuelva a colocar la bandeja de microprocesador (consulte ["Montaje de la bandeja de microprocesador](file:///C:/data/systems/pe6650/sp/it/26fymc60.htm#1126313)" en "Instalación de opciones del sistema").
- 12. Vuelva a conectar el sistema a su enchufe eléctrico y enciéndalo, incluyendo todos los periféricos conectados al mismo.
- 13. Ejecute las **Pruebas rápidas** de los diagnósticos del sistema.

Si las pruebas se completan satisfactoriamente, continúe con el paso 14.

Si el problema persiste, consulte "[Obtención de ayuda](file:///C:/data/systems/pe6650/sp/it/26fymc80.htm#1032182)".

- 14. Apague el sistema, incluyendo todos los periféricos conectados al mismo, y desconéctelo de su enchufe eléctrico.
- 15. Desmonte la bandeja de microprocesador (consulte "Desmontaje de la bandeja de microprocesador" en "Instalación de opciones del sistema".
- 16. Vuelva a instalar uno de los microprocesadores y uno de los VRM que desmontó en el paso 10 (consulte ["Añadir o reemplazar un microprocesador](file:///C:/data/systems/pe6650/sp/it/26fymc60.htm#1153015)" en "Instalación de opciones del sistema").

17. Repita del paso 11 al 16 con cada uno de los microprocesadores y VRM que desmontó en el paso 10.

Si el problema persiste, consulte "[Obtención de ayuda](file:///C:/data/systems/pe6650/sp/it/26fymc80.htm#1032182)"

# <span id="page-46-0"></span>**Solución de problemas de la tarjeta vertical de E/S**

### **Problema**

- l Mensaje de error que indica que existe un problema con la tarjeta vertical de E/S (problema con el mouse, teclado, puerto serie, puerto paralelo, NIC, vídeo, SCSI, USB, BIOS o BMC)
- l La LCD de estado del panel anterior indica que existe un problema con la tarjeta vertical de E/S

### **Acción**

- 1. Respete las precauciones indicadas en "La seguridad es lo primero; para usted y para su sistem
- 2. Apague el sistema, incluyendo todos los periféricos conectados al mismo, y desconéctelo de su fuente de energía.
- 3. Desmonte la cubierta del sistema (consulte "[Desmontaje de la cubierta posterior](#page-38-4)")
- 4. Desconecte todos los cables de la tarjeta vertical de E/S.

**AVISO:** Consulte "Protección contra descargas electrostáticas" en las instrucciones de seguridad que se encuentran en el documento *Información del sistema*

- 5. Vuelva a asentar la tarjeta vertical de E/S (consulte la [Figura 6-4](file:///C:/data/systems/pe6650/sp/it/26fymc60.htm#1126860)).
- 6. Vuelva a conectar todos los cables en la tarjeta vertical de E/S.
- 7. Monte la cubierta superior (consulte "[Montaje de la cubierta posterior](#page-39-3)").
- 8. Vuelva a conectar el sistema a su enchufe eléctrico y enciéndalo, incluyendo todos los periféricos conectados al mismo.
- 9. Lleve a cabo las pruebas de dispositivos de E/S que aparecen en los diagnósticos del sistema.

Si el problema persiste, consulte "[Obtención de ayuda](file:///C:/data/systems/pe6650/sp/it/26fymc80.htm#1032182)".

# <span id="page-46-1"></span>**Solución de problemas de la tarjeta de E/S**

#### **Problema**

- l Mensaje de error que indica que existe un problema con la tarjeta de E/S (problema con la tarjeta de expansión)
- l La LCD de estado del panel anterior indica que existe un problema con la tarjeta de E/S

### **Acción**

- 1. Respete las precauciones indicadas en "[La seguridad es lo primero; para usted y para su sistema](#page-36-0)"
- 2. Apague el sistema, incluyendo todos los periféricos conectados al mismo, y desconéctelo de su fuente de energía.
- **AVISO:** Consulte "Protección contra descargas electrostáticas" en las instrucciones de seguridad que se encuentran en el documento *Información del sistema*.
- 3. Desmonte la cubierta del sistema (consulte "[Desmontaje de la cubierta posterior](#page-38-4)").
- 4. Asegúrese de que la bandeja de E/S esté instalada correctamente (consulte "[Reemplazo de la bandeja de E/S](file:///C:/data/systems/pe6650/sp/it/26fymc60.htm#1142618)" en "Instalación de opciones del sistema").
- 5. [Desmonte todas las tarjetas de expansión con excepción de la tarjeta de adaptador host SCSI de la unidad de inicio \(consulte "](file:///C:/data/systems/pe6650/sp/it/26fymc60.htm#1042729)Desmontaje de una tarjeta de expansión" en "Instalación de opciones del sistema").
- 6. Monte la cubierta superior (consulte "[Montaje de la cubierta posterior](#page-39-3)").
- 7. Vuelva a conectar el sistema a su fuente de energía y enciéndalo.
- 8. Lleve a cabo las pruebas de dispositivos PCI que aparecen en los diagnósticos del sistema.

Si las pruebas se completan satisfactoriamente, vuelva a instalar una de las tarjetas de expansión que desmontó en el paso 5 (consulte "Instalación de tarjetas de expansión" en "Instalación de opciones del sistema").

Si el problema persiste, consulte "[Obtención de ayuda](file:///C:/data/systems/pe6650/sp/it/26fymc80.htm#1032182)"

9. Repita el paso 8 con cada tarjeta de expansión que desmontó en el paso 5.

Si alguna de las tarjetas de expansión no pasa la prueba, reemplácela.

# <span id="page-46-2"></span>**Solución de problemas de tarjetas de expansión**

### **Problema**

- l El mensaje de error indica un problema con la tarjeta de expansión
- l La tarjeta de expansión no parece funcionar correctamente o no funciona en lo absoluto
- l La LCD de estado del panel anterior indica que existe un problema con las tarjetas de expansión o con la tarjeta de E/S
- l No hay soportes de relleno para tarjetas de expansión instalados sobre las ranuras de expansión vacías

### **Acción**

**AVISO:** Al momento de solucionar problemas con las tarjetas de expansión consulte la documentación del sistema operativo y de la tarjeta de expansión.

- 1. Respete las precauciones indicadas en "[La seguridad es lo primero; para usted y para su sistema](#page-36-0)".
- 2. Desmonte la cubierta del sistema (consulte "[Desmontaje de la cubierta posterior](#page-38-4)").
- 3. Asegúrese de que la bandeja de E/S esté instalada correctamente (consulte "[Reemplazo de la bandeja de E/S](file:///C:/data/systems/pe6650/sp/it/26fymc60.htm#1142618)" en "Instalación de las opciones del sistema").
- 4. Oprima el botón de notificación para cada una de las tarjetas de expansión y espere hasta que el indicador de estado se apague.
- 5. Verifique que cada tarjeta de expansión esté firmemente asentada en su conector.
- 6. Verifique que todos los cables apropiados estén conectados firmemente a los conectores correspondientes en las tarjetas de expansión.
- 7. Oprima el botón de notificación con cada una de las tarjetas de expansión y espere hasta que el indicador de estado se ilumine en verde.
- 8. Ejecute las **Pruebas rápidas** de los diagnósticos del sistema.

Si el problema persiste, vaya al paso 9.

- 9. Oprima el botón de notificación para cada una de las tarjetas de expansión y espere hasta que el indicador de estado se apague.
- 10. Desmonte todas las tarjetas de expansión instaladas en el sistema.
- 11. Ejecute las **Pruebas rápidas** de los diagnósticos del sistema.

Si las pruebas no se completan satisfactoriamente, consulte "[Obtención de ayuda"](file:///C:/data/systems/pe6650/sp/it/26fymc80.htm#1032182) para obtener instrucciones sobre cómo solicitar asistencia técnica.

- 12. Vuelva a instalar una de las tarjetas de expansión que desmontó en el paso 10, oprima el interruptor que se encuentra al lado de la tarjeta de expansión y espere a que el indicador de estado se encienda en verde.
- 13. Repita los pasos 11 y 12 para cada una de las tarjetas de expansión restantes.

Si ha vuelto a instalar todas las tarjetas de expansión y las **Pruebas rápidas** aún no son satisfactorias, consulte "[Obtención de ayuda](file:///C:/data/systems/pe6650/sp/it/26fymc80.htm#1032182)" para obtener instrucciones sobre cómo solicitar asistencia técnica.

# <span id="page-47-0"></span>**Solución de problemas de la memoria del sistema**

#### **Problema**

- l Módulo de memoria defectuoso
- l Tarjeta vertical de memoria defectuosa
- l Placa del microprocesador defectuosa
- l La LCD de estado del panel anterior indica que existe un problema con la memoria del sistema

#### **Acción**

- 1. Encienda el equipo incluyendo todos los periféricos conectados al mismo.
- Si no hay mensajes de error, diríjase al paso 16.
- 2. Ejecute el programa Configuración del sistema para verificar la configuración de la memoria del sistema (consulte "Uso del programa Configuración del sistema" en la *Guía del usuario* para obtener instrucciones).
- 3. Si la cantidad de memoria concuerda con la configuración de la memoria del sistema, vaya al paso 16. De lo contrario, continúe con el paso 4.
- 4. Apague el sistema, incluyendo todos los periféricos conectados al mismo, y desconéctelo de su enchufe eléctrico.

**AVISO:** Consulte "Protección contra descargas electrostáticas" en las instrucciones de seguridad que se encuentran en el documento *Información del sistema*.

- 5. Desmonte las fundas de enfriamiento (consulte ["Desmontaje de una tarjeta vertical de memoria](file:///C:/data/systems/pe6650/sp/it/26fymc60.htm#1085997)" incluido en "Instalación de opciones en la placa base").
- Asegúrese de que los bancos de memoria se hayan llenado secuencialmente (consulte ["Pautas para la instalación del módulo de memoria](file:///C:/data/systems/pe6650/sp/it/26fymc60.htm#1127723)" en "Instalación de opciones del sistema").

Si los módulos de memoria no están instalados secuencialmente, instálelos de forma que no haya bancos de memoria vacíos entre el primero y el último banco lleno. Vaya al paso 8.

Si los módulos de memoria están instalados secuencialmente, continúe con el paso 7.

- <span id="page-48-1"></span>7. Vuelva a asentar los módulos de memoria en sus zócalos (consulte "[Instalación de módulos de memoria"](file:///C:/data/systems/pe6650/sp/it/26fymc60.htm#1148803) incluido en "Instalación de opciones del sistema")
- 8. Reemplace la tarjeta vertical de memoria (consulte ["Desmontaje de una tarjeta vertical de memoria](file:///C:/data/systems/pe6650/sp/it/26fymc60.htm#1085997)" incluido en "Instalación de opciones del sistema").
- 9. Vuelva a conectar el sistema y los periféricos a sus enchufes eléctricos y enciéndalo.
- 10. Ejecute el programa Configuración del sistema para verificar nuevamente la categoría memoria del sistema.

Si la cantidad de memoria instalada no concuerda con la configuración de la memoria del sistema, realice los siguientes pasos:

- a. Apague el sistema, incluyendo todos los periféricos conectados al mismo, y desconéctelo de su enchufe eléctrico.
- b. Desmonte las tarjetas verticales de memoria (consulte "[Desmontaje de una tarjeta vertical de memoria](file:///C:/data/systems/pe6650/sp/it/26fymc60.htm#1085997)" incluido en "Instalación de opciones del sistema").

**NOTA**: Existen múltiples configuraciones para los módulos de memoria; consulte "<u>Pautas para la instalación del módulo de memoria</u>" en<br>"Instalación de opciones del sistema". El paso 11 es un ejemplo de una configuración.

- 11. Cambie el par de módulos de memoria en el banco 1 (zócalos A y B) de ambas tarjetas verticales de memoria por otro par de la misma capacidad.
- 12. Reemplace las tarjetas verticales de memoria (consulte ["Desmontaje de una tarjeta vertical de memoria](file:///C:/data/systems/pe6650/sp/it/26fymc60.htm#1085997)" incluido en "Instalación de opciones del sistema")
- 13. Vuelva a conectar el sistema y los periféricos a sus enchufes eléctricos y enciéndalo.
- 14. Mientras se inicia el sistema, observe la pantalla del monitor y los indicadores en el teclado.
- 15. Si el problema persiste, realice los pasos siguientes:
	- a. Apague el sistema, incluyendo todos los periféricos conectados al mismo, y desconéctelo de su enchufe eléctrico.
	- b. Desmonte las tarjetas verticales de memoria (consulte "[Desmontaje de una tarjeta vertical de memoria](file:///C:/data/systems/pe6650/sp/it/26fymc60.htm#1085997)" incluido en "Instalación de opciones del sistema").
	- c. Repita los pasos 11 a 14 para cada par de módulos de memoria instalado en cada tarjeta vertical.

Si el problema no se resuelve, consulte "[Obtención de ayuda](file:///C:/data/systems/pe6650/sp/it/26fymc80.htm#1032182)"

16. Ejecute la prueba de memoria del sistema en los diagnósticos del sistema.

Si la prueba no se completa satisfactoriamente, consulte "[Obtención de ayuda](file:///C:/data/systems/pe6650/sp/it/26fymc80.htm#1032182)".

# <span id="page-48-0"></span>**Solución de problemas se la unidad de disco**

#### **Problema**

l Un mensaje de error indica que se ha producido un problema en la unidad de disco

### **Acción**

- 1. Ejecute el programa Configuración del sistema y verifique que el sistema esté configurado correctamente (consulte "Uso del programa Configuración del sistema" en la *Guía del usuario*).
- 2. Desmonte el bisel (consulte "[Desmontaje del bisel anterior"](#page-38-5)).
- 3. Ejecute las pruebas de unidades desde el disco de diagnósticos para ver si la unidad de disco funciona correctamente.

Si las pruebas fallaron, continúe con el paso 4.

- 4. Apague el sistema, incluyendo todos los periféricos conectados al mismo, y desconéctelo de su enchufe eléctrico.
- 5. [Asegúrese de que el ensamblaje de la unidad de disco o de CD esté instalado correctamente \(consulte "](file:///C:/data/systems/pe6650/sp/it/26fymc70.htm#1054631)Desmontaje de la bandeja de la unidad de disco o de CD" en "Instalación de unidades").
- 6. Conecte el sistema a su enchufe eléctrico y enciéndalo, incluyendo todos los periféricos conectados al mismo.
- 7. Vuelva a colocar el bisel (consulte ["Montaje del bisel](#page-38-6)").
- 8. Ejecute las pruebas de unidades desde el disco de diagnósticos para ver si la unidad de disco funciona correctamente.

Si las pruebas fallaron, continúe con el paso 9.

- 9. Apague el sistema, incluyendo todos los periféricos conectados al mismo, y desconéctelo de su enchufe eléctrico.
- 10. Desmonte la cubierta posterior (consulte "[Desmontaje de la cubierta posterior](#page-38-4)").
- 11. Desmonte de la cubierta anterior (consulte "[Desmontaje de la cubierta anterior](#page-39-4)").
- 12. Asegúrese de que el cable de interfaz de la unidad de disco o de CD esté conectado firmemente entre la tarjeta mediadora en el ensamblaje de la unidad de disco o de CD y la tarjeta vertical para periféricos.
- 13. Asegúrese de que la tarjeta vertical para periféricos esté instalada correctamente (consulte "<u>[Reemplazo de la tarjeta vertical para periféricos](file:///C:/data/systems/pe6650/sp/it/26fymc60.htm#1127525)</u>" en "Instalación de opciones del sistema").
- 14. Monte la cubierta anterior (consulte ["Montaje de la cubierta anterior](#page-39-5)").
- <span id="page-49-2"></span>15. Monte la cubierta posterior (consulte "Montaie de la cubierta posterior")
- 16. Vuelva a conectar el sistema y los periféricos a sus enchufes eléctricos y enciéndalo.
- 17. Ejecute las pruebas de unidades desde el disco de diagnósticos para ver si la unidad de disco funciona correctamente.
- 18. Si la unidad aún no funciona, desmonte todas las tarjetas de expansión (consulte "Desmontaje de una tarieta de expansión" en "Instalación de opciones del sistema").
- 19. Ejecute las pruebas de unidades desde el disco de diagnósticos para ver si la unidad de disco funciona correctamente.

Si la prueba se ejecutó de manera satisfactoria, es posible que una tarjeta de expansión haya entrado en conflicto con la lógica de la unidad de disco, o la tarjeta de expansión podría estar defectuosa. Continúe con el paso 20.

Si la prueba falló, consulte ["Obtención de ayuda](file:///C:/data/systems/pe6650/sp/it/26fymc80.htm#1032182)" para obtener instrucciones sobre cómo solicitar asistencia técnica.

- 20. Reinstale una de las tarjetas de expansión que retiró en el paso 18 (consulte "Instalación de tarietas de expansión" en "Instalación de opciones del sistema").
- 21. Ejecute las pruebas de unidades desde el disco de diagnósticos para ver si la unidad de disco funciona correctamente.
- 22. Repita los pasos 20 y 21 hasta que todas las tarjetas de expansión hayan sido instaladas o hasta que una de las tarjetas impida el inicio del equipo desde el disco de diagnósticos.

Si el problema no se resuelve, consulte "[Obtención de ayuda](file:///C:/data/systems/pe6650/sp/it/26fymc80.htm#1032182)" para obtener instrucciones sobre cómo solicitar asistencia técnica.

# <span id="page-49-0"></span>**Solución de problemas de la unidad de CD**

#### **Problema**

- l El sistema no puede leer datos de una unidad de CD
- l El indicador de la unidad de CD no parpadea durante el inicio

#### **Acción**

- 1. Ejecute el programa Configuración del sistema para verificar que el dispositivo IDE esté activado (consulte "Uso del programa Configuración del sistema" en la *Guía del usuario*).
- 2. Ejecute las pruebas de dispositivos IDE de los diagnósticos del sistema para verificar si la unidad de CD funciona correctamente.

Si las pruebas fallaron, continúe con el paso 3.

- 3. Desmonte el bisel (consulte "[Desmontaje del bisel anterior"](#page-38-5)).
- 4. Apague el sistema, incluyendo todos los periféricos conectados al mismo, y desconéctelo de su enchufe eléctrico.
- 5. [Asegúrese de que el ensamblaje de la unidad de disco o de CD esté instalado correctamente \(consulte "](file:///C:/data/systems/pe6650/sp/it/26fymc70.htm#1054631)<u>Desmontaje de la bandeja de la unidad de</u> la total de la unidad de la unidad de la unidad de la unidad de la total de
- 6. Conecte el sistema a un enchufe eléctrico y enciéndalo, incluyendo todos los periféricos conectados al mismo.
- 7. Vuelva a colocar el bisel (consulte ["Montaje del bisel](#page-38-6)").

Si el problema persiste, continúe con el paso 8.

8. Ejecute las pruebas de dispositivos IDE de los diagnósticos del sistema para verificar si la unidad de CD funciona correctamente.

Si las pruebas fallaron, continúe con el paso 9.

- 9. Apague el sistema, incluyendo todos los periféricos conectados al mismo, y desconéctelo de su enchufe eléctrico.
- 10. Desmonte la cubierta posterior (consulte "[Desmontaje de la cubierta posterior](#page-38-4)").
- 11. Desmonte de la cubierta anterior (consulte "[Desmontaje de la cubierta anterior](#page-39-4)").
- 12. Asegúrese de que el cable de interfaz de la unidad de disco o de CD esté conectado firmemente entre la tarjeta mediadora en el ensamblaje de la unidad de disco o de CD y la tarjeta vertical para periféricos.
- 13. Asegúrese de que la tarjeta vertical para periféricos esté instalada correctamente (consulte "<u>[Reemplazo de la tarjeta vertical para periféricos](file:///C:/data/systems/pe6650/sp/it/26fymc60.htm#1127525)</u>" en "Instalación de opciones del sistema").
- 14. Monte la cubierta anterior (consulte ["Montaje de la cubierta anterior](#page-39-5)").
- 15. Montaje la cubierta posterior (consulte "[Montaje de la cubierta posterior](#page-39-3)").
- 16. Conecte el sistema a su enchufe eléctrico y enciéndalo, incluyendo todos los periféricos conectados al mismo.
- 17. Ejecute las pruebas de dispositivos IDE de los diagnósticos del sistema para verificar si la unidad de CD funciona correctamente.

Si el problema no se resuelve, consulte "[Obtención de ayuda](file:///C:/data/systems/pe6650/sp/it/26fymc80.htm#1032182)" para obtener instrucciones sobre cómo solicitar asistencia técnica.

# <span id="page-49-1"></span>**Solución de problemas de la unidad de cinta SCSI**

**Problema**

- <span id="page-50-1"></span>l Unidad de cinta defectuosa
- l Cartucho de cinta defectuoso
- l Software o controlador de dispositivo
- l Adaptador host SCSI defectuoso

#### **Acción**

- 1. Retire la cinta que estaba utilizando cuando ocurrió el problema y cámbiela por una cuyo buen funcionamiento se haya comprobado.
- 2. Verifique que los controladores de dispositivos SCSI requeridos estén instalados en la unidad de disco duro y configurados correctamente.

Para obtener instrucciones sobre la instalación y configuración de controladores de dispositivos para el adaptador host SCSI integrado del sistema, consulte "Uso del CD Dell OpenManage Server Assistant" en la *Guía del usuario*.

- 3. Reinstale el software de copia de seguridad en cinta según se indica en la documentación del software.
- 4. Compruebe las conexiones del cable a la unidad.
	- a. Apague el sistema, incluyendo todos los periféricos conectados al mismo, y desconéctelo de su enchufe eléctrico.
	- b. Verifique la conexión del cable SCSI desde la unidad de cinta al conector externo SCSI en el panel posterior.
	- c. Verifique la conexión del cable SCSI desde el conector externo SCSI del panel posterior a la tarjeta vertical de E/S.
	- d. Verifique la conexión del cable de corriente alterna a la unidad de cinta.
- 5. Verifique que la unidad de cinta esté configurada para un solo número de identificación SCSI y que la unidad de cinta esté finalizada o no, según sea adecuado.
- 6. Consulte la documentación de la unidad de cinta para ver las instrucciones sobre cómo seleccionar la identificación SCSI y cómo activar o desactivar la finalización.
- 7. Vuelva a conectar el sistema a su enchufe eléctrico y enciéndalo.
- 8. Si el problema no se resuelve, consulte "[Obtención de ayuda](file:///C:/data/systems/pe6650/sp/it/26fymc80.htm#1032182)" para obtener instrucciones sobre cómo solicitar asistencia técnica.

# <span id="page-50-0"></span>**Solución de problemas de unidades de disco duro**

#### **Problema**

- l Unidad de disco duro defectuoso
- l Tarjeta de plano posterior SCSI defectuosa
- l Conexiones del cable SCSI defectuosas o flojas
- l La LCD de estado del panel anterior indica que existe un problema con las unidades de disco duro

### **Acción**

**AVISO:** Este procedimiento de solución de problemas puede destruir datos almacenados en la unidad de disco duro. Antes de continuar, haga copias de seguridad de todos los archivos en la unidad de disco duro.

- 1. Reinicie su sistema y ejecute la utilidad de configuración SCSI presionando <Ctrl><h>, <Ctrl><a> o <Ctrl><m>, dependiendo de la SCSI o del controlador RAID.
- 2. Verifique que el canal SCSI principal A esté activado y reinicie el sistema.
- Consulte la documentación que se incluye con el controlador para obtener información sobre la utilidad de configuración.

3. Verifique que los controladores de dispositivos SCSI estén instalados y configurados correctamente. Consulte la documentación del sistema operativo.

**NOTA:** Si una unidad muestra signos de una falla inminente, el indicador de estado parpadea en verde, luego en ámbar y después se apaga, repitiéndose esta secuencia cada dos segundos. Si una unidad ha fallado, el indicador de estado parpadea en ámbar cuatro veces por segundo.

- 4. Retire el disco duro e instálelo en el otro compartimiento para unidad.
- 5. Si se resuelve el problema, reinstale la unidad de disco duro en el compartimiento original.

Si la unidad de disco duro funciona correctamente en el compartimiento original, el portaunidades puede presentar problemas intermitentes. Asegúrese<br>de que la unidad esté montada correctamente en el portaunidades (consulte unidades").

Si el portaunidades aún no funciona correctamente en el compartimiento original, la tarjeta de plano posterior SCSI tiene un conector defectuoso.<br>Consulte "<u>[Obtención de ayuda](file:///C:/data/systems/pe6650/sp/it/26fymc80.htm#1032182)</u>" para obtener instrucciones sobre cómo solici

- 6. Revise las conexiones de cables SCSI dentro del sistema:
	- a. Apague el sistema, incluyendo todos los periféricos conectados al mismo, y desconéctelo de su enchufe eléctrico.
	- b. Desmonte la cubierta posterior (consulte "[Desmontaje de la cubierta posterior"](#page-38-4)).
	- c. Desmonte de la cubierta anterior (consulte "[Desmontaje de la cubierta anterior](#page-39-4)")
	- d. Compruebe la conexión del cable SCSI a la tarjeta controladora RAID (consulte la documentación de para obtener información detallada).
- NOTA: Para que el plano posterior SCSI funcione en una configuración 1 x 5, asegúrese de que haya un cable SCSI conectado sólo al conector<br>PRIMARY en el plano posterior SCSI consulte la <u>[Figura A-5](file:///C:/data/systems/pe6650/sp/it/26fymaa0.htm#1062031)</u>. Para que el plano post
- 7. Particione y formatee lógicamente la unidad de disco duro. Si es posible, restaure los archivos en la unidad.

Para particionar y formatear lógicamente la unidad, consulte la documentación del sistema operativo.

Si el problema no se resuelve, consulte "[Obtención de ayuda](file:///C:/data/systems/pe6650/sp/it/26fymc80.htm#1032182)" para obtener instrucciones sobre cómo solicitar asistencia técnica.

# <span id="page-51-0"></span>**Solución de problemas de una tarjeta controladora RAID**

Su sistema puede incluir una tarjeta controladora RAID opcional. Si experimenta problemas con el controlador, consulte la documentación del controlador RAID<br>para obtener información detallada sobre cómo solucionar problema

[Regresar a la página de contenido](file:///C:/data/systems/pe6650/sp/it/index.htm)

# <span id="page-52-0"></span>**Instalación de opciones del sistema**

**Sistemas Dell™ PowerEdge™ 6650 Guía de instalación y solución de problemas**

- [Ventiladores del sistema](#page-52-1)
- [Suministros de energía](#page-53-1)
- [Tarjetas de expansión](#page-53-2)
- [Tarjeta vertical de E/S](#page-56-1)
- [Tarjeta vertical para periféricos](#page-57-1)
- [Tarjeta vertical de memoria](#page-58-2)
- Esta sección describe cómo instalar las siguientes opciones:
	- l Tarjetas de expansión
	- l Actualizaciones de memoria
	- l Actualizaciones para el microprocesador

Esta sección también incluye instrucciones para reemplazar los ventiladores, la tarjeta vertical de E/S, la tarjeta vertical para periféricos, los suministros de energía y la batería del sistema si es necesario.

# <span id="page-52-1"></span>**Ventiladores del sistema**

El sistema incluye seis ventiladores de enfriamiento de acoplamiento activo.

### <span id="page-52-3"></span>**Desmontaje de un ventilador de enfriamiento**

**NOTA:** El procedimiento para desmontar cada ventilador individual es el mismo.

- 1. Afloje el tornillo mariposa que asegura la cubierta posterior al chasis (consulte ["Desmontaje de la cubierta posterior](file:///C:/data/systems/pe6650/sp/it/26fymc50.htm#1082170)" en "Solución de problemas del sistema").
- 2. Deslice la cubierta posterior hacia atrás hasta la posición de servicio.

La posición de servicio de la cubierta posterior le permite desmontar y reemplazar los ventiladores sin desmontar la cubierta posterior.

- AVISO: Los ventiladores de enfriamiento son de acoplamiento activo. Para mantener el enfriamiento adecuado mientras el sistema está encendido,<br>reemplace sólo un ventilador a la vez.
- 3. Levante la manija del ventilador y levante el ventilador directamente hacia arriba para liberar el chasis (consulte la [Figura 6-1](#page-52-2)).

### <span id="page-52-2"></span>**Figura 6-1. Desmontaje e instalación de un ventilador de enfriamiento**

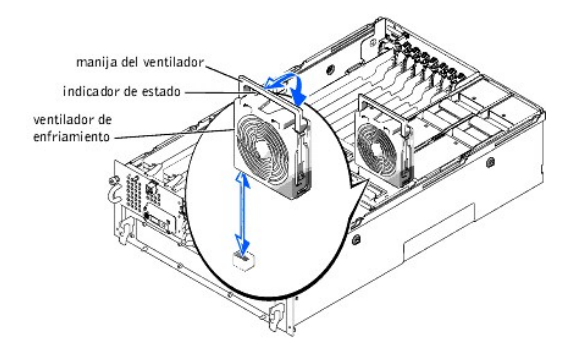

### <span id="page-52-4"></span>**Remplazo de un ventilador de enfriamiento**

**A NOTA:** El procedimiento para la instalación de cada ventilador individual es el mismo.

- **AVISO:** Asegúrese de que las manijas de la tarjeta vertical de memoria y de la tarjeta vertical para periféricos estén en la posición de cerrado antes de instalar un ventilador de enfriamiento.
- 1. Baje el ventilador e introdúzcalo en el chasis hasta que quede asentado en su posición (consulte la [Figura 6-1\)](#page-52-2).
- 2. Baje la manija del ventilador hasta la posición de instalado.

 $\bullet$  [Módulos de memoria](#page-58-1) ● [Bandeja de microprocesador](#page-61-1)  $\bullet$  [Microprocesadores](#page-62-1) [Bandeja de E/S](#page-64-1) **O** [VRM](#page-65-1)  [Batería del sistema](#page-66-1)

- <span id="page-53-0"></span>**NOTA:** Después de instalar el nuevo ventilador, espere hasta 30 segundos para que el sistema reconozca el ventilador y determine si está funcionando adecuadamente. El indicador de estado se iluminará en verde para indicar que el ventilador está funcionando correctamente (consulte la [Figura 6-1](#page-52-2)).
- 3. Deslice la cubierta posterior hacia delante.
- 4. Apriete el tornillo mariposa que asegura la cubierta posterior al chasis (consulte "[Montaje de la cubierta posterior](file:///C:/data/systems/pe6650/sp/it/26fymc50.htm#1097877)" en "Solución de problemas del sistema").

# <span id="page-53-1"></span>**Suministros de energía**

El sistema incluye dos suministros de energía de acoplamiento activo.

## **Desmontaje del suministro de energía**

- 1. Desmonte la cubierta posterior (consulte "[Desmontaje de la cubierta posterior](file:///C:/data/systems/pe6650/sp/it/26fymc50.htm#1082170)" en "Solución de problemas del sistema").
- **AVISO:** Los suministros de energía son de acoplamiento activo. El sistema requiere que un suministro de energía esté instalado para operar normalmente. El sistema está en modo redundante cuando dos suministros de energía están instalados. Desmonte y reemplace sólo un suministro de energía a la vez si el sistema está encendido.
- 2. Retire el suministro de energía levantando la manija mismo y levantando el suministro de energía directamente hacia arriba para sacarlo del chasis (consulte la [Figura 6-2](#page-53-3)).

### <span id="page-53-3"></span>**Figura 6-2. Desmontaje e instalación del suministro de energía**

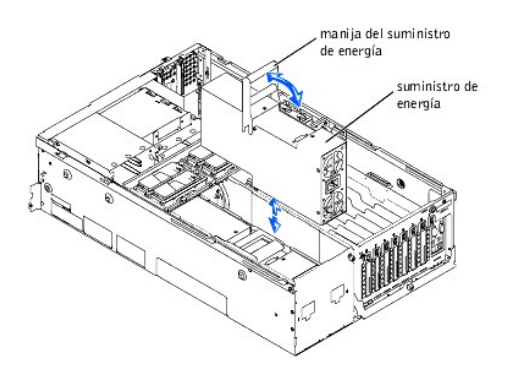

## **Remplazo del suministro de energía**

- 1. Instale el nuevo suministro de energía bajándolo e introduciéndolo en el chasis y oprimiendo la manija hasta que quede en su lugar (consulte la Figura 6-2).
- 2. Baje la manija del suministro de energía hasta la posición de instalado.
	- NOTA: Después de instalar el nuevo suministro de energía, espere unos segundos para que el sistema reconozca el suministro de energía y<br>determine si está funcionando adecuadamente. El indicador de encendido se iluminará en funcionando correctamente (consulte la [Figura 2-5\)](file:///C:/data/systems/pe6650/sp/it/26fymc20.htm#1050688)
- 3. Vuelva a montar la cubierta posterior (consulte "[Montaje de la cubierta posterior](file:///C:/data/systems/pe6650/sp/it/26fymc50.htm#1097877)" en "Solución de problemas del sistema").

# <span id="page-53-2"></span>**Tarjetas de expansión**

El sistema incluye ocho ranuras de expansión de acoplamiento- activo. La ranura 1 funciona a 33 MHz. Las ranuras de la 2 a la 8 pueden funcionar a 33, 66 ó<br>100 MHz. Las ranuras de expansión están en seis buses PCI diferent tarjetas de expansión).

### **Directrices para la instalación de tarjetas de expansión**

Use las siguientes directrices al instalar tarjetas de expansión:

- l Si está instalando una tarjeta de acceso remoto, debe instalarla en la ranura 1. La ranura 1 funciona a 33 MHz.
- l Las tarjetas controladoras RAID deben instalarse en las ranuras de expansión 2 ó 3.
- ⊥ Puede instalar tarjetas de expansión de diferentes velocidades de operación en el mismo bus, sin embargo, todas las tarjetas en el mismo bus<br>operarán a la velocidad de la tarjeta más lenta dedicho bus. Por ejemplo, si u
- l Para optimizar el rendimiento, instale sólo una tarjeta de expansión en un solo bus PCI. De lo contrario, sólo instale tarjetas de la misma velocidad de operación en el mismo bus PCI. Para identificar los buses PCI, consulte la [Figura A-3](file:///C:/data/systems/pe6650/sp/it/26fymaa0.htm#1046009).
- <span id="page-54-0"></span>l Si va a reemplazar una tarjeta de expansión por otra de una velocidad de operación inferior, debe apagar el equipo para instalar la tarjeta de repuesto.
- ⊥ Si la tarjeta de expansión que está instalando tiene una velocidad de operación más lenta que las tarjetas existentes en el mismo bus PCI, debe<br>apagar todas las ranuras de expansión en ese bus. Esto asegurará que todas de operación. De otra manera, puede instalar la tarjeta de expansión en una ranura de expansión que sea la única en un bus PCI o en un bus PCI con tarjetas de expansión con la misma velocidad de operación o más lentas. Para identificar los buses PCI, consulte la Figura A-3
- l Algunos sistemas operativos sólo admiten el "reemplazo activo," en el que una tarjeta de expansión de acoplamiento activo se reemplaza con su equivalente exacto, usando los mismos recursos de PCI.
- l Si está acoplando activamente una tarjeta de expansión del NIC, debe acoplar activamente la tarjeta del NIC en la ranura de expansión que esté sola en un bus PCI o acoplarla en un bus PCI que no tenga ninguna otra tarjeta aparte de otro NIC. Para identificar los buses PCI, consulte la Figura A-
- si tiene problemas al acoplar activamente una tarjeta de expansión específica, apague su equipo antes de instalar la tarjeta. Si persiste el problema,<br>consulte "<u>Obtención de avuda</u>" para obtener información sobre cómo sol

# **Orden de examinación del bus PCI**

El BIOS del sistema examina y numera los buses y dispositivos PCI durante la rutina de inicio. Las ranuras de expansión se examinan de acuerdo con el orden del bus host, no de acuerdo con los números de las ranuras. Consulte la <u>[Tabla 6-1](#page-54-1)</u> para ver el orden en que se examinan las ranuras de expansión y los<br>dispositivos PCI incorporados. La <u>[Figura A-3](file:///C:/data/systems/pe6650/sp/it/26fymaa0.htm#1046009)</u> proporciona un diagrama

Existen otros factores que tienen un efecto sobre la asignación de los números de buses PCI:

- ⊥ Es posible que una tarjeta de expansión tenga su propio chip puente PCI, lo que requiere la asignación de un número de bus para la tarjeta y otro para<br>∟el puente. Es posible que una tarjeta de expansión específica tenga en secuencia a la misma ranura de expansión.
- l El BIOS reserva los números de bus PCI que pueden usarse cuando se instala en el sistema una tarjeta de expansión de acoplamiento activo que tiene su propio chip puente PCI.

Si instala tarjetas de expansión, es posible que tenga cierta dificultad para determinar directamente el número de bus de un controlador en una tarjeta de expansión concreta. Sin embargo, el orden de examinación de los buses PCI que se enumera en la <u>[Tabla 6-1](#page-54-1)</u> puede ayudarle a determinar la numeración<br>relativa de los buses PCI que se encuentran en las ranuras de expansión. tendrá un número de bus menor que el de un controlador en la ranura 2, ya que la ranura 2 antecede a la ranura 3 en el orden de examinación.

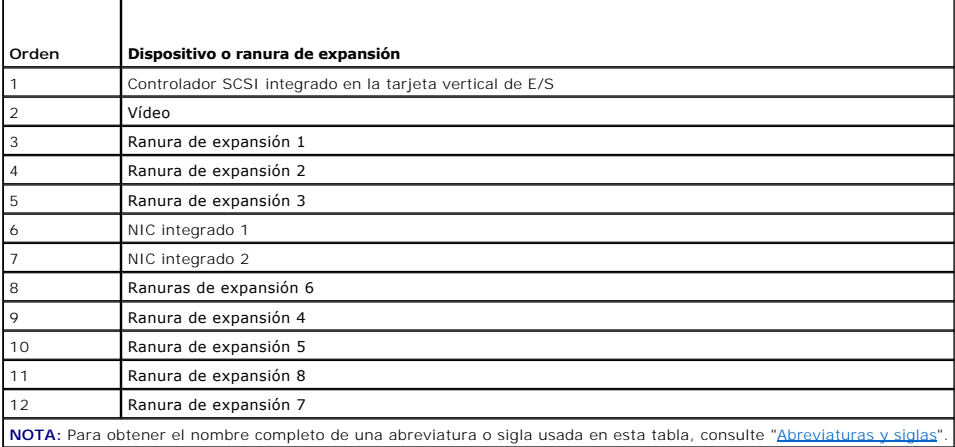

#### <span id="page-54-1"></span>**Tabla 6-1. Orden de examinación de los buses PCI**

### **Instalación de tarjetas de expansión**

PRECAUCION: Si el sistema operativo no admite tarjetas de expansión PCI o PCI-X de acoplamiento activo o si la tarjeta de expansión misma no<br>admite el acoplamiento activo, apague el sistema, incluyendo todos los periférico

**AVISO:** Consulte "Protección contra descargas electrostáticas" en las instrucciones de seguridad que se encuentran en el documento *Información del sistema*.

1. Desmonte la cubierta posterior (consulte "[Desmontaje de la cubierta posterior](file:///C:/data/systems/pe6650/sp/it/26fymc50.htm#1082170)" en "Solución de problemas del sistema").

Consulte la documentación que viene con la tarjeta de expansión para obtener más información sobre cómo configurar la tarjeta, cómo hacer las<br>conexiones internas o personalizar la tarjeta de otra forma para su sistema.

- 2. Abra el seguro para la tarjeta de expansión:
	- a. Mantenga oprimida la lengüeta de plástico en la parte exterior del chasis del sistema.
	- b. Oprima la lengüeta de liberación situada en el seguro de la tarjeta de expansión que se encuentra dentro del chasis del equipo (consulte la [Figura 6-3](#page-55-1))
	- c. Abra el seguro de la tarjeta de expansión y retire el soporte de relleno.
- 3. Si el sistema operativo no admite tarjetas de expansión de acoplamiento activo, apague el sistema, incluyendo todos los periféricos conectados al mismo, y desconéctelo de su enchufe eléctrico.

<span id="page-55-0"></span>Si su sistema operativo sí admite tarjetas de expansión de acoplamiento activo, oprima el botón de notificación de la ranura de expansión y espere<br>hasta que el indicador de estado se ilumine en verde (consulte "Códigos de hasta que el indicador de estado se ilumine en verde (consulte "<u>[Códigos de los indicadores de la ranura de expansión](file:///C:/data/systems/pe6650/sp/it/26fymc20.htm#1113539)</u>" en "Indicadores, mensajes y<br>códigos" para obtener información sobre el estado de la ranura de expansió

- 4. Instale la tarjeta de expansión (consulte la [Figura 6-3](#page-55-1)).
	- a. Coloque la tarjeta de expansión de forma que el conector de borde de tarjeta quede alineado con el conector de la tarjeta de expansión en la tarjeta de E/S.
	- b. Inserte firmemente el conector de borde de tarjeta en el conector para la tarjeta de expansión hasta que esté completamente asentada.

#### <span id="page-55-1"></span>**Figura 6-3. Instalación de una tarjeta de expansión**

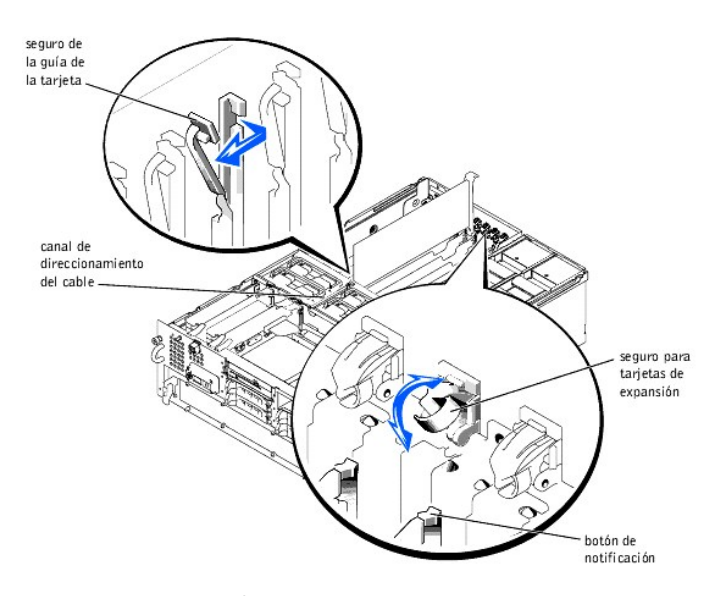

- 5. Cuando la tarjeta esté asentada en el conector, cierre el seguro de la tarjeta de expansión y el seguro de la guía de la tarjeta.
- 6. Conecte todo cable que deba conectarse a la tarjeta.

Consulte la documentación que viene incluida con la tarjeta para obtener información sobre la conexión de los cables de la tarjeta.

**NOTA:** Encamine los cables SCSI conectados desde una tarjeta de expansión a la tarjeta de plano posterior SCSI a través del canal que se<br>encuentra en el soporte del ventilador de enfriamiento (consulte la <u>Figura 6-3</u>).

NOTA: Si la tarjeta de expansión que está instalando tiene una velocidad de operación más lenta que las tarjetas existentes en el mismo bus<br>PCI, debe apagar todas las ranuras de expansión en ese bus. Esto asegurará que tod misma velocidad de operación.

7. Oprima el botón de notificación para las tarjetas de expansión que instaló y espere hasta que el indicador de estado se encienda en verde.

Si apagó su sistema en el paso 3 debido a que el sistema operativo no admite tarjetas de expansión de acoplamiento activo, vuelva a colocar la cubierta<br>posterior, vuelva a conectar el sistema a su enchufe eléctrico, incluy

8. Vuelva a montar la cubierta posterior (consulte "[Montaje de la cubierta posterior](file:///C:/data/systems/pe6650/sp/it/26fymc50.htm#1097877)" en "Solución de problemas del sistema").

## **Desmontaje de una tarjeta de expansión**

**PRECAUCIÓN: Si el sistema operativo no admite tarjetas de expansión PCI o PCI-X de acoplamiento activo o si la tarjeta de expansión misma no**  admite el acoplamiento activo, apague el sistema, incluyendo todos los periféricos conectados al mismo, y desconéctelo de su enchufe<br>eléctrico.Para obtener más información, consulte "<u>La seguridad es lo primero: para usted</u> **sistema".**

**AVISO:** Consulte "Protección contra descargas electrostáticas" en las instrucciones de seguridad que se encuentran en el documento *Información del sistema*.

- 1. Desmonte la cubierta posterior (consulte "[Desmontaje de la cubierta posterior](file:///C:/data/systems/pe6650/sp/it/26fymc50.htm#1082170)" en "Solución de problemas del sistema").
- 2. Si el sistema operativo no admite tarjetas de expansión de acoplamiento activo, apague el sistema, incluyendo todos los periféricos conectados al mismo, y desconéctelo de su enchufe eléctrico.

Si el sistema operativo sí admite tarjetas de expansión de acoplamiento activo, oprima el botón de notificación que se encuentra al lado de la ranura de expansión y espere hasta que el indicador de estado se apague.

- 3. Desconecte los cables conectados a la tarjeta.
- 4. Para liberar la tarjeta de expansión:
	- a. Sujete la lengüeta del seguro de la guía de la tarjeta y tire de ella alejándola del equipo (consulte la [Figura 6-3\)](#page-55-1).
	- b. Mantenga oprimida la lengüeta de plástico en la parte exterior del sistema.
	- c. Oprima la lengüeta de liberación situada en el seguro de la tarjeta de expansión que se encuentra dentro del equipo (consulte la [Figura 6-3](#page-55-1)).
- d. Abra el seguro para la tarjeta de expansión.
- <span id="page-56-0"></span>5. Tome la tarjeta de expansión por sus esquinas superiores y desmóntela cuidadosamente del conector para tarjeta de expansión.
- 6. Si va a desmontar la tarjeta permanentemente, instale un soporte metálico de relleno sobre la abertura de la ranura de expansión vacía.

NOTA: Debe instalar un soporte de relleno en la ranura de expansión vacía para mantener la certificación del sistema otorgada por la FCC<br>(Federal Communications Commission [Comisión federal de comunicaciones]). Los soporte

7. Vuelva a montar la cubierta posterior (consulte "[Montaje de la cubierta posterior](file:///C:/data/systems/pe6650/sp/it/26fymc50.htm#1097877)" en "Solución de problemas del sistema").

Si apagó su sistema en el paso 2 debido a que el sistema operativo no admite tarjetas de expansión de acoplamiento activo, vuelva a colocar la cubierta<br>posterior del sistema, vuelva a conectar el sistema a su enchufe eléct

# <span id="page-56-1"></span>**Tarjeta vertical de E/S**

La tarjeta vertical de E/S proporciona señales de comunicación para un dispositivo SCSI externo, para el interuptor de intromisión al chasis y para el indicador<br>de estado del panel posterior, así como para dispositivos ext puentes de configuración del sistema y el procesador de administración incorporada de servidor.

### <span id="page-56-3"></span>**Desmontaje de la tarjeta vertical de E/S**

- 1. Apague el equipo, además de todo periférico conectado, y desconéctelo de su enchufe eléctrico.
- 2. Desmonte la cubierta posterior (consulte "[Desmontaje de la cubierta posterior](file:///C:/data/systems/pe6650/sp/it/26fymc50.htm#1082170)" en "Solución de problemas del sistema").
- 3. Desconecte los cables de la tarjeta vertical de E/S (consulte la [Figura 6-4\)](#page-56-2):
	- l Dispositivos externos desde los conectores del panel posterior del sistema
	- l El cable del indicador de estado del panel posterior desde el conector P1
	- l El cable SCSI del conector SCSI
	- l El cable del interruptor de intrusión del conector INTR

### <span id="page-56-2"></span>**Figura 6-4. Desmontaje de la tarjeta vertical de E/S**

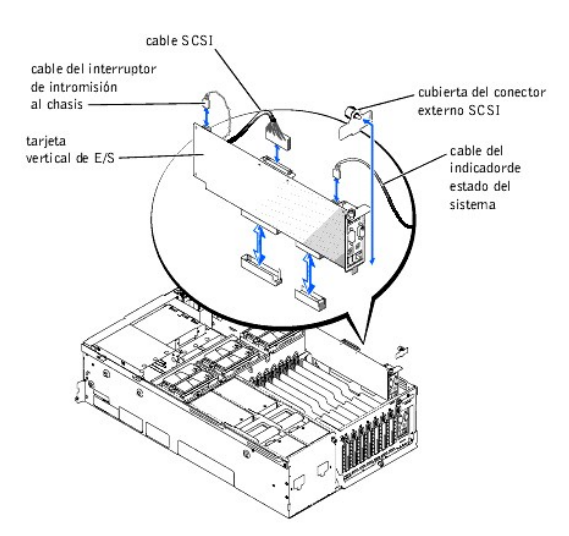

- 4. Si es aplicable, afloje el tornillo mariposa que asegura el conector externo SCSI al panel posterior y quite el conector (consulte la [Figura 6-4\)](#page-56-2).
- 5. Afloje el tornillo mariposa que asegura la tarjeta vertical de E/S al panel posterior (consulte la [Figura 6-4\)](#page-56-2).
- 6. Levante la tarjeta vertical de E/S con cuidado directamente hacia arriba para sacarla del equipo.

## <span id="page-56-4"></span>**Montaje de la tarjeta vertical de E/S**

- 1. Baje la tarjeta vertical de E/S con cuidado hacia dentro del equipo mientras alinea los conectores de borde de la tarjeta con los conectores que se encuentran en la tarjeta de E/S.
- 2. Inserte firmemente los conectores de la tarjeta en los conectores de la tarjeta de E/S hasta que la tarjeta esté completamente asentada.
- 3. Apriete el tornillo mariposa que asegura la tarjeta vertical de E/S al panel posterior.
- 4. Vuelva a colocar el conector externo SCSI y apriete el tornillo mariposa que lo asegura al panel posterior.
- 5. Conecte los siguientes cables (consulte la [Figura 6-4](#page-56-2)):
- <span id="page-57-0"></span>l Dispositivos externos a los conectores del panel posterior del sistema
- l El cable del indicador de estado del panel posterior al conector P1
- l El cable SCSI al conector SCSI
- l El cable del interruptor de intrusión al conector INTR
- 6. Vuelva a montar la cubierta posterior (consulte "[Montaje de la cubierta posterior](file:///C:/data/systems/pe6650/sp/it/26fymc50.htm#1097877)" en "Solución de problemas del sistema").

# <span id="page-57-1"></span>**Tarjeta vertical para periféricos**

La tarjeta vertical para periféricos proporciona las señales de comunicación para el ensamblaje del disco o del CD y el panel de control, así como alimentación para la tarjeta de plano posterior SCSI.

## <span id="page-57-3"></span>**Desmontaje de la tarjeta vertical para periféricos**

- 1. Apague el equipo, además de todo periférico conectado, y desconéctelo de su enchufe eléctrico.
- 2. Afloje el tornillo mariposa que asegura la cubierta posterior al chasis (consulte ["Desmontaje de la cubierta posterior](file:///C:/data/systems/pe6650/sp/it/26fymc50.htm#1082170)" en "Solución de problemas del sistema").
- 3. Deslice la cubierta posterior hacia atrás hasta la posición de servicio.

La posición de servicio de la cubierta posterior le permite desmontar y reemplazar los ventiladores sin desmontar la cubierta posterior.

- 4. Desmonte la cubierta anterior (consulte "[Desmontaje de la cubierta anterior](file:///C:/data/systems/pe6650/sp/it/26fymc50.htm#1097890)" en "Solución de problemas del sistema").
- 5. Desconecte los cables de la tarjeta vertical para periféricos (consulte la [Figura 6-5\)](#page-57-2):
	- l Cable del panel de control desde el conector CPCONN
	- l Cable de CD o disco desde el conector CDFDCONN
	- l Cable de alimentación de la tarjeta de plano posterior SCSI desde el conector BPCONN

### <span id="page-57-2"></span>**Figura 6-5. Desmontaje e instalación de la tarjeta vertical para periféricos**

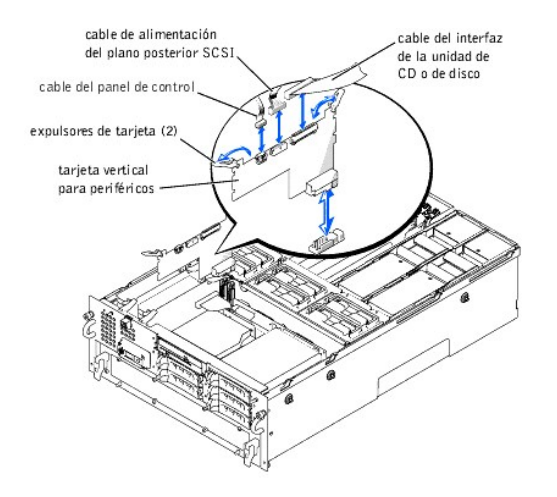

- 6. Sujete los expulsores de la tarjeta vertical para periféricos y gírelos hacia arriba para liberar la tarjeta de la placa del microprocesador (consulte la [Figura 6-5](#page-57-2)).
- 7. Levante la tarjeta vertical para periféricos directamente hacia arriba para sacarla del chasis.

### <span id="page-57-4"></span>**Reemplazo de la tarjeta vertical para periféricos**

- 1. Coloque la tarjeta vertical para periféricos de forma que el conector de la tarjeta quede alineado con el conector que se encuentra en la placa del<br>microprocesador (consulte la <u>Figura A-4</u> para identificar el conector
- 2. Baje la tarjeta e introdúzcala en el chasis hasta que los expulsores estén en las guías de la tarjeta vertical para periféricos (consulte la [Figura 6-5](#page-57-2)).
- 3. Gire los expulsores hacia bajo hasta que la tarjeta esté totalmente asentada.
- 4. Conecte los siguientes cables (consulte la [Figura 6-5](#page-57-2)):
	- l Cable del panel de control al conector CPCONN
	- l Cable de CD o disco al conector CDFDCONN
	- l Cable de alimentación de la tarjeta de plano posterior SCSI al conector BPCONN
- 5. Vuelva a montar la cubierta anterior (consulte ["Montaje de la cubierta anterior](file:///C:/data/systems/pe6650/sp/it/26fymc50.htm#1097904)" en "Solución de problemas del sistema").
- <span id="page-58-0"></span>6. Deslice la cubierta posterior hacia delante.
- Apriete el tornillo mariposa que asegura la cubierta posterior al chasis (consulte "[Montaje de la cubierta posterior](file:///C:/data/systems/pe6650/sp/it/26fymc50.htm#1097877)" en "Solución de problemas del sistema").

# <span id="page-58-2"></span>**Tarjeta vertical de memoria**

El sistema contiene dos tarjetas verticales de memoria. Cada tarjeta contiene hasta ocho módulos de memoria.

## <span id="page-58-4"></span>**Desmontaje de una tarjeta vertical de memoria**

**A** PRECAUCIÓN: Antes de llevar a cabo este procedimiento deberá apagar el sistema y deberá desconectarlo de su fuente de energía. Para obtener **más información, consulte "[La seguridad es lo primero; para usted y para su sistema](file:///C:/data/systems/pe6650/sp/it/26fymc50.htm#1057956)" en "Solución de problemas del sistema".**

**AVISO:** Consulte "Protección contra descargas electrostáticas" en las instrucciones de seguridad que se encuentran en el documento *Información del sistema*.

- 1. Apague el equipo, además de todo periférico conectado, y desconéctelo de su enchufe eléctrico.
- 2. Afloje el tornillo mariposa que asegura la cubierta posterior al chasis (consulte ["Desmontaje de la cubierta posterior](file:///C:/data/systems/pe6650/sp/it/26fymc50.htm#1082170)" en "Solución de problemas del  $s$ iste
- 3. Deslice la cubierta posterior hacia atrás hasta la posición de servicio.

La posición de servicio de la cubierta posterior le permite desmontar y reemplazar los ventiladores sin desmontar la cubierta posterior.

- 4. Desmonte la cubierta anterior (consulte "[Desmontaje de la cubierta anterior](file:///C:/data/systems/pe6650/sp/it/26fymc50.htm#1097890)" en "Solución de problemas del sistema").
- 5. [Sujete los expulsores de la tarjeta vertical de memoria y gírelos hacia arriba para liberar la tarjeta de la placa del microprocesador \(consulte la](#page-58-3) Figura 6- $6$ ).
- 6. Levante la tarjeta vertical de memoria directamente hacia arriba para sacarla del chasis.

### <span id="page-58-3"></span>**Figura 6-6. Desmontaje e instalación de una tarjeta vertical de memoria**

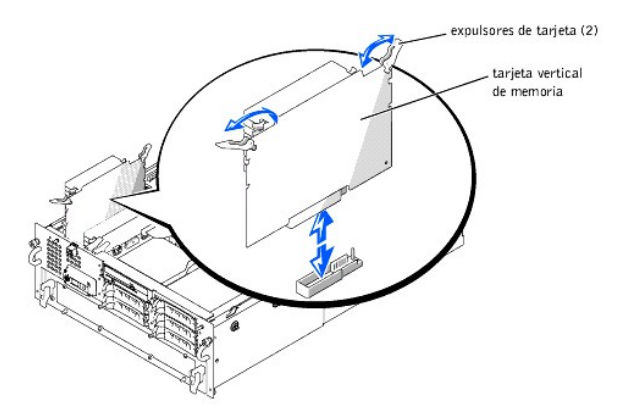

## <span id="page-58-5"></span>**Remplazo de una tarjeta vertical de memoria**

**AVISO:** Consulte "Protección contra descargas electrostáticas" en las instrucciones de seguridad que se encuentran en el documento *Información del sistema*.

- 1. Coloque la tarjeta vertical de memoria de forma que el conector de la tarjeta quede alineado con el conector que se encuentra en la placa del<br>microprocesador (consulte la <u>Figura A-4</u> para identificar el conector de la
- 2. Baje la tarjeta e introdúzcala en el chasis hasta que los expulsores estén en las guías de la tarjeta vertical de la memoria (consulte la [Figura 6-6\)](#page-58-3).
- 3. Gire los expulsores hacia bajo hasta que la tarjeta esté totalmente asentada.
- 4. Vuelva a montar la cubierta anterior (consulte ["Montaje de la cubierta anterior](file:///C:/data/systems/pe6650/sp/it/26fymc50.htm#1097904)" en "Solución de problemas del sistema").
- 5. Deslice la cubierta posterior hacia delante.
- 6. Apriete el tornillo mariposa que asegura la cubierta posterior al chasis (consulte "[Montaje de la cubierta posterior](file:///C:/data/systems/pe6650/sp/it/26fymc50.htm#1097877)" en "Solución de problemas del sistema")

# <span id="page-58-1"></span>**Módulos de memoria**

Los módulos de memoria están contenidos en dos tarjetas verticales de memoria. Cada tarjeta vertical tiene ocho zócalos para módulos de memoria. Entre las dos tarjetas verticales de memoria, el sistema puede albergar de 512 MB a 16 GB de módulos de memoria registrados. Los zócalos para módulos de memoria

<span id="page-59-0"></span>en cada tarjeta vertical están acomodados en pares (A y B) en cuatro bancos (de 1 al 4). Dos zócalos en cada tarjeta vertical componen un banco (consulte la<br>[Figura 6-7](#page-59-1)). Cada banco debe contener cuatro módulos de memoria i sistema funcione, al menos el banco 1 debe contener cuatro módulos de memoria idénticos. Los módulos de memoria deben instalarse comenzando en el<br>banco 1, finalizando con el banco 4 (consulte la <u>[Figura 6-7\)](#page-59-1)</u>.

Para obtener la memoria total deseada para su sistema, es posible que necesite instalar módulos de memoria de tamaños diferentes. Esta configuración se<br>admite siempre y cuando los módulos instalados en cada banco sean del

### **Tabla 6-2. Ejemplo de configuración de tarjetas**

**verticales de memoria**

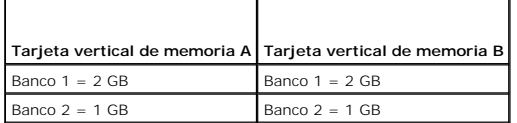

## **Paquetes de actualización de memoria**

El sistema puede actualizarse a 16 GB instalando combinaciones de módulos de memoria registrados de 128, 256, 512 MB y 1 GB. Puede adquirir los paquetes<br>de actualización de la memoria conforme los necesite.

**NOTA:** Los módulos de memoria deben ser compatibles con PC-1600.

# **Pautas para la instalación del módulo de memoria**

Los zócalos para módulos de memoria están acomodados en pares, etiquetados A y B en cada tarjeta vertical. Un par de zócalos en cada tarjeta vertical de<br>memoria forman un solo banco de memoria. Consulte la <u>[Figura 6-7](#page-59-1)</u> par

Cuando instale módulos de memoria, siga estas pautas:

- l Cada banco debe contener módulos idénticos. Debe instalar los módulos de memoria en grupos idénticos de cuatro, dos en cada tarjeta vertical de memoria (consulte la [Figura 6-7\)](#page-59-1)
- l Instale módulos de memoriaidénticos en los zócalos A y B para el banco 1 antes de instalar módulos en los zócalos para el banco 2, y así sucesivamente.
- l Los bancos de memoria se deben llenar secuencialmente, lo que significa que no puede haber bancos vacíos entre el primer y el último banco ocupado.

### <span id="page-59-1"></span>**Figura 6-7. Zócalos para módulos de memoria**

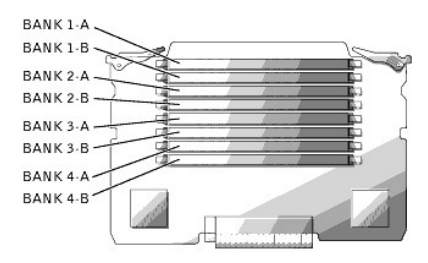

La [Tabla 6-3](#page-59-2) enumera varios ejemplos de configuraciones de memoria basados en estas pautas.

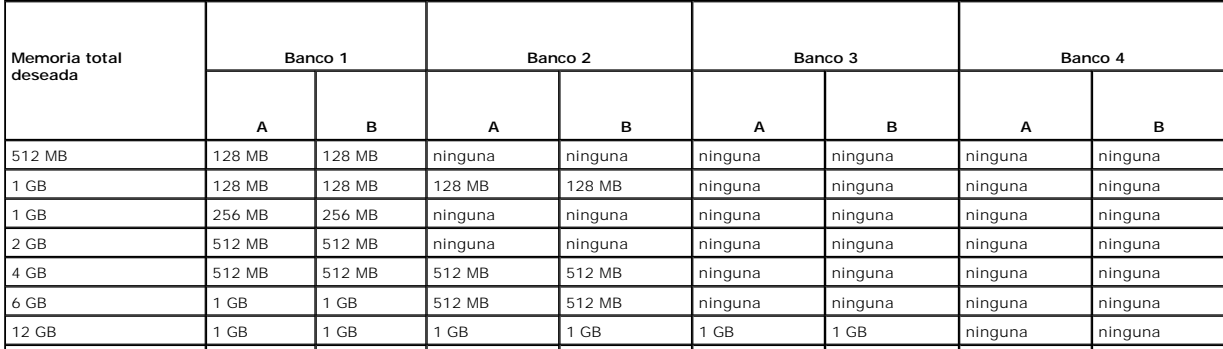

#### <span id="page-59-2"></span>**Tabla 6-3. Ejemplos de configuraciones de módulos de memoria**

<span id="page-60-0"></span>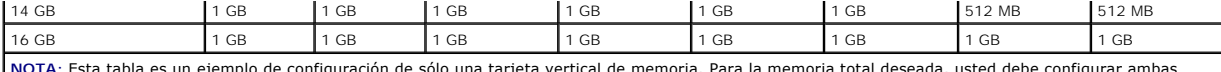

NOTA: Esta tabla es un ejemplo de configuración de sólo una tarjeta vertical de memoria. Para la memoria total deseada, usted debe configurar ambas<br>tarjetas verticales de forma idéntica con módulos de memoria del mismo tam

## <span id="page-60-3"></span>**Realización de una actualización de la memoria**

PRECAUCION: Antes de llevar a cabo este procedimiento deberá apagar el sistema y deberá desconectarlo de su fuente de energía. Para obtener<br>más información, consulte "<u>La seguridad es lo primero; para usted y para su siste</u>

**AVISO:** Consulte "Protección contra descargas electrostáticas" en las instrucciones de seguridad que se encuentran en el documento *Información del sistema*.

- 1. Desmonte las tarjetas verticales de memoria (consulte ["Desmontaje de una tarjeta vertical de memoria"](#page-58-4)).
- 2. Instale o reemplace los pares del módulo de memoria en cada tarjeta vertical de memoria según sea necesario para alcanzar el total de memoria deseado (consulte "[Instalación de módulos de memoria](#page-60-1)" y "[Desmontaje de módulos de memoria](#page-61-2)").

Consulte la [Figura 6-7](#page-59-1) para ver las ubicaciones de los zócalos de los módulos de memoria en cada tarjeta vertical de memoria.

- 3. Remplace las tarjetas verticales de memoria (consulte "[Remplazo de una tarjeta vertical de memoria"](#page-58-5)).
- 4. Vuelva a conectar el sistema y los periféricos a sus enchufes eléctricos y enciéndalo.

Una vez que el sistema ha completado la rutina POST, ejecuta una aprueba de memoria.

El sistema detecta que la nueva memoria no coincide con la información de configuración actual del sistema, la cual está almacenada en la memoria de acceso aleatorio no volátil (NVRAM). El monitor muestra un mensaje de error que termina con las siguientes palabras:

Press <F1> to continue; <F2> to enter System Setup

(Oprima <F1> para continuar; <F2> para ejecutar el programa Configuración del sistema)

5. Oprima <F2> para ejecutar el programa Configuración del sistema y verifique la configuración de **System Memory (Memoria del sistema)** en el cuadro de datos del sistema.

El sistema ya debe haber cambiado el valor en la configuración de **Memoria del sistema** para reflejar la memoria recién instalada.

- 6. Si el valor **Memoria del sistema es** incorrecto, es posible que uno o más de los módulos de memoria no esté instalado correctamente. Repita del paso 1<br>al 4, comprobando que los módulos de memoria estén asentados firmeme
- 7. Ejecute la prueba de memoria del sistema en los diagnósticos del sistema.

# <span id="page-60-1"></span>**Instalación de módulos de memoria**

**A PRECAUCIÓN: Antes de llevar a cabo este procedimiento deberá apagar el sistema y deberá desconectarlo de su fuente de energía. Para obtener<br>más información, consulte "La seguridad es lo primero; para usted y para su sis más información, consulte "<u>La seguridad es lo primero; para usted y para su sistem</u>** 

- **AVISO:** Consulte "Protección contra descargas electrostáticas" en las instrucciones de seguridad que se encuentran en el documento *Información del*  0 *sistema*.
- 1. Desmonte las tarjetas verticales de memoria (consulte ["Desmontaje de una tarjeta vertical de memoria"](#page-58-4)).
- 2. Ubique los zócalos de los módulos de memoria en cada tarjeta vertical de memoria en la que instale un módulo de memoria (consulte la [Figura 6-7\)](#page-59-1).
- 3. Oprima hacia abajo y hacia afuera sobre los expulsores del zócalo del módulo de memoria, como se muestra en la <u>[Figura 6-8](#page-60-2)</u>, para permitir la inserción<br>del módulo de memoria en el zócalo.

### <span id="page-60-2"></span>**Figura 6-8. Desmontaje e instalación de un módulo de memoria**

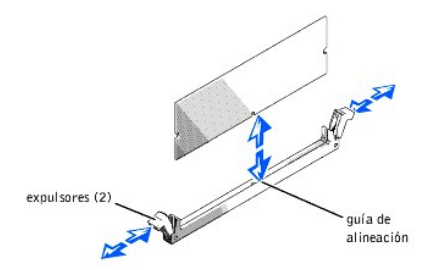

4. Alinee el conector de borde del módulo de memoria con la guía de alineamiento e inserte el módulo de memoria en el zócalo (consulte la [Figura 6-8](#page-60-2)).

El zócalo del módulo de memoria tiene una guía de alineamiento que sólo permite que el módulo de memoria se instale en el zócalo en una posición.

5. Presione el módulo de memoria con sus pulgares mientras tira de los expulsores con los dedos índice para asegurar el módulo de memoria en el zócalo (consulte la [Figura 6-8](#page-60-2)).

Una vez que el módulo de memoria esté correctamente asentado en el zócalo, los expulsores del zócalo para el módulo de memoria deberían quedar<br>alineados con los expulsores de los otros zócalos que ya tengan instalados módu

- <span id="page-61-0"></span>6. Repita del paso 2 al 5 de este procedimiento para instalar el resto de los módulos de memoria.
- 7. Realice los pasos 3 a 7 del procedimiento que aparece en "[Realización de una actualización de la memoria](#page-60-3).

## <span id="page-61-2"></span>**Desmontaje de módulos de memoria**

PRECAUCION: Antes de llevar a cabo este procedimiento deberá apagar el sistema y deberá desconectarlo de su fuente de energía. Para obtener<br>más información, consulte "<u>La sequridad es lo primero; para usted y para su siste</u>

- **AVISO:** Consulte "Protección contra descargas electrostáticas" en las instrucciones de seguridad que se encuentran en el documento *Información del sistema*.
- 1. Desmonte las tarjetas verticales de memoria (consulte ["Desmontaje de una tarjeta vertical de memoria"](#page-58-4)).
- 2. Ubique los zócalos de los módulos de memoria en cada tarjeta vertical de memoria en la que desmonte módulos de memoria (consulte la [Figura 6-7\)](#page-59-1).
- 3. Presione hacia abajo y hacia afuera sobre los expulsores del zócalo del módulo de memoria hasta que el módulo de memoria salga del zócalo (consulte la **Figura 6-8**)

## <span id="page-61-1"></span>**Bandeja de microprocesador**

La bandeja de microprocesador debe desmontarse para acceder a los microprocesadores y a los VRM. Consulte la [Figura A-4](file:///C:/data/systems/pe6650/sp/it/26fymaa0.htm#1046207) para identificar los componentes de la placa del microprocesador.

## <span id="page-61-4"></span>**Desmonte la bandeja de microprocesador**

**A** PRECAUCIÓN: Antes de llevar a cabo este procedimiento deberá apagar el sistema y deberá desconectarlo de su fuente de energía. Para obtener **más información, consulte "[La seguridad es lo primero; para usted y para su sistema](file:///C:/data/systems/pe6650/sp/it/26fymc50.htm#1057956)" en "Solución de problemas del sistema".**

**AVISO:** Consulte "Protección contra descargas electrostáticas" en las instrucciones de seguridad que se encuentran en el documento *Información del sistema*.

- 1. Desmonte el bisel (consulte "[Desmontaje del bisel anterior](file:///C:/data/systems/pe6650/sp/it/26fymc50.htm#1051233)" en "Solución de problemas del sistema").
- 2. Apague el equipo, además de todo periférico conectado, y desconéctelo de su enchufe eléctrico.
- 3. Desmonte la cubierta posterior (consulte "[Desmontaje de la cubierta posterior](file:///C:/data/systems/pe6650/sp/it/26fymc50.htm#1082170)" en "Solución de problemas del sistema").
- 4. Desmonte la cubierta anterior (consulte "[Desmontaje de la cubierta anterior](file:///C:/data/systems/pe6650/sp/it/26fymc50.htm#1097890)" en "Solución de problemas del sistema").
- 5. Levante los siguientes componentes hasta la posición de servicio:
	- 1 Tarjetas verticales de memoria (consulte "[Desmontaje de una tarjeta vertical de memoria"](#page-58-4)).
	- l tarjeta vertical para periféricos (consulte "[Desmontaje de la tarjeta vertical para periféricos](#page-57-3)")
	- l Ventiladores de enfriamiento (consulte ["Desmontaje de un ventilador de enfriamiento"](#page-52-3))
- 6. Gire las manijas de la bandeja de microprocesador hacia arriba hasta liberar la bandeja del panel anterior (consulte la [Figura 6-9](#page-61-3)).

### <span id="page-61-3"></span>**Figura 6-9. Desmontaje y montaje de la bandeja de microprocesador**

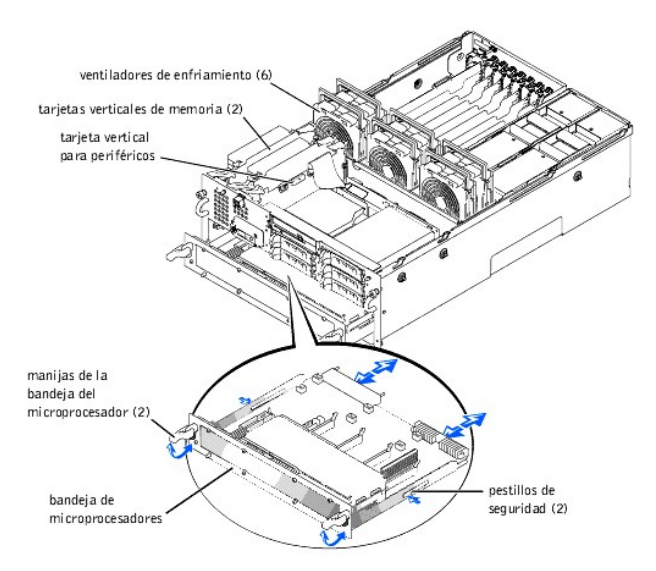

7. Deslice la bandeja de microprocesador hacia fuera hasta que los pestillos de seguridad de la bandeja queden asegurados en su lugar.

8. Mientras oprime los pestillos de seguridad, tire de la bandeja de microprocesador directamente hacia afuera hasta que la bandeja salga del chasis.

## <span id="page-62-3"></span><span id="page-62-0"></span>**Montaje de la bandeja de microprocesador**

**AVISO:** Consulte "Protección contra descargas electrostáticas" en las instrucciones de seguridad que se encuentran en el documento *Información del sistema*.

- 1. Deslice la bandeja de microprocesador e introdúzcala en el chasis hasta que la bandeja se detenga.
- 2. Levante las manijas de la bandeja de microprocesador y empuje la bandeja ligeramente hacia delante para acoplar los broches de las manijas.
- 3. Gire las manijas de la bandeja de microprocesador hacia abajo hasta que la bandeja quede asegurada al panel anterior (consulte la [Figura 6-9\)](#page-61-3).
- 4. Vuelva a colocar los siguientes componentes:
	- 1 Ventiladores de enfriamiento (consulte ["Remplazo de un ventilador de enfriamiento](#page-52-4)")
	- 1 tarjeta vertical para periféricos (consulte "[Reemplazo de la tarjeta vertical para periféricos](#page-57-4)")
	- l Tarjetas verticales de memoria (consulte "[Remplazo de una tarjeta vertical de memoria](#page-58-5)")
- 5. Vuelva a montar la cubierta anterior (consulte ["Montaje de la cubierta anterior](file:///C:/data/systems/pe6650/sp/it/26fymc50.htm#1097904)" en "Solución de problemas del sistema").
- 6. Vuelva a montar la cubierta posterior (consulte "[Montaje de la cubierta posterior](file:///C:/data/systems/pe6650/sp/it/26fymc50.htm#1097877)" en "Solución de problemas del sistema").
- 7. Vuelva a montar el bisel (consulte "[Replacing the Bezel](file:///C:/data/systems/pe6650/sp/it/26fymc50.htm#1062420)" en "Solución de problemas del sistema").

# <span id="page-62-1"></span>**Microprocesadores**

Para aprovechar opciones futuras con mayor velocidad y funcionalidad, puede añadir un microprocesador adicional o reemplazar microprocesadores instalados.

**AVISO:** El microprocesador adicional debe ser del mismo tipo y velocidad que el microprocesador principal. Todos los microprocesadores deben tener también los mismos tamaños de caché L2 y L3.

Cada microprocesador y su memoria caché asociada están contenidos en un paquete PGA (arreglo de patas) que está instalado en un zócalo ZIF en la placa del microprocesador.

**NOTA:** Se debe instalar un microprocesador y un VRM en los zócalos de la CPU1 y del VRM1, respectivamente. Para identificar los zócalos de la CPU1 y el VRM1, consulte la [Figura A-4](file:///C:/data/systems/pe6650/sp/it/26fymaa0.htm#1046207).

**AVISO:** Si un zócalo para microprocesador no tiene instalado un microprocesador, se debe instalar un relleno sustituto del disipador de calor en ese  $\bullet$ zócalo.

Los siguientes ítems se incluyen en el paquete de actualización de microprocesador:

- l Un microprocesador
- l Un disipador de calor
- l Un VRM, si se añade un segundo microprocesador

# **Añadir o reemplazar un microprocesador**

**A** PRECAUCIÓN: Antes de llevar a cabo este procedimiento deberá apagar el sistema y deberá desconectarlo de su fuente de energía. Para obtener **más información, consulte "[La seguridad es lo primero; para usted y para su sistema](file:///C:/data/systems/pe6650/sp/it/26fymc50.htm#1057956)" en "Solución de problemas del sistema".**

**AVISO:** Consulte "Protección contra descargas electrostáticas" en las instrucciones de seguridad que se encuentran en el documento *Información del sistema*.

- 1. Desmonte la bandeja de microprocesador (consulte "[Desmonte la bandeja de microprocesador"](#page-61-4)).
- 2. Coloque la bandeja de microprocesador sobre una superficie plana.
- 3. Mientras sujeta la lengüeta de la palanca de liberación lateral, gire la palanca hacia arriba hasta que la palanca anterior de la cubierta del microprocesador se libere del gabinete (consulte la [Figura 6-10\)](#page-62-2)

#### <span id="page-62-2"></span>**Figura 6-10. Desmontaje e instalación de la cubierta del microprocesador**

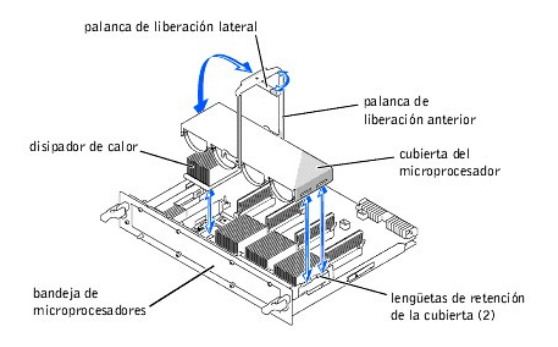

- <span id="page-63-1"></span>4. Mientras sujeta la palanca de liberación anterior, gire la palanca hacia arriba hasta que la cubierta del microprocesador se libere del gabinete (consulte la [Figura 6-10\)](#page-62-2)
- 5. Desmonte la cubierta del microprocesador.
- **PRECAUCIÓN: El microprocesador y el disipador de calor se pueden calentar mucho. Asegúrese de que el microprocesador haya tenido tiempo suficiente para enfriarse antes de manipularlo.**

**AVISO:** Nunca desmonte el disipador de calor de un microprocesador a menos que vaya a desmontar el microprocesador. El disipador de calor es necesario para mantener las condiciones térmicas apropiadas.

- 6. Desmonte el disipador de calor (consulte la [Figura 6-10\)](#page-62-2).
- 7. Levante la palanca de liberación del zócalo directamente hacia arriba hasta que el microprocesador se libere (consulte la [Figura 6-11](#page-63-0)).

#### <span id="page-63-0"></span>**Figura 6-11. Desmontaje e instalación del microprocesador**

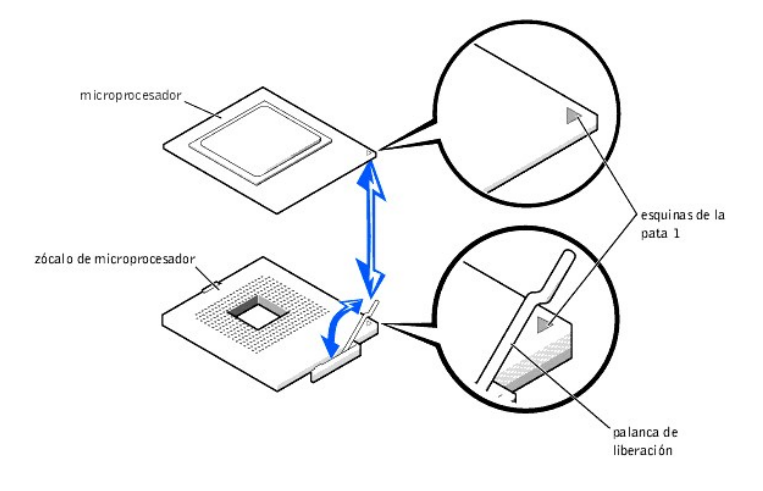

8. Levante y saque el microprocesador del zócalo. Deje la palanca de liberación levantada de manera que el zócalo esté listo para la instalación del nuevo microprocesador (consulte la [Figura 6-11](#page-63-0))

**AVISO:** Tenga cuidado de no doblar las patas al quitar el microprocesador. El doblar las patas puede causar daño permanente al microprocesador.

9. Desembale el nuevo microprocesador.

Si alguna de las patas del microprocesador está doblada, consulte ["Obtención de ayuda](file:///C:/data/systems/pe6650/sp/it/26fymc80.htm#1032182)" para obtener instrucciones sobre cómo solicitar asistencia técnica.

10. Alinee la pata 1 en el microprocesador con la con la pata 1 del zócalo del microprocesador (consulte la [Figura 6-11](#page-63-0)).

**NOT**A: No se necesita ejercer ninguna fuerza de inserción para instalar el microprocesador en el zócalo. Si el microprocesador está colocado<br>correctamente, debe encajar en su zócalo.

11. Instale el microprocesador en el zócalo (consulte la [Figura 6-11](#page-63-0)).

**AVISO:** El colocar el microprocesador incorrectamente puede dañar permanentemente el microprocesador y el sistema al encender el sistema. Cuando c coloque el microprocesador en el zócalo, asegúrese de que todas las patas del microprocesador entren en los agujeros correspondientes. Tenga cuidado de no doblar las patas.

- 12. Cuando el microprocesador esté totalmente asentado en el zócalo, gire la palanca de liberación del zócalo hacia abajo nuevamente hasta que se asiente en su lugar fijando el microprocesador.
- 13. Coloque el nuevo disipador de calor en la parte superior del microprocesador (consulte la [Figura 6-10\)](#page-62-2).
- 14. Oriente la cubierta del microprocesador como se muestra en la [Figura 6-10.](#page-62-2)
- 15. Enganche el extremo de la cubierta del microprocesador sobre las lengüetas de retención que se encuentran en el borde del gabinete del microprocesador (consulte la [Figura 6-10](#page-62-2))
- 16. Gire la cubierta del microprocesador hacia abajo.
- 17. Gire la palanca de liberación anterior hacia abajo para asegurar la cubierta del microprocesador al gabinete.
- 18. Gire la palanca de liberación lateral hacia abajo para asegurar la cubierta del microprocesador al gabinete.
- 19. Si está añadiendo microprocesadores adicionales, instale el VRM en el zócalo del VRM correspondiente (consulte "Instalación de VRM para esador")
- 20. Vuelva a colocar la bandeja de microprocesador (consulte ["Montaje de la bandeja de microprocesador"](#page-62-3)).
- 21. Vuelva a conectar el sistema y los periféricos a sus enchufes eléctricos y enciéndalo.
- 22. Oprima <F2> para ejecutar el programa Configuración del sistema y verifique que las categorías de microprocesadores correspondan con la nueva<br>configuración del sistema (consulte "Uso de programa Configuración del siste

<span id="page-64-0"></span>Mientras se inicia el sistema, éste detecta la presencia de los nuevos microprocesadores, cambia automáticamente la información de configuración del<br>sistema en el programa Configuración del sistema y muestra el número de i

- 23. Ejecute el programa Configuración del sistema y confirme que la línea superior en el área de datos del sistema identifique correctamente a los<br>microprocesadores instalados (consulte "Uso del programa Configuración del
- 24. Ejecute los diagnósticos del sistema para verificar que el nuevo microprocesador esté funcionando correctamente.

Consulte "[Ejecución de los Diagnósticos del sistema](file:///C:/data/systems/pe6650/sp/it/26fymc40.htm#1033246)" para obtener información sobre la ejecución del diagnóstico y la solución de los problemas que puedan ocurrir.

# <span id="page-64-1"></span>**Bandeja de E/S**

La bandeja de E/S puede desmontarse para acceder a ciertos componentes tales como la tarjeta de E/S y el VRM para el suministro de energía de 5-V. consulte la [Figura A-3](file:///C:/data/systems/pe6650/sp/it/26fymaa0.htm#1046009) para identificar los componentes de la tarjeta de E/S.

## <span id="page-64-3"></span>**Desmontaje de la bandeja de E/S**

**A** PRECAUCIÓN: Antes de llevar a cabo este procedimiento deberá apagar el sistema y deberá desconectarlo de su fuente de energía. Para obtener **más información, consulte "[La seguridad es lo primero; para usted y para su sistema](file:///C:/data/systems/pe6650/sp/it/26fymc50.htm#1057956)" en "Solución de problemas del sistema".**

**AVISO:** Consulte "Protección contra descargas electrostáticas" en las instrucciones de seguridad que se encuentran en el documento *Información del sistema*.

- 1. Apague el equipo, además de todo periférico conectado, y desconéctelo de su enchufe eléctrico.
- 2. Desmonte la cubierta posterior (consulte "[Desmontaje de la cubierta posterior](file:///C:/data/systems/pe6650/sp/it/26fymc50.htm#1082170)" en "Solución de problemas del sistema").
- 3. Desconecte los siguientes cables (consulte la [Figura 6-4](#page-56-2)):
	- l Dispositivos externos desde los conectores del panel posterior del sistema
	- 1 El cable SCSI del conector SCSI de la tarjeta vertical de E/S si el cable está conectado al plano posterior SCSI (consulte la [Figura A-2](file:///C:/data/systems/pe6650/sp/it/26fymaa0.htm#1045802))
	- l Cables de la tarjeta de expansión
- 4. Afloje el tornillo mariposa que asegura la manija de la bandeja de E/S al panel posterior (consulte la [Figura 6-12](#page-64-2)).
- 5. Gire la manija de la bandeja de E/S hacia arriba hasta que la bandeja se libere del chasis (consulte la [Figura 6-12\)](#page-64-2).
- 6. Levante la manija de la bandeja de E/S y tire de la bandeja hasta sacarla del chasis (consulte la [Figura 6-12\)](#page-64-2).

### <span id="page-64-2"></span>**Figura 6-12. Desmontaje e instalación de la bandeja de E/S**

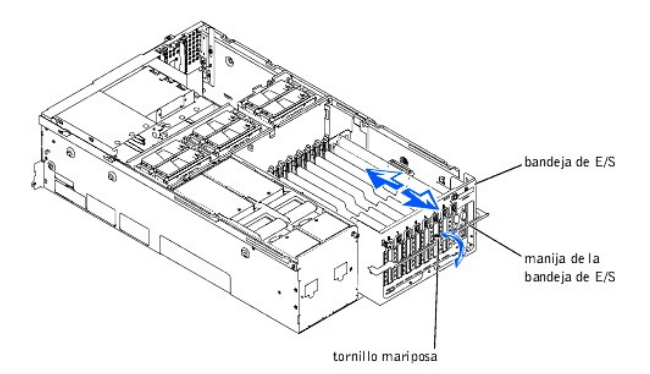

# <span id="page-64-4"></span>**Reemplazo de la bandeja de E/S**

- **AVISO:** Consulte "Protección contra descargas electrostáticas" en las instrucciones de seguridad que se encuentran en el documento *Información del sistema*.
- 1. Deslice la bandeja de E/S e introdúzcala en el chasis hasta que se detenga.
- 2. Gire la manija de la bandeja de E/S hacia abajo hasta que la bandeja quede asegurada en el chasis (consulte la [Figura 6-9\)](#page-61-3).
- 3. Conecte todos los cables de las tarjetas de expansión.
- 4. Conecte los siguientes cables:
	- l Dispositivos externos a los conectores del panel posterior del sistema
	- 1 El cable SCSI al conector SCSI de la tarjeta vertical de E/S si el cable está conectado al plano posterior SCSI (consulte la [Figura A-2\)](file:///C:/data/systems/pe6650/sp/it/26fymaa0.htm#1045802)
	- l Cables de la tarjeta de expansión

<span id="page-65-0"></span>5. Vuelva a montar la cubierta posterior (consulte "[Montaje de la cubierta posterior](file:///C:/data/systems/pe6650/sp/it/26fymc50.htm#1097877)" en "Solución de problemas del sistema").

# <span id="page-65-1"></span>**VRM**

Hay dos tipos de VRM en su sistema:

- l Un VRM para microprocesador por cada procesador instalado en el sistema
- l Un VRM del suministro de energía de 5 V instalado en la bandeja de E/S

## <span id="page-65-2"></span>**Instalación de VRM para microprocesador**

Recuerde lo siguiente cuando instale los VRM para microprocesador:

- l Se debe instalar un VRM por cada microprocesador instalado
- l Todos los VRM deben ser del mismo tipo
- l Los VRM instalados en los zócalos del 2 al 4 se comparan con el VRM en el zócalo 1
- 1 [Si los VRM no se instalan o no concuerdan, aparecerá un mensaje de error en la visualización LCD de estado del panel anterior \(consulte "](file:///C:/data/systems/pe6650/sp/it/26fymc20.htm#1039173)Indicadores, mensajes y códigos").

RECAUCION: Antes de llevar a cabo este procedimiento deberá apagar el sistema y deberá desconectarlo de su fuente de energía. Para obtener<br>más información, consulte "<u>La seguridad es lo primero; para usted y para su sistem</u>

**AVISO:** Consulte "Protección contra descargas electrostáticas" en las instrucciones de seguridad que se encuentran en el documento *Información del sistema*.

1. Desmonte la bandeja de microprocesador (consulte "[Desmonte la bandeja de microprocesador"](#page-61-4)).

- 2. Coloque la bandeja de microprocesador sobre una superficie plana.
- 3. Identifique los conectores de los VRM en la placa del microprocesador (consulte la [Figura A-4](file:///C:/data/systems/pe6650/sp/it/26fymaa0.htm#1046207)).
- 4. Oprima hacia abajo y hacia afuera sobre los expulsores del VRM, como se muestra en la [Figura 6-13](#page-65-3), para permitir la inserción del VRM en el conector.

## <span id="page-65-3"></span>**Figura 6-13. Instalación del VRM para microprocesador**

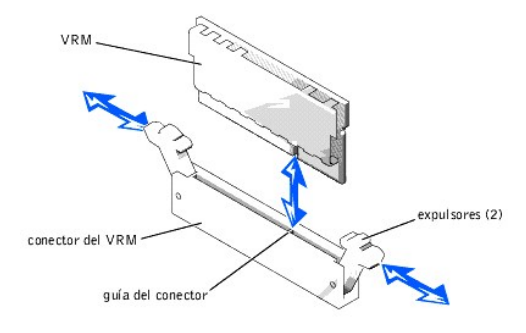

5. Alinee el conector de borde del VRM con la guía de alineamiento e inserte el VRM en el conector (consulte la [Figura 6-13\)](#page-65-3).

El conector del VRM tiene una guía de alineamiento que sólo permite que el VRM se instale en el zócalo en una posición.

- 6. Presione el VRM con sus pulgares mientras tira de los expulsores con los dedos índice para asegurar el VRM en el conector (consulte la [Figura 6-13\)](#page-65-3).
- 7. Repita del paso 4 al 6 de este procedimiento para instalar el resto de los VRM.

## **Desmontaje de un VRM para microprocesador**

PRECAUCION: Antes de llevar a cabo este procedimiento deberá apagar el sistema y deberá desconectarlo de su fuente de energía. Para obtener<br>más información, consulte "<u>La sequridad es lo primero; para usted y para su siste</u>

**AVISO:** Consulte "Protección contra descargas electrostáticas" en las instrucciones de seguridad que se encuentran en el documento *Información del sistema*.

- 1. Identifique los conectores de los VRM en la placa del microprocesador (consulte la [Figura A-4](file:///C:/data/systems/pe6650/sp/it/26fymaa0.htm#1046207)).
- 2. Presione hacia abajo y hacia afuera sobre los expulsores del conector VRM hasta que el VRM salga del zócalo (consulte la [Figura 6-13\)](#page-65-3).
- 3. Instale la bandeja de microprocesador ("[Montaje de la bandeja de microprocesador"](#page-62-3)).

# **Instalación del VRM del suministro de energía de 5 V**

El sistema está diseñado para permitir el acceso al VRM para el suministro de energía de 5-V sin necesidad de desmontar otros componentes del sistema. Sin<br>embargo, puede desmontar la bandeja de E/S para facilitar el acceso

<span id="page-66-0"></span>[E/S"\).](#page-64-3)

**A** PRECAUCIÓN: Antes de llevar a cabo este procedimiento deberá apagar el sistema y deberá desconectarlo de su fuente de energía. Para obtener **más información, consulte "[La seguridad es lo primero; para usted y para su sistema](file:///C:/data/systems/pe6650/sp/it/26fymc50.htm#1057956)" en "Solución de problemas del sistema".**

- **AVISO:** Consulte "Protección contra descargas electrostáticas" en las instrucciones de seguridad que se encuentran en el documento *Información del sistema*.
- 1. Apague el equipo, además de todo periférico conectado, y desconéctelo de su enchufe eléctrico.
- 2. Desmonte la cubierta posterior (consulte "[Desmontaje de la cubierta posterior](file:///C:/data/systems/pe6650/sp/it/26fymc50.htm#1082170)" en "Solución de problemas del sistema").

**A NOTA:** Aunque no es necesario, puede desmontar la bandeja de E/S para facilitar el acceso al VRM para el suministro de energía de 5-V (consulte "Desmontaje de la bandeja de E/S"). de la bandeja de E

- 3. Identifique el conector del VRM en la tarjeta de E/S (consulte la [Figura A-3\)](file:///C:/data/systems/pe6650/sp/it/26fymaa0.htm#1046009).
- 4. Oprima hacia abajo y hacia afuera sobre los expulsores del VRM, como se muestra en la [Figura 6-14](#page-66-2), para permitir la inserción del VRM en el conector.

### <span id="page-66-2"></span>**Figura 6-14. Desmontaje e instalación del VRM para suministro de energía de 5 V**

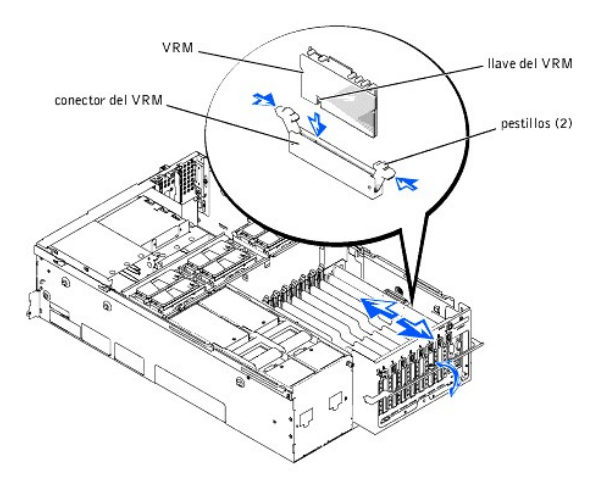

5. Alinee el conector de borde del VRM con la guía de alineamiento e inserte el VRM en el conector (consulte la [Figura 6-14\)](#page-66-2).

El conector del VRM tiene una guía de alineamiento que sólo permite que el VRM se instale en el zócalo en una posición.

6. Presione el VRM con sus pulgares mientras tira de los expulsores con los dedos índice para asegurar el VRM en el conector (consulte la [Figura 6-14\)](#page-66-2).

## **Desmontaje del VRM del suministro de energía de 5 V**

PRECAUCION: Antes de llevar a cabo este procedimiento deberá apagar el sistema y deberá desconectarlo de su fuente de energía. Para obtener<br>más información, consulte "<u>La sequridad es lo primero; para usted y para su siste</u>

- **AVISO:** Consulte "Protección contra descargas electrostáticas" en las instrucciones de seguridad que se encuentran en el documento *Información del sistema*.
- 1. Identifique el conector del VRM en la tarjeta de E/S (consulte la [Figura A-3\)](file:///C:/data/systems/pe6650/sp/it/26fymaa0.htm#1046009).
- 2. Presione hacia abajo y hacia afuera sobre los expulsores del conector VRM hasta que el VRM salga del zócalo (consulte la [Figura 6-14\)](#page-66-2).
- 3. Si desmontó la bandeja de E/S, móntela nuevamente ("[Reemplazo de la bandeja de E/S"](#page-64-4)).
- 4. Vuelva a montar la cubierta posterior (consulte "[Montaje de la cubierta posterior](file:///C:/data/systems/pe6650/sp/it/26fymc50.htm#1097877)" en "Solución de problemas del sistema").

# <span id="page-66-1"></span>**Batería del sistema**

La batería del sistema es una batería de celda del espesor de una moneda de 3.0 voltios (V).

# **Reemplazo de la batería del sistema**

- PRECAUCION: Antes de llevar a cabo este procedimiento deberá apagar el sistema y deberá desconectarlo de su fuente de energía. Para obtener<br>más información, consulte "<u>La sequridad es lo primero; para usted y para su siste</u>
- PRECAUCION: Existe el peligro de que una nueva batería explote si se instala incorrectamente. Reemplace la batería únicamente con otra del<br>mismo tipo o su equivalente recomendado por el fabricante. Deseche las baterías ago
- 1. Ejecute el programa Configuración del sistema y, si es posible, haga una copia impresa de las pantallas del programa Configuración del sistema (consulte "Uso del programa Configuración del sistema" en la *Guía del usuario)*.

<span id="page-67-1"></span>2. Apague el equipo, además de todo periférico conectado, y desconéctelo de su enchufe eléctrico.

**AVISO:** Consulte "Protección contra descargas electrostáticas" en las instrucciones de seguridad que se encuentran en el documento *Información del sistema*.

- 3. Desmonte la cubierta posterior (consulte "[Desmontaje de la cubierta posterior](file:///C:/data/systems/pe6650/sp/it/26fymc50.htm#1082170)" en "Solución de problemas del sistema").
- 4. Desmonte la tarjeta vertical de E/S (consulte ["Desmontaje de la tarjeta vertical de E/S](#page-56-3)").
- 5. Desmonte la batería del sistema (consulte la [Figura 6-15](#page-67-0) para conocer su ubicación).

Consulte la [Figura A-2](file:///C:/data/systems/pe6650/sp/it/26fymaa0.htm#1045802) para ubicar la batería del sistema en la tarjeta vertical de E/S.

Puede extraer la batería del sistema de su zócalo con sus dedos o con un objeto plano no conductor, como un destornillador de plástico.

6. Instale la nueva batería del sistema con el lado etiquetado "+" hacia arriba (consulte la [Figura 6-15\)](#page-67-0).

### <span id="page-67-0"></span>**Figura 6-15. Desmontaje e instalación de la batería del sistema**

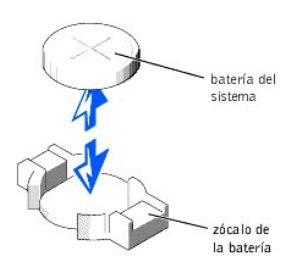

- 7. Vuelva a montar la tarjeta vertical de E/S (consulte "[Montaje de la tarjeta vertical de E/S"](#page-56-4)).
- 8. Vuelva a montar la cubierta posterior (consulte "[Montaje de la cubierta posterior](file:///C:/data/systems/pe6650/sp/it/26fymc50.htm#1097877)" en "Solución de problemas del sistema").
- 9. Vuelva a conectar el sistema y todos los periféricos conectados al mismo a sus enchufes eléctricos y enciéndalos.
- 10. Ejecute el programa Configuración del sistema para confirmar que la batería esté funcionando correctamente (consulte "Uso del programa Configuración del sistema" en la *Guía del usuario)*.
- 11. Introduzca la hora y la fecha correctas en los campos **Time (Hora)** y **Date (Fecha)** del programa Configuración del sistema.
- 12. Vuelva a introducir la información de configuración del sistema que no aparezca en las pantallas del programa Configuración del sistema y salga del mismo.
- 13. Para probar la batería recién instalada, apague y desconecte el sistema de su enchufe eléctrico durante al menos una hora.
- 14. Una hora después, conecte el sistema a su fuente de electricidad y conecte la alimentación.
- 15. Ejecute el programa Configuración del sistema y si la hora y la fecha siguen siendo incorrectas, consulte "<u>Obtención de ayuda</u>" para obtener<br>instrucciones sobre cómo solicitar asistencia técnica.

[Regresar a la página de contenido](file:///C:/data/systems/pe6650/sp/it/index.htm)

#### <span id="page-68-0"></span>[Regresar a la página de contenido](file:///C:/data/systems/pe6650/sp/it/index.htm)

### **Instalación de unidades**

**Sistemas Dell™ PowerEdge™ 6650 Guía de instalación y solución de problemas**

- [Cables de interfaz SCSI](#page-68-1)
- **O** Información de config
- [Unidad de cinta externa SCSI](#page-68-3)
- [Unidades de disco duro SCSI](#page-69-1)
- [Unidades de CD y de disco](#page-70-1)
- [Instalación de una tarjeta controladora RAID](#page-70-2)
- **O** [Configuración del dispositivo de inicio](#page-71-0)

Su sistema contiene hasta cinco unidades de disco duro SCSI de 1 pulgada. Hay una unidad de CD y una unidad de disco montadas juntas en una bandeja<br>que se desliza hacia afuera y hacia dentro del panel anterior y se acopla

# <span id="page-68-1"></span>**Cables de interfaz SCSI**

Los conectores de interfaz SCSI están codificados para que la inserción sea correcta. La codificación asegura que el alambre de la pata 1 en el cable se conecte a la pata 1 en los conectores ubicados en ambos extremos. Cuando desconecte un cable de interfaz, tenga cuidado y agarre el conector del cable, no<br>**el cable, para evitar causar daños al cable.** 

# <span id="page-68-2"></span>**Información de configuración SCSI**

Aunque los dispositivos SCSI se instalan esencialmente de la misma manera que otros dispositivos, sus requisitos de configuración son diferentes. Para<br>configurar un dispositivo SCSI externo, siga las pautas incluidas en lo

### **Números de identificación SCSI**

Cada dispositivo conectado a un adaptador host SCSI debe tener un número de identificación SCSI exclusivo de 0 a 15.

Una unidad de cinta SCSI está configurada de manera predeterminada como una identificación SCSI 6.

**NOTA**: No se requiere que los números de identificación SCSI se asignen consecutivamente ni que los dispositivos se conecten al cable en el orden de<br>su número de identificación.

# **Terminación de dispositivos**

La lógica SCSI requiere que la finalización esté activada para los dos dispositivos situados en los extremos opuestos de la cadena SCSI y que esté desactivada para todos los dispositivos que se encuentran entre ellos. En el caso de dispositivos SCSI internos, la finalización se configura automáticamente.<br>En el caso de dispositivos externos SCSI, debe desactivar la fi proporcionada con cualquier dispositivo SCSI opcional que haya comprado para obtener información sobre cómo desactivar la finalización.

# <span id="page-68-3"></span>**Unidad de cinta externa SCSI**

Este apartado describe cómo configurar e instalar una unidad de cinta SCSI externa.

# **Instalación de una unidad de cinta externa SCSI**

**AVISO:** Consulte "Protección contra descargas electrostáticas" en las instrucciones de seguridad que se encuentran en el documento *Información del sistema*.

- 1. Apague el equipo, además de todo periférico conectado, y desconéctelo de su enchufe eléctrico.
- 2. Prepare la unidad de cinta para su instalación.

Conéctese a tierra tocando la superficie metálica sin pintar de la parte posterior del sistema, desembale la unidad (y la tarjeta controladora, si aplica) y compare la configuración de los puentes y los interruptores con aquélla incluida en la documentación de la unidad.

Consulte "<u>[Información de configuración SCSI](#page-68-2)</u>," para obtener información sobre la configuración del número de identificación SCSI de la unidad y la<br>activación de la terminación (si se requiere). Cambie cualquier valor nece

- 3. Conecte el cable de interfaz de la unidad de cinta al conector externo SCSI que se encuentra en la parte posterior del sistema.
- 4. Asegure la conexión de la tarjeta controladora apretando los tornillos en el conector.
- 5. Vuelva a conectar el sistema y los periféricos a sus enchufes eléctricos y enciéndalos.
- 6. Realice una prueba de copia de seguridad en cinta y de verificación según se explica en la documentación del software que viene con la unidad.

# <span id="page-69-1"></span><span id="page-69-0"></span>**Unidades de disco duro SCSI**

Este apartado describe cómo instalar y configurar unidades de disco duro SCSI en los compartimientos internos para unidades de disco duro del sistema, y cómo instalar una tarjeta controladora RAID.

Los compartimientos para unidades de disco duro proporcionan espacio para un máximo de cinco unidades de disco duro SCSI de 1 pulgada. Las unidades de<br>disco duro se conectan a un controlador SCSI o RAID mediante la tarjeta tarjeta de plano posterior SCSI a un controlador SCSI que se encuentra en la tarjeta vertical de E/S o en una tarjeta controladora RAID.

### **Antes de comenzar**

Antes de intentar desmontar o instalar una unidad mientras el sistema esté en ejecución, consulte la documentación de la tarjeta controladora RAID y<br>asegúrese de que dicha tarjeta esté configurada correctamente para admiti

Dell suministra las unidades de disco duro SCSI en portaunidades especiales que se ajustan al espacio de los compartimientos para unidades de disco duro.

**A NOTA:** Debe usar únicamente unidades que hayan sido probadas y aprobadas para uso con la tarjeta de plano posterior SCSI.

Use las siguientes pautas al configurar la unidad SCSI:

- l Desactive la terminación de la unidad. La tarjeta de plano posterior SCSI proporciona la terminación para el bus SCSI.
- l Establezca los números de identificación SCSI en todas las unidades en 0. Todos los números de identificación SCSI para las unidades son establecidas por la tarjeta de plano posterior SCSI.
- l Configure la unidad de forma que el motor de la unidad espere a recibir el comando **Start Unit (Iniciar unidad)** desde el adaptador host SCSI antes de comenzar a girar.

Es posible que necesite usar programas diferentes a los proporcionados con el sistema operativo para particionar y formatear las unidades de disco duro<br>SCSI. Consulte "Instalación y configuración de controladores SCSI" en

**AVISO:** No apague o reinicie el sistema mientras la unidad está siendo formateada. Si lo hace puede causar una falla de la unidad.

Al formatear una unidad de disco duro SCSI de alta capacidad, permita tiempo suficiente para la finalización del formateo. Es normal que el formateo de estas<br>unidades se demore bastante tiempo. Por ejemplo, formatear una u

# **Instalación de una unidad de disco duro SCSI**

AVISO: Al instalar una unidad de disco duro, asegúrese de que las unidades adyacentes estén totalmente instaladas. Si inserta un portaunidades de<br>disco duro e intenta asegurar su manija al lado de un portaunidades instalad instalado parcialmente y hacerlo inservible.

**AVISO:** No todos los sistemas operativos admiten la instalación de unidades de acoplamiento activo. Consulte la información proporcionada con su sistema operativo.

- 1. Desmonte el bisel (consulte "[Desmontaje del bisel anterior](file:///C:/data/systems/pe6650/sp/it/26fymc50.htm#1051233)" en "Solución de problemas del sistema").
- 2. Abra la manija del portaunidades para unidad de disco duro (consulte la [Figura 7-1\)](#page-69-2).

### <span id="page-69-2"></span>**Figura 7-1. Instalación de un portaunidades de disco duro SCSI**

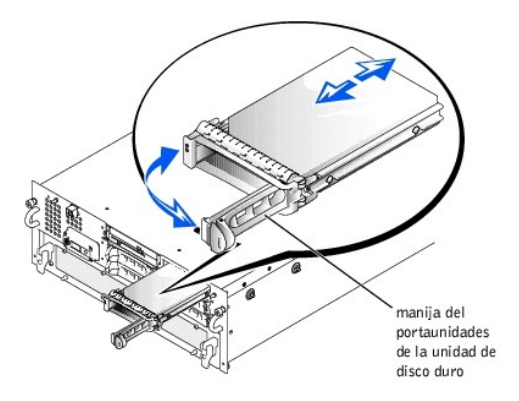

**AVISO:** No inserte un portaunidades de disco duro e intente asegurar su manija al lado de un portaunidades instalado parcialmente. Si lo hace, podría dañar el resorte del protector del portaunidades instalado parcialmente y hacerlo inservible. Asegúrese de que el portaunidades adyacente esté totalmente instalado.

3. Inserte el portaunidades de disco duro en el compartimiento para unidad (consulte la [Figura 7-1](#page-69-2)).

- 4. Cierre la manija del portaunidades de la unidad de disco duro para asegurarla en su lugar.
- 5. Vuelva a colocar el bisel (consulte ["Replacing the Bezel](file:///C:/data/systems/pe6650/sp/it/26fymc50.htm#1062420)" en "Solución de problemas del sistema").
- <span id="page-70-0"></span>6. Instale todos los controladores de dispositivos SCSI necesarios (consulte "Instalación y configuración de controladores SCSI" en la *Guía del usuario* para obtener información).
- 7. Si la unidad de disco duro es nueva, ejecute la prueba SCSI Controllers (Controladores SCSI) en los diagnósticos del sistema

### **Desmontaje de una unidad de disco duro SCSI**

**AVISO:** No todos los sistemas operativos admiten la instalación de unidades de acoplamiento activo. Consulte la información proporcionada con su sistema operativo.

- 1. Desmonte el bisel (consulte "[Desmontaje del bisel anterior](file:///C:/data/systems/pe6650/sp/it/26fymc50.htm#1051233)" en "Solución de problemas del sistema").
- 2. Tome el compartimiento para la unidad de disco duro que está fuera de línea y espere a que los códigos del indicador de disco duro SCSI ubicados en el<br>portaunidades indiquen que la unidad puede desmontarse sin ningún

Si la unidad ha estado en línea, el indicador de estado de la unidad parpadea en verde dos veces por segundo mientras la unidad se apaga. Cuando todos los indicadores estén apagados, la unidad está lista para su desmontaje.

Consulte la documentación del sistema operativo para obtener más información sobre cómo poner la unidad de disco duro fuera de línea.

- 3. Abra la manija del portaunidades de unidad de disco duro para liberar la unidad (consulte la [Figura 7-1](#page-69-2)).
- 4. Deslice la unidad de disco duro hacia afuera hasta que salga del compartimiento para unidad (consulte la [Figura 7-1](#page-69-2)).

Si va a desmontar la unidad de disco duro permanentemente, instale un relleno sustituto.

5. Vuelva a colocar el bisel (consulte ["Replacing the Bezel](file:///C:/data/systems/pe6650/sp/it/26fymc50.htm#1062420)" en "Solución de problemas del sistema").

# <span id="page-70-1"></span>**Unidades de CD y de disco**

Hay una unidad de CD y una unidad de disco montadas juntas en una bandeja que se desliza hacia afuera y hacia dentro del panel anterior y se acopla a una tarjeta mediadora en el equipo.

### **Desmontaje de la bandeja de la unidad de disco o de CD**

- 1. Apague el sistema, incluyendo todos los periféricos conectados al mismo, y desconéctelo de su enchufe eléctrico.
- 2. Desmonte el bisel (consulte "[Desmontaje del bisel anterior](file:///C:/data/systems/pe6650/sp/it/26fymc50.htm#1051233)" en "Solución de problemas del sistema").
- 3. Oprima la lengüeta de liberación de la bandeja de la unidad de disco o de CD para liberar la bandeja del conector de acoplamiento que se encuentra en<br>el equipo (consulte la <u>Figura 7-2</u>).
- 4. Deslice la bandeja de la unidad de disco o de CD hacia adelante para sacarla del equipo.

### <span id="page-70-3"></span>**Figura 7-2. Desmontaje e instalación de la bandeja de la unidad de disco o de CD**

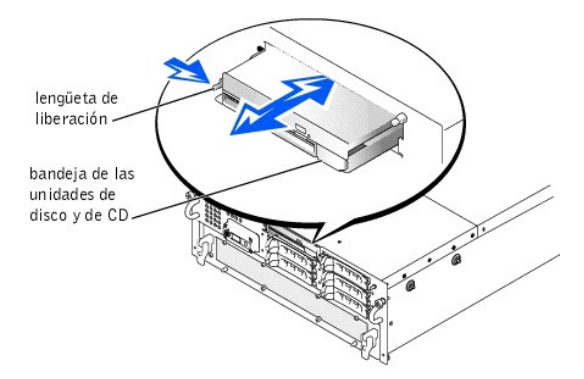

## **Instalación de la bandeja de la unidad de disco o de CD**

- 1. Alinee la bandeja de la unidad de disco o de CD con la apertura del panel anterior.
- 2. Deslice la bandeja de la unidad de disco o de CD hasta que se asiente en su lugar (consulte la [Figura 7-2\)](#page-70-3).
- 3. Vuelva a montar el bisel (consulte "[Montaje del bisel](file:///C:/data/systems/pe6650/sp/it/26fymc50.htm#1062420)" en "Solución de problemas del sistema").
- 4. Vuelva a conectar el sistema a su enchufe eléctrico y enciéndalo, incluyendo todos los periféricos conectados al mismo.

# <span id="page-70-2"></span>**Instalación de una tarjeta controladora RAID**

Observe estas pautas generales al instalar una tarjeta controladora RAID. Para obtener instrucciones específicas, consulte la documentación incluida con la

tarjeta controladora.

**A** PRECAUCIÓN Antes de llevar a cabo este procedimiento deberá apagar el sistema y deberá desconectarlo de su fuente de energía. Para obtener **más información, consulte "[La seguridad es lo primero; para usted y para su sistema](file:///C:/data/systems/pe6650/sp/it/26fymc50.htm#1057956)" en "Solución de problemas del sistema".**

**AVISO:** Consulte "Protección contra descargas electrostáticas" en las instrucciones de seguridad que se encuentran en el documento *Información del sistema*.

1. Desembale la tarjeta controladora RAID y prepárela para su instalación.

Para obtener instrucciones, consulte la documentación incluida con la tarjeta.

2. Instale la tarjeta controladora RAID (consulte "[Instalación de tarjetas de expansión"](file:///C:/data/systems/pe6650/sp/it/26fymc60.htm#1079568) en "Instalación de opciones del sistema").

*N* NOTA: Las tarjetas controladoras RAID deben instalarse en las ranuras de expansión 2 ó 3.

- 3. Conecte el cable de interfaz SCSI suministrado de la siguiente manera:
	- l Para que el plano posterior SCSI funcione en una configuración 1 x 5, conecte el cable de interfaz del conector PRIMARY (PRIMARIO) en la tarjeta de plano posterior SCSI a la tarjeta controladora RAID.
	- l Para que el plano posterior SCSI funcione en una configuración dividida 2/3, conecte los cables de interfaz de los conectores PRIMARY (PRIMARIO) y SECONDARY (SECUNDARIO) de la tarjeta de plano posterior SCSI a una o dos tarjetas controladoras RAID.

Para identificar el conector correcto para la tarjeta controladora RAID, consulte la documentación de la tarjeta.

**Z** NOTA: Encamine los cables SCSI conectados desde una tarjeta de expansión a la tarjeta de plano posterior SCSI a través del canal que se encuentra en el soporte del ventilador de enfriamiento (consulte la [Figura 5-4\)](file:///C:/data/systems/pe6650/sp/it/26fymc50.htm#1051325).

- 4. Vuelva a conectar el sistema al enchufe eléctrico y enciéndalo.
- 5. Instale todos los controladores de dispositivos SCSI necesarios (consulte "Instalación y configuración de controladores SCSI" en la *Guía del usuario*).
- 6. Pruebe los dispositivos SCSI.

Pruebe una unidad de disco duro SCSI ejecutando la prueba Controladores SCSI en los diagnósticos del sistema.

# <span id="page-71-0"></span>**Configuración del dispositivo de inicio**

Si pretende iniciar el sistema desde una unidad de disco duro, la unidad debe estar conectada al controlador principal (o de inicio). El dispositivo desde el que se inicia el sistema viene determinado por el orden de inicio especificado en el programa Configuración del sistema.

El programa Configuración del sistema proporciona opciones que el sistema utiliza para buscar los dispositivos de inicio instalados. Consulte la *Guía del usuario* del sistema para obtener información sobre el programa Configuración del sistema.

[Regresar a la página de contenido](file:///C:/data/systems/pe6650/sp/it/index.htm)
# <span id="page-72-2"></span>**Obtención de ayuda**

**Sistemas Dell™ PowerEdge™ 6650 Guía de instalación y solución de problemas**

- [Generalidades de la ayuda](#page-72-0)
- [Números de contacto de Dell](#page-74-0)

# <span id="page-72-0"></span>**Generalidades de la ayuda**

Esta sección describe los medios que Dell proporciona para ayudarlo cuando tiene un problema con su equipo. También le indica cuándo y cómo ponerse en contacto con Dell para obtener asistencia técnica o al cliente.

# **Asistencia técnica**

Si necesita asistencia con un problema técnico, realice los pasos siguientes:

- 1. Complete los procedimientos descritos en "[Solución de problemas del sistema](file:///C:/data/systems/pe6650/sp/it/26fymc50.htm#1055524)".
- 2. Ejecute los diagnósticos del sistema.
- 3. Haga una copia de la Lista de verificación de diagnósticos y llénela.
- 4. Utilice el extenso conjunto de servicios en línea disponible en el sitio web Dell | Support (**support.dell.com**) para obtener ayuda con la instalación y los procedimientos de solución de problemas.

Para obtener más información, consulte "[Red mundial"](#page-72-1)

5. Si los pasos anteriores no han resuelto el problema, llame a Dell para obtener asistencia técnica.

Cuando se lo pida el sistema telefónico automatizado de Dell, marque el Express Service Code (Código de servicio rápido) para dirigir su llamada<br>directamente al personal de asistencia apropiado. Si no tiene un Código de se

**A** NOTA: Es posible que el sistema de Código de servicio rápido de Dell no esté disponible en todos los países.

Para obtener instrucciones sobre cómo usar el servicio de asistencia técnica, consulte ["Servicio de asistencia técnica](#page-73-0)" y ["Antes de llamar](#page-73-1)".

## **Medios de ayuda**

Dell le proporciona diversos medios para asistirle. Estos medios se describen en los apartados siguientes.

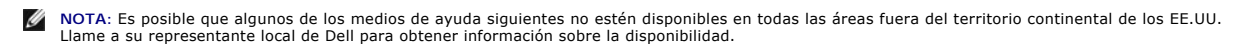

#### <span id="page-72-1"></span>**Red mundial**

La Internet es su herramienta más poderosa para la obtención de información sobre su equipo y otros productos de Dell. Mediante la Internet, usted puede acceder a la mayoría de los demás servicios descritos en esta sección, que incluyen AutoTech, TechFax, información sobre el estado de pedidos, asistencia técnica e información sobre productos.

Usted puede acceder a Dell | Support en **support.dell.com. Seleccione su región en la página WELCOME TO DELL SUPPORT (BIENVENIDO A LA<br>ASISTENCIA DE DELL) e introduzca los detalles solicitados para acceder a las herramienta** 

Puede tener acceso electrónico a Dell a través de las direcciones siguientes:

- l Red mundial (World Wide Web)
	- **www.dell.com/**

**www.dell.com/ap/** (sólo para países de Asia y el Pacífico)

**www.euro.dell.com** (sólo para Europa)

- **www.dell.com/la** (para países de Latinoamérica)
- l FTP (file transfer protocol [protocolo de transferencia de archivos]) anónimo

**ftp.dell.com/**

Regístrese como user:anonymous (usuario:anónimo) y utilice su dirección de correo electrónico como su contraseña.

l Servicio electrónico de asistencia

support@us.dell.com

apsupport@dell.com (únicamente para países del Pacífico asiático)

**support.euro.dell.com** (únicamente para Europa)

#### <span id="page-73-2"></span>l Servicio electrónico de cotizaciones

sales@dell.com

apmarketing@dell.com (únicamente para países del Pacífico asiático)

l Servicio electrónico de información

info@dell.com

#### **Servicio AutoTech**

El servicio automatizado de asistencia técnica de Dell — AutoTech — proporciona respuestas grabadas a las preguntas más frecuentes de los clientes de Dell sobre sus sistemas PC portátiles y de escritorio.

Al llamar a AutoTech, usted utiliza un teléfono de botones para seleccionar los temas que corresponden a sus preguntas.

El servicio AutoTech está disponible las 24 horas del día y los siete días de la semana. Usted también puede acceder a este servicio mediante el servicio de asistencia técnica. Para obtener el número telefónico al que debe llamar, consulte "[Números de contacto de Dell](#page-74-0)".

#### **Servicio TechFax**

Dell aprovecha completamente la tecnología de facsímiles para proporcionarle un mejor servicio. Puede llamar sin cargo a la línea TechFax de Dell, las 24 horas<br>del día y los siete días de la semana, para solicitar toda cla

Utilizando un teléfono de marcado a tonos, puede hacer selecciones en un directorio completo de temas. La información técnica que usted solicita se envía en cuestión de minutos al número de fax que usted indique. Para obtener el número telefónico para llamar a TechFax, consulte ["Números de contacto de Dell](#page-74-0)".

### **Sistema automatizado para averiguar el estado de un pedido**

Usted puede llamar a este servicio automatizado para averiguar el estado de cualquier producto Dell que haya solicitado. Una grabación le pide la información<br>necesaria para localizar su pedido e informarle sobre el mismo.

#### <span id="page-73-0"></span>**Servicio de asistencia técnica**

El servicio de asistencia técnica líder industrial de Dell está disponible las 24 horas del día y los siete días de la semana para responder a sus preguntas<br>acerca del hardware de Dell. Nuestro personal de asistencia técni preguntas.

Para comunicarse con el servicio de asistencia técnica de Dell, consulte "[Antes de llamar](#page-73-1)" y luego llame al número para su país que se encuentra en la lista "[Números de contacto de Dell](#page-74-0)".

## **Problemas con su pedido**

Si tiene problemas con su pedido, como piezas que faltan o que no corresponden o errores de facturación, llame a Dell para obtener asistencia al cliente. Al<br>llamar, tenga a la mano su factura o lista de embalaje. Para obte

### **Información sobre productos**

Si necesita información adicional sobre productos ofrecidos por Dell o si desea hacer un pedido, acceda al sitio web de Dell en **www.dell.com/**. Para obtener el número telefónico al que debe llamar para hablar con un especialista en ventas, consulte ["Números de contacto de Dell](#page-74-0)".

### **Devolución de productos para su reparación bajo garantía o para recibir crédito**

Prepare todos los artículos que va a devolver ya sea para su reparación o para recibir crédito, de la manera siguiente:

1. Llame a Dell para obtener un número de autorización y anótelo de manera clara y destacada en el exterior de la caja.

Para obtener el número telefónico al que debe llamar, consulte "[Números de contacto de Dell](#page-74-0)"

- 2. Incluya una copia de la factura y una carta que describa la razón de la devolución.
- 3. Incluya una copia de la [Lista de verificación de diagnósticos](#page-74-1) indicando las pruebas que ha realizado y cualquier mensaje de error reportado por el diagnóstico del sistema.
- 4. Si la devolución es para obtener un crédito, incluya todos los accesorios relacionados con los artículos que desea devolver (como son cables de alimentación, discos de software y guías).
- 5. Embale el equipo que va a devolver en el material de envoltura original (o uno equivalente).

Usted es responsable de incluir el pago por los gastos de envío. Usted también es responsable de asegurar todos los productos que esté devolviendo y<br>asume el riesgo de pérdidas durante el envío a Dell. Los paquetes enviado

Cualquier devolución que no satisfaga los requisitos indicados no será aceptada en nuestro departamento de recepción y le será devuelta.

### <span id="page-73-1"></span>**Antes de llamar**

**NOTA**: Cuando llame, tenga a la mano su Código de servicio rápido. El código ayuda al sistema telefónico automatizado de asistencia Dell a transferir<br>su llamada en forma más eficiente.

Recuerde llenar la <u>[Lista de verificación de diagnósticos](#page-74-1)</u>. Si es posible, encienda el sistema antes de que llame a Dell y haga la llamada desde un teléfono cerca<br>del equipo. Es posible que se le pida teclear algunos coman

<span id="page-74-2"></span>**A** PRECAUCIÓN: Antes de dar servicio a cualquiera de los componentes al interior de su PC, consulte "La seguridad es lo primero: para usted y para **su sistema".**

<span id="page-74-1"></span>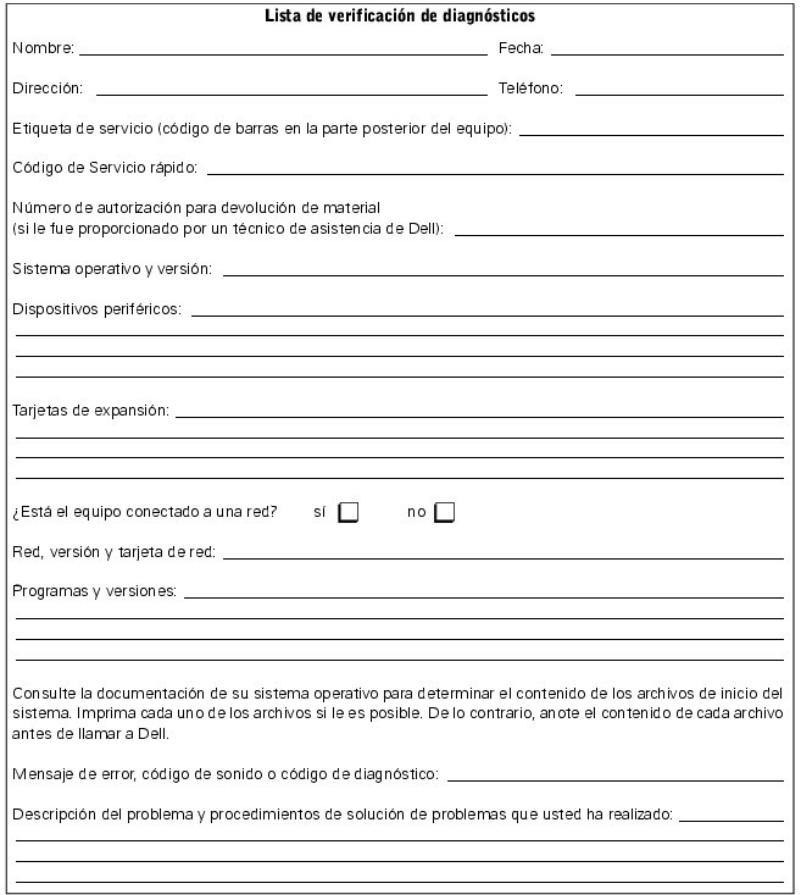

# <span id="page-74-0"></span>**Números de contacto de Dell**

La siguiente tabla proporciona códigos de acceso y números de teléfono específicos para cada país, así como sitios web y direcciones de correo electrónico<br>que puede utilizar para ponerse en contacto con Dell.

Los códigos requeridos dependen del lugar desde el cual esté haciendo la llamada, así como del destino de su llamada. Además, cada país tiene su propio<br>protocolo para marcar. Si necesita asistencia para determinar qué códi

NOTA: Los números de teléfono sin cargo son para utilizarse únicamente en el interior del país para el cual están listados. Los códigos de áreas se<br>utilizan más frecuentemente para hacer llamadas de larga distancia en el i

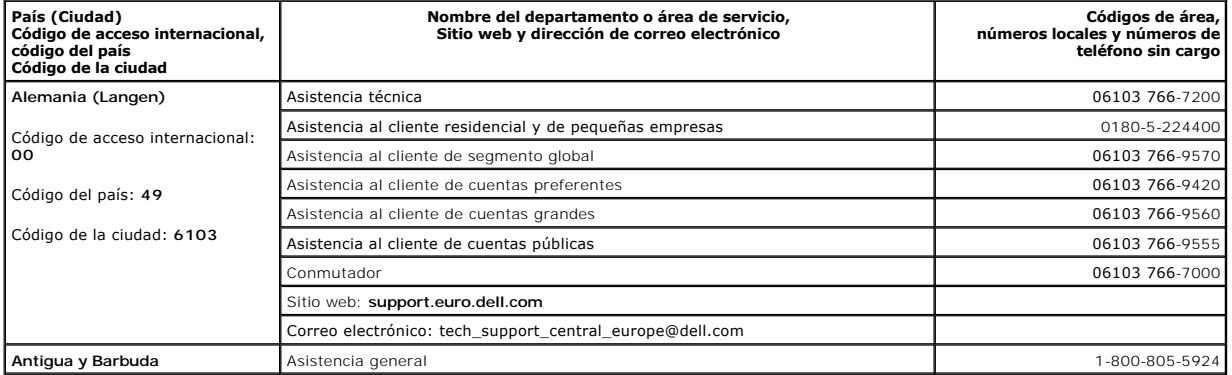

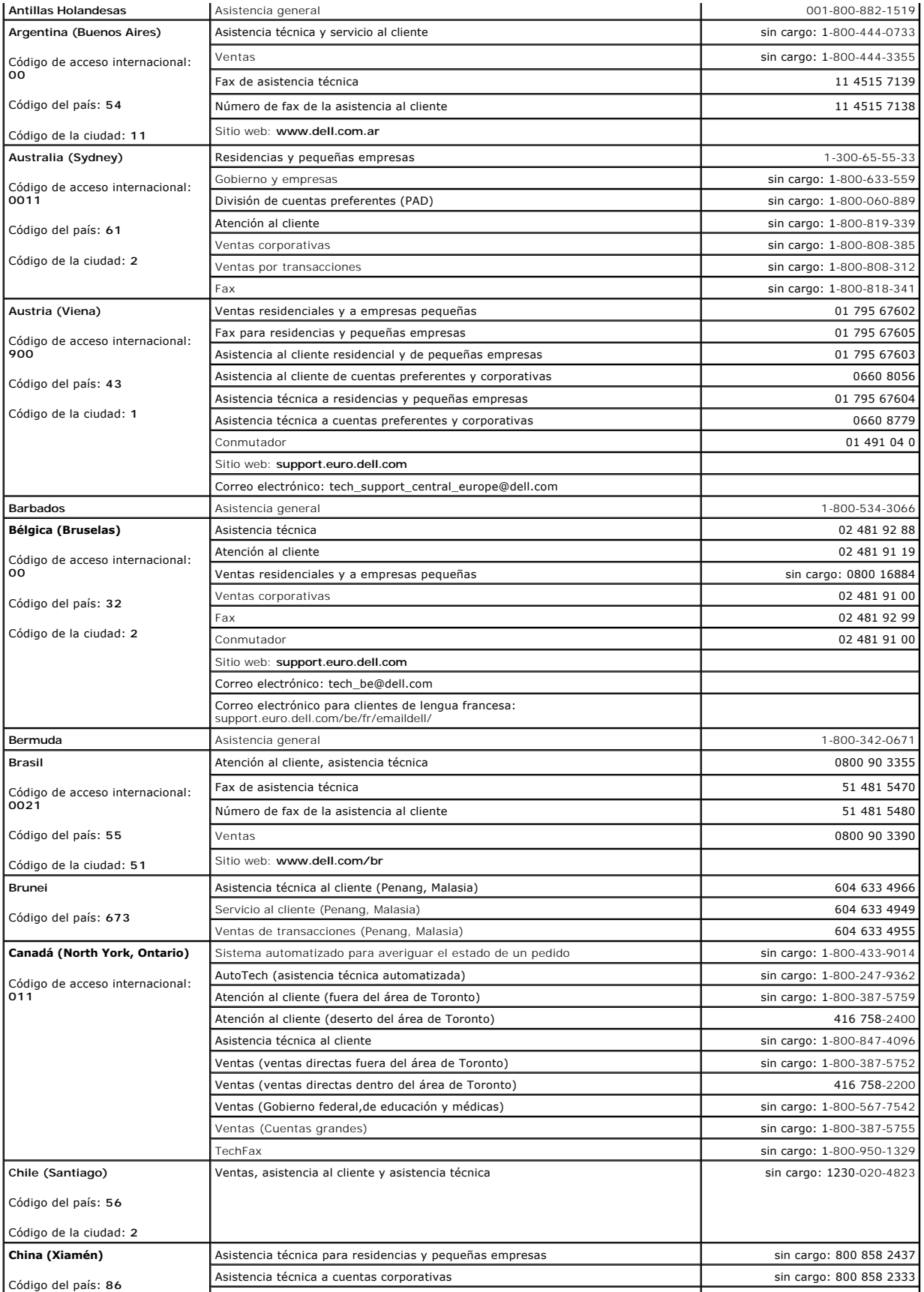

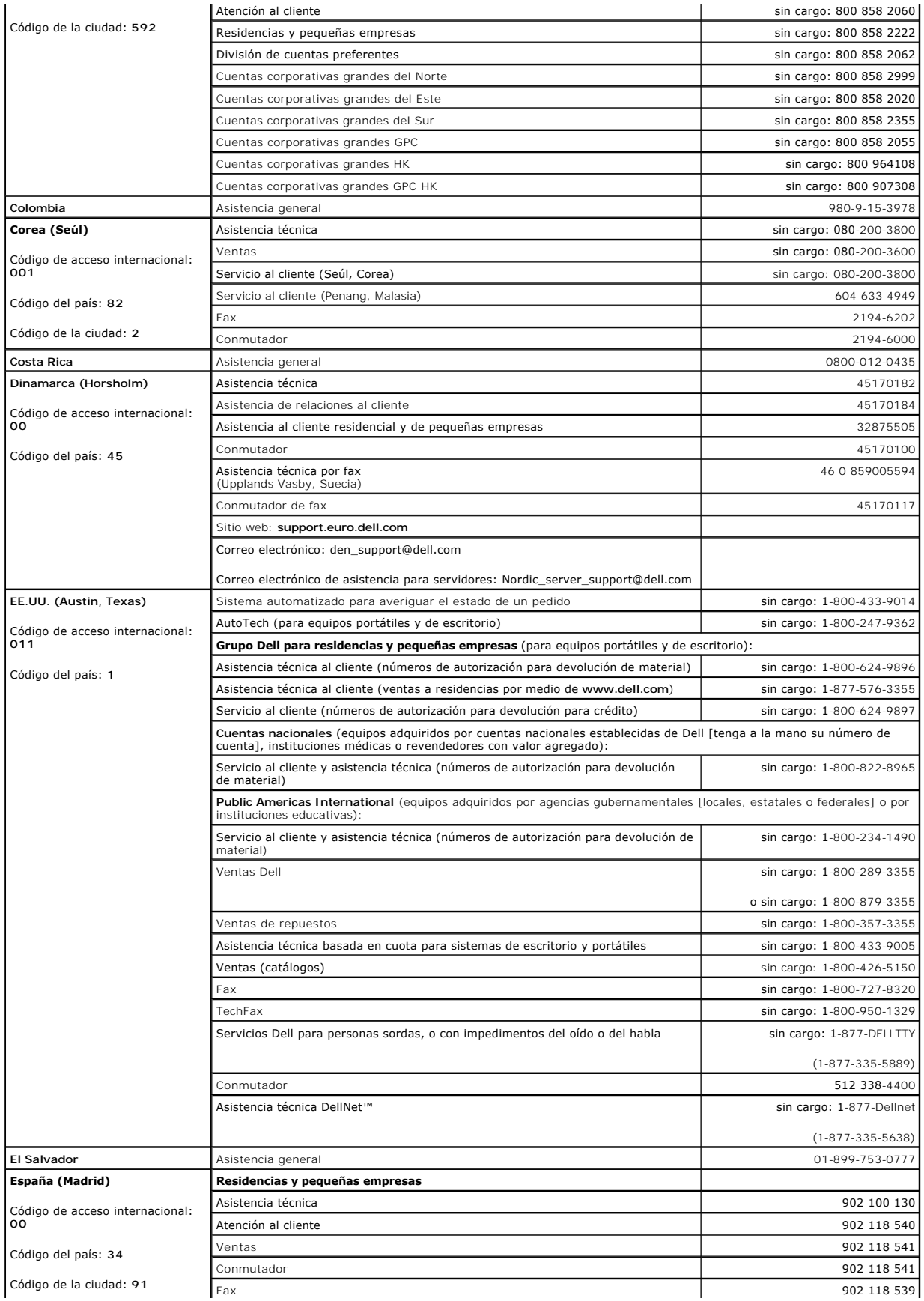

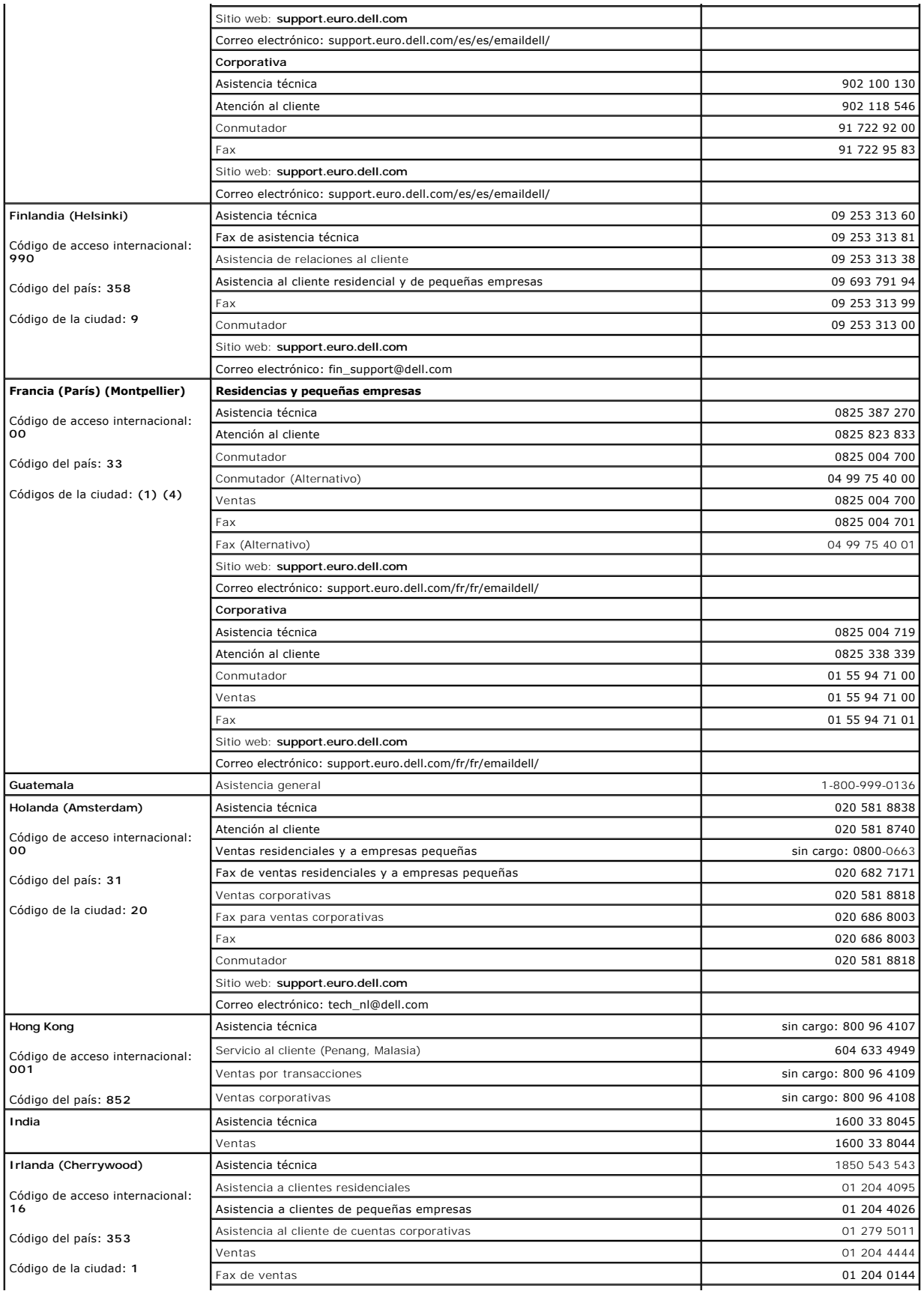

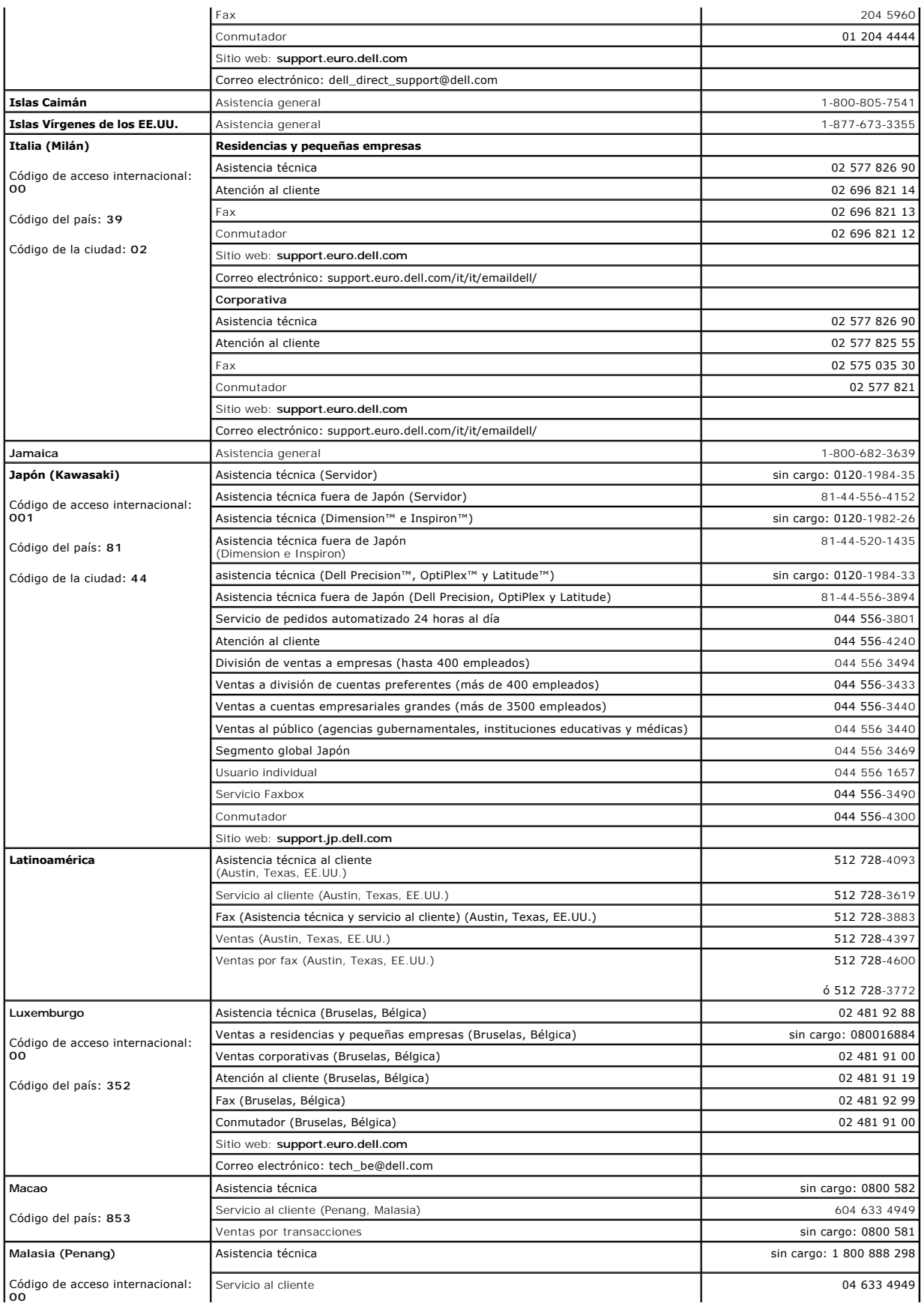

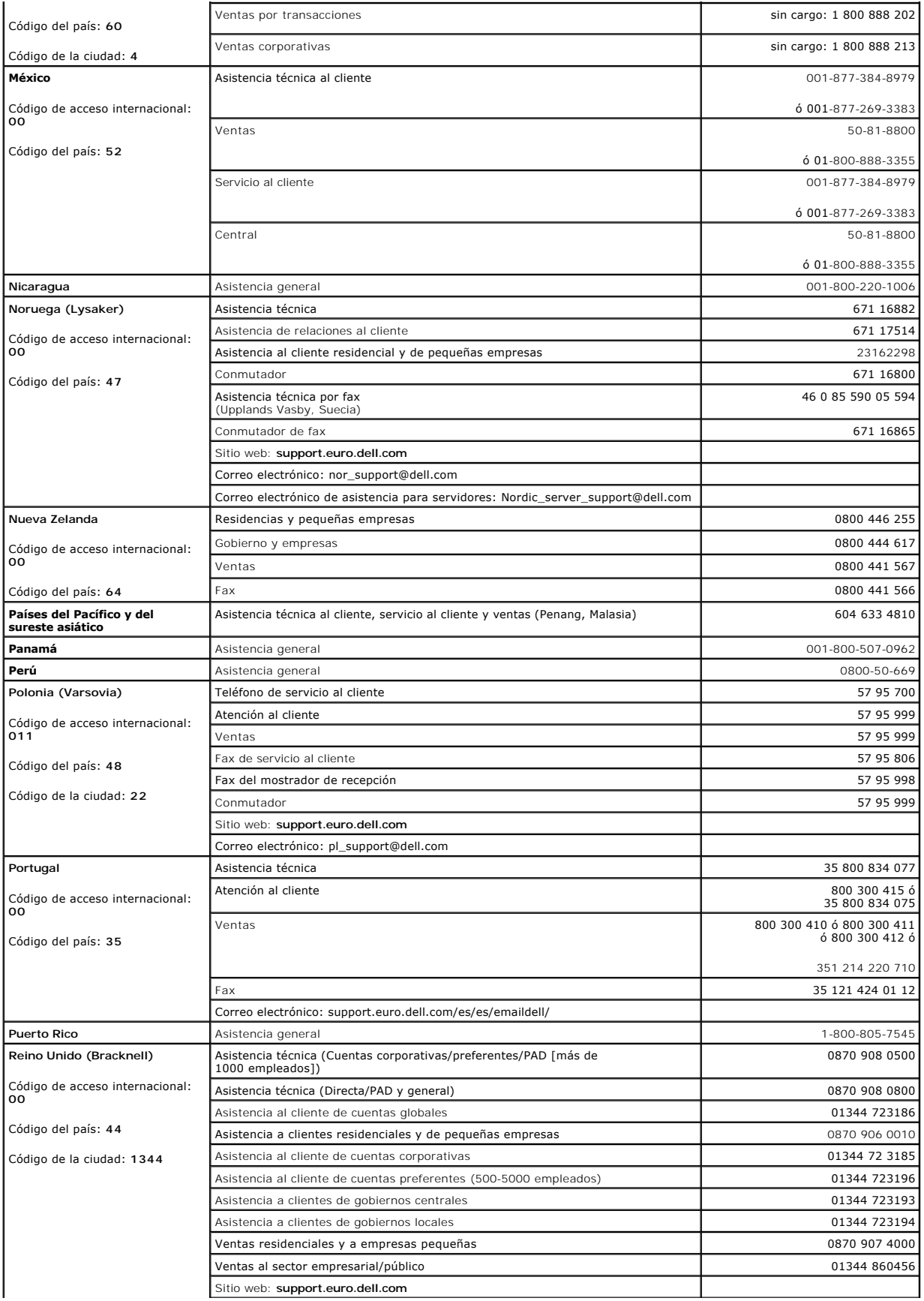

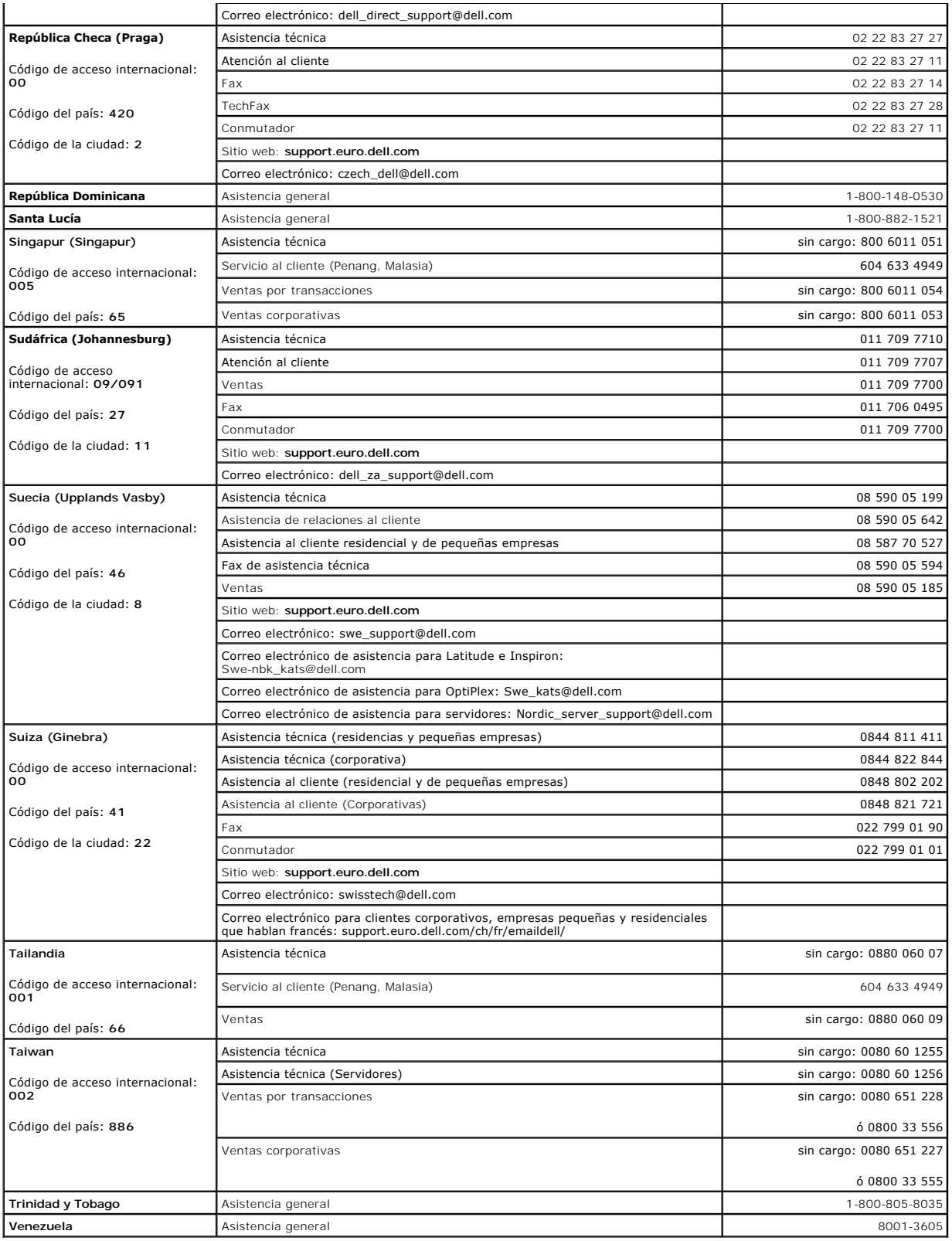

[Regresar a la página de contenido](file:///C:/data/systems/pe6650/sp/it/index.htm)